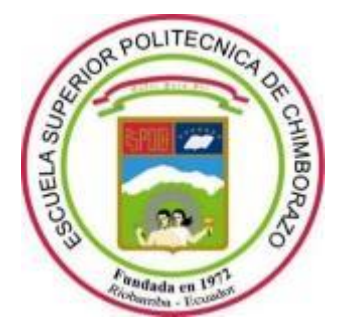

# **ESCUELA SUPERIOR POLITÉCNICA DE CHIMBORAZO FACULTAD DE INFORMÁTICA Y ELECTRÓNICA CARRERA SOFTWARE**

# **DESARROLLO DE UN SISTEMA DE REALIDAD VIRTUAL NO INMERSIVO DESTINADO AL APOYO PARA LA SELECCIÓN DE TALENTO HUMANO PARA LA EMPRESA MUNDOTRONIC**

**Trabajo de Integración Curricular**

Tipo: Proyecto Técnico

Presentado para optar al grado académico de:

# **INGENIERA DE SOFTWARE**

# **AUTORA:** HEADY ESTHER SILVA PULGAR **DIRECTOR:** Dr. OMAR SALVADOR GÓMEZ GÓMEZ

Riobamba – Ecuador 2024

# **© 2024, Heady Esther Silva Pulgar**

Se autoriza la reproducción total o parcial, con fines académicos, por cualquier medio o procedimiento, incluyendo cita bibliográfica del documento, siempre y cuando se reconozca el Derecho de Autora.

Yo, Heady Esther Silva Pulgar, declaro que el presente Trabajo de Integración Curricular es de mi autoría y los resultados de este son auténticos. Los textos en el documento que provienen de otras fuentes están debidamente citados y referenciados.

Como autora asumo la responsabilidad legal y académica de los contenidos de este Trabajo de Integración Curricular; el patrimonio intelectual pertenece a la Escuela Superior Politécnica de Chimborazo.

Riobamba 07 de mayo, de 2024

Colection Company

**Heady Esther Silva Pulgar**

**060519240-0**

# **ESCUELA SUPERIOR POLITÉCNICA DE CHIMBORAZO**

# **FACULTAD DE INFORMÁTICA Y ELECTRÓNICA**

**CARRERA SOFTWARE**

El Tribunal del Trabajo de Integración Curricular certifica que: El Trabajo de Integración Curricular; Tipo: Proyecto Técnico, **DESARROLLO DE UN SISTEMA DE REALIDAD VIRTUAL NO INMERSIVO DESTINADO AL APOYO PARA LA SELECCIÓN DE TALENTO HUMANO PARA LA EMPRESA MUNDOTRONIC**, realizado por la señorita: **HEADY ESTHER SILVA PULGAR**, ha sido minuciosamente revisado por los Miembros del Tribunal del Trabajo de Integración Curricular, el mismo que cumple con los requisitos científicos, técnicos, legales, en tal virtud el Tribunal Autoriza su presentación.

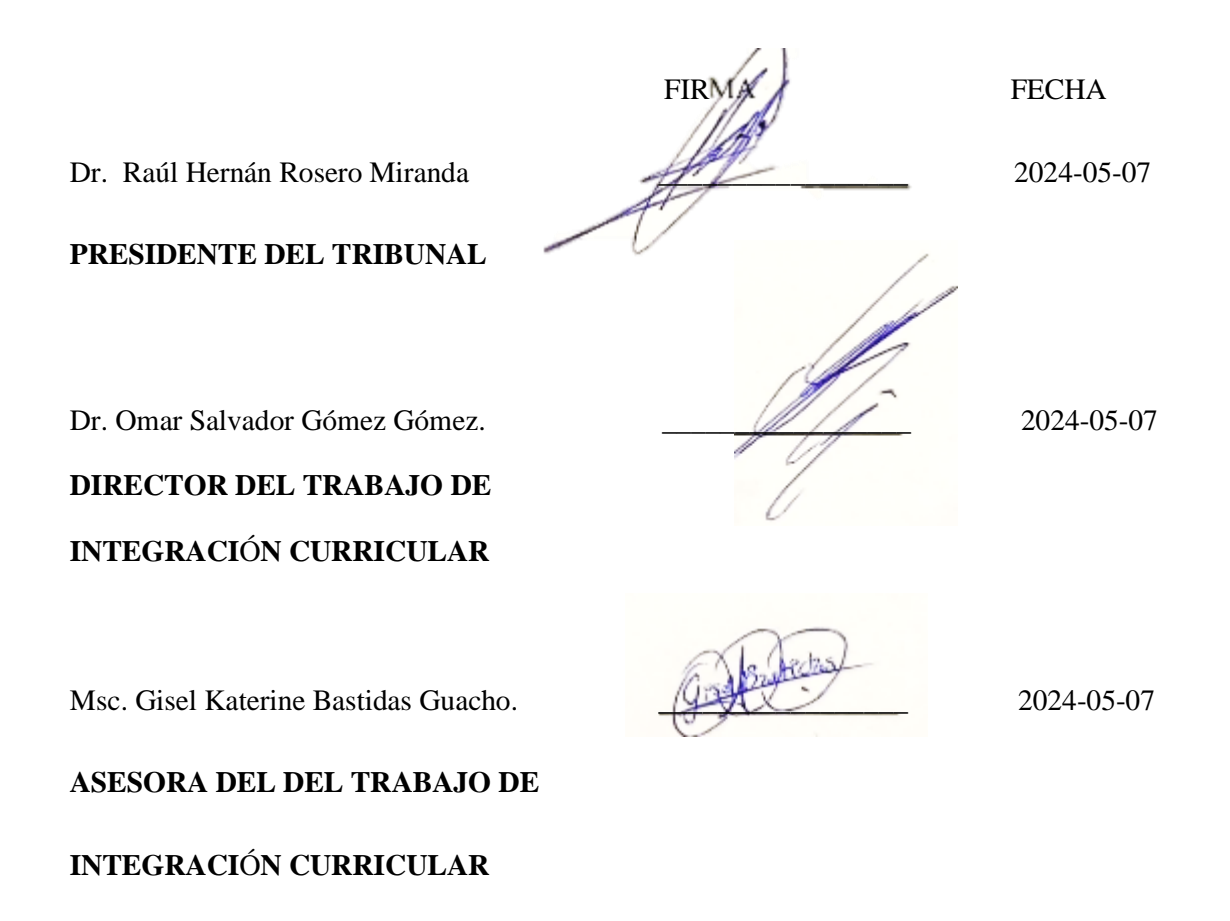

# **DEDICATORIA**

Este proyecto de Integración Curricular está dedicado a varias personas que han influenciado en mi vida personal y profesional, brindándome los mejores momentos, guiándome, y haciendo de mí una persona de bien, con todo mi afecto y cariño se los dedico a: mis padres, hermanito Juandi, a Francisco por su paciencia, cariño y consejos, a mis amigos Cristian, Jhony, Josué y no menos importante mi pequeña y adorada mascota Rufus.

Heady.

# <span id="page-5-0"></span>ÍNDICE DE CONTENIDO

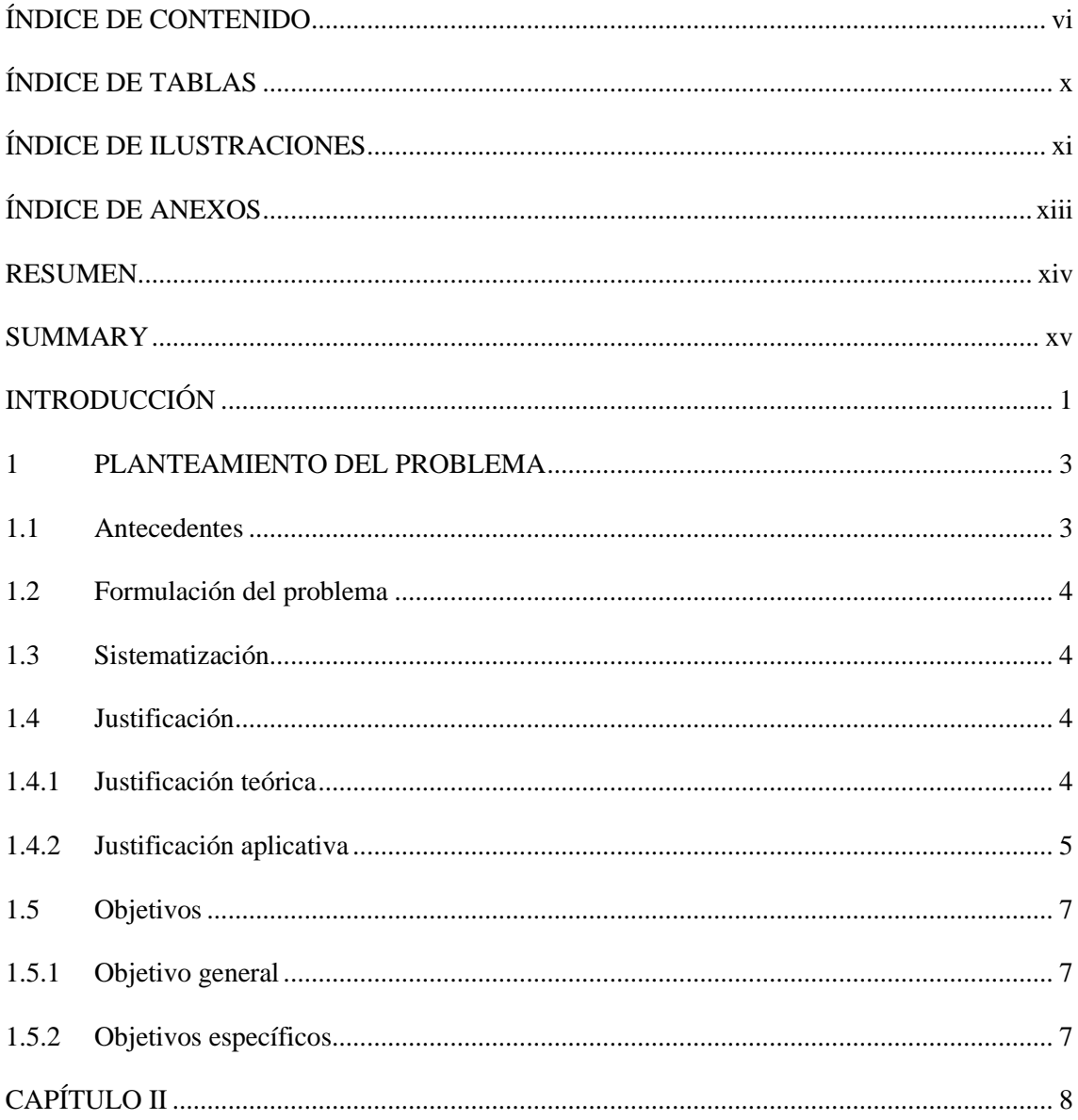

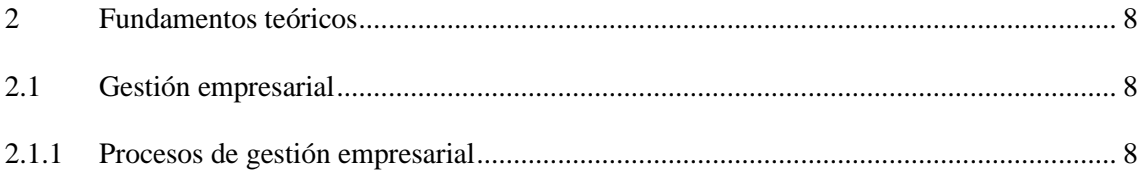

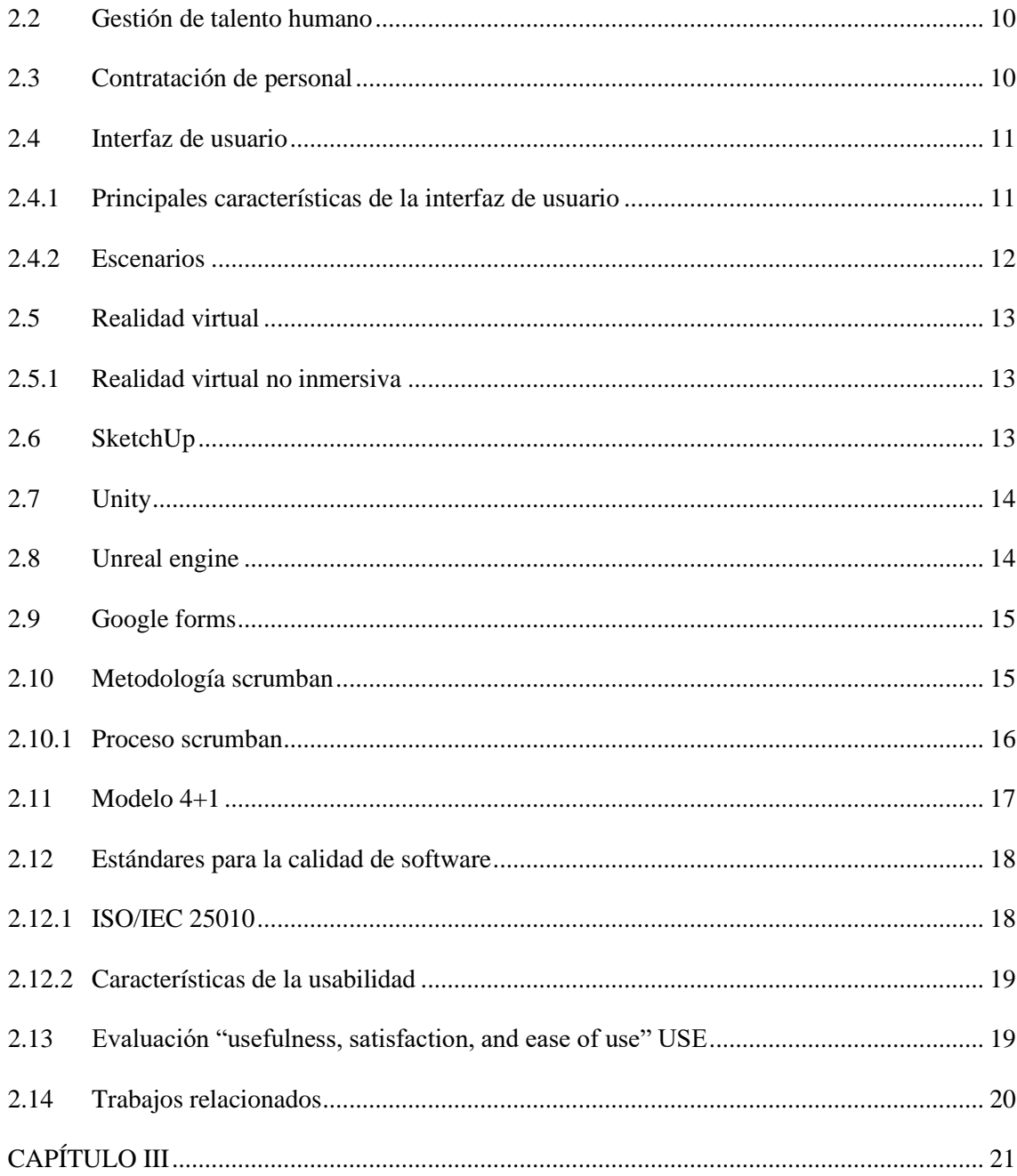

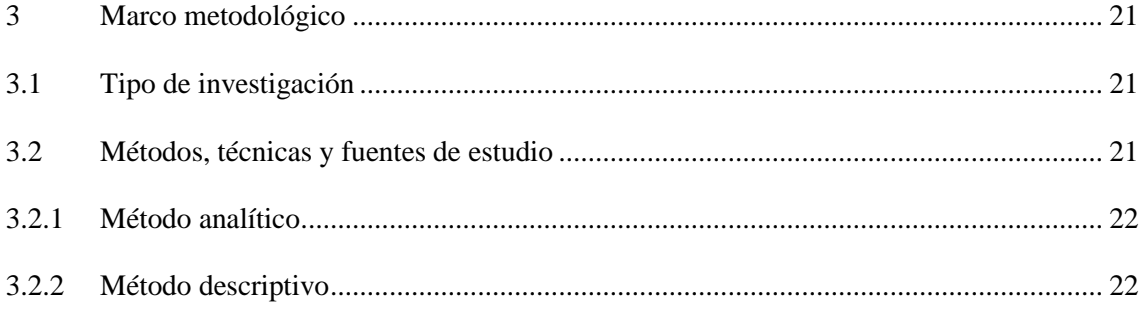

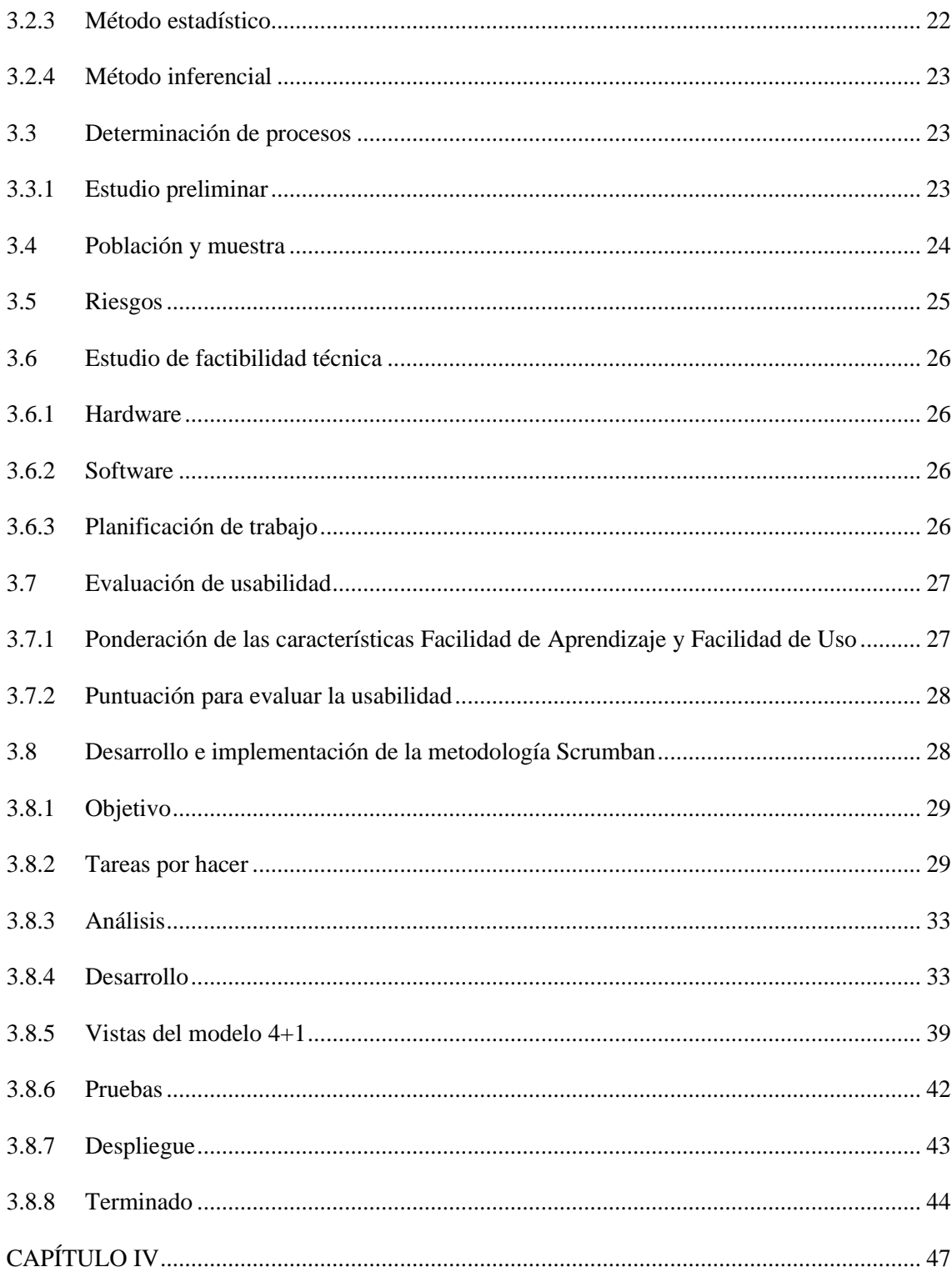

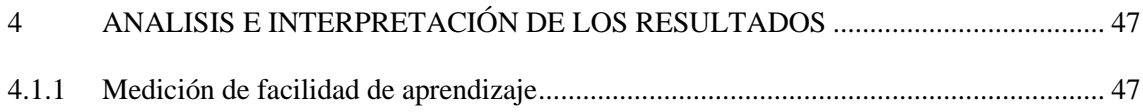

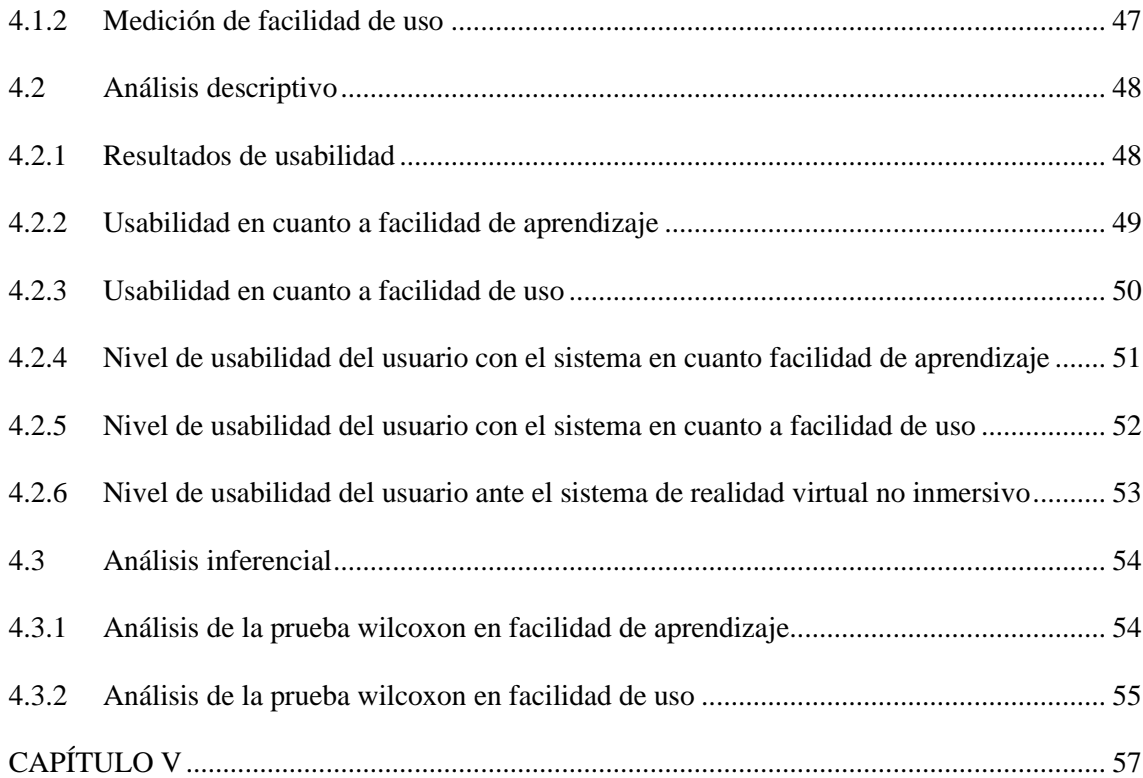

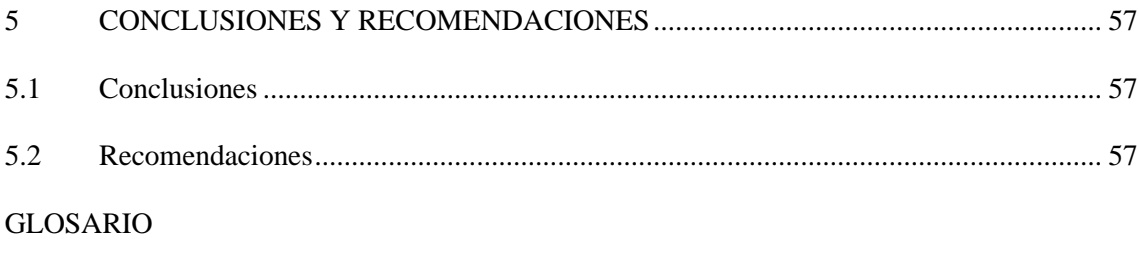

[BIBLIOGRAFÍA](#page-73-0)

[ANEXOS](#page-80-0)

# <span id="page-9-0"></span>**ÍNDICE DE TABLAS**

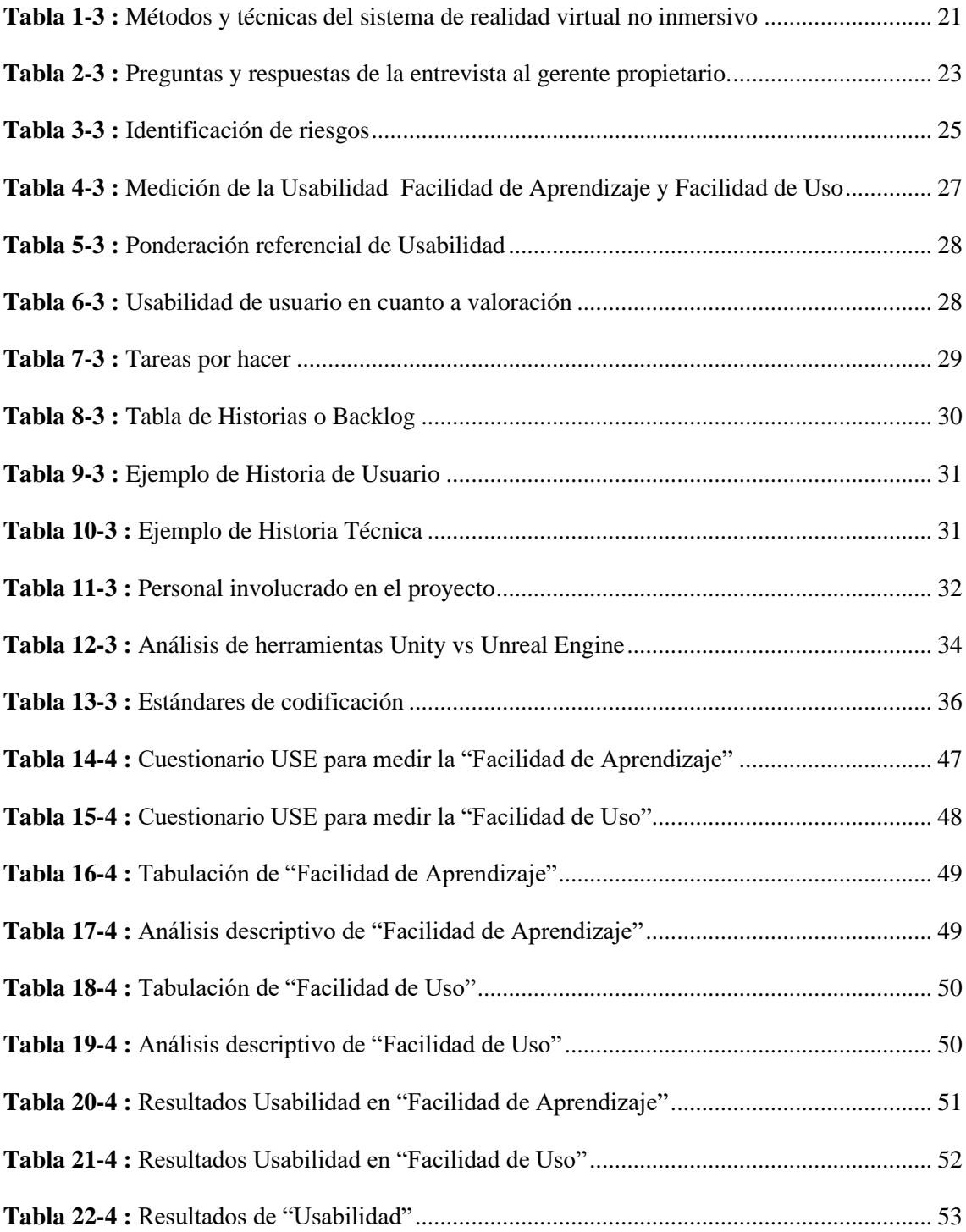

# <span id="page-10-0"></span>**ÍNDICE DE ILUSTRACIONES**

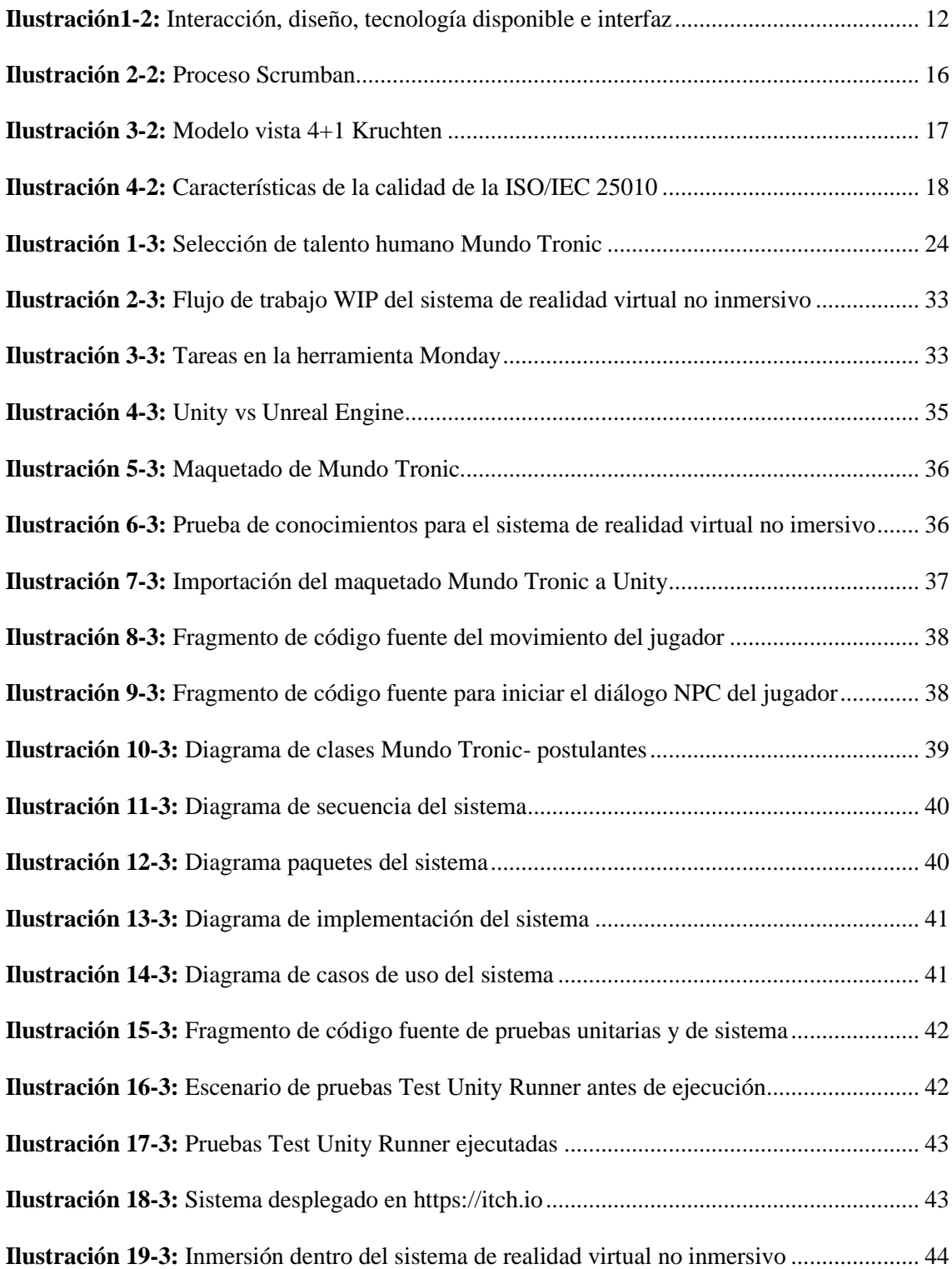

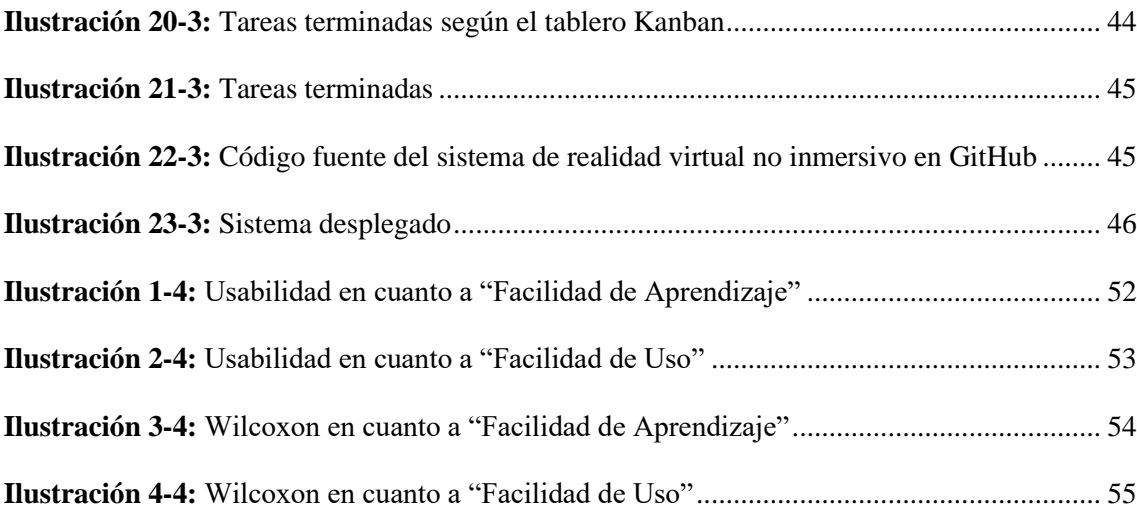

# <span id="page-12-0"></span>**ÍNDICE DE ANEXOS**

[ANEXO A: ESTUDIO DE FACTIBILIDAD TÉCNICA](#page-80-1)

[ANEXO B: FACTIBILIDAD ECONÓMICA](#page-84-0)

[ANEXO C: ANÁLISIS DE RIESGO](#page-85-0)

[ANEXO D: CRONOGRAMA DE ACTIVIDADES-](#page-90-0) BACKLOG

[ANEXO E: HISTORIAS DE USUARIO](#page-91-0)

[ANEXO F: HISTORIAS TÉCNICAS](#page-94-0)

[ANEXO G: INTERFACES DE USUARIO](#page-98-0)

[ANEXO H: ENTREVISTA ESTRUCTURADA PARA LOS USUARIOS](#page-101-0)

[ANEXO I: MANUAL DE USUARIO](#page-103-0)

[ANEXO J: EXÁMEN DE CONOCIMIENTO DENTRO DEL SISTEMA](#page-109-0)

[ANEXO K: CERTIFICADO DE CULMINACIÓN DE SISTEMA](#page-112-0)

## <span id="page-13-0"></span>**RESUMEN**

El presente Trabajo de Integración Curricular se centró en el desarrollo e implementación de un sistema de realidad virtual no inmersivo para la Empresa Mundo Tronic, con el objetivo de brindar información cuando se abre una vacante, ya que Mundo Tronic no cuenta con un departamento de talento humano, y de esta manera mejorar el proceso de información y selección de talento humano, mediante el uso de tecnologías. Como herramienta principal de desarrollo se usó SketchUp para maquetado 3D, y Unity para crear los módulos interactivos del sistema, y se siguió la metodología Scrumban para la gestión de proyectos. El Capítulo IV del trabajo presenta un análisis detallado de los resultados obtenidos al implementar el sistema de realidad virtual no inmersivo. Se evaluó la Usabilidad del sistema en términos de "Facilidad de Aprendizaje" y "Facilidad de Uso" mediante la norma ISO/IEC 25010. Administrándose el cuestionario USE a 12 miembros del personal de la empresa Mundo Tronic. Los resultados mostraron una alta puntuación en ambas características, con una media ponderada del 95,10% para la facilidad de aprendizaje y del 95,6% para la facilidad de uso, teniendo como resultado final la ponderación de Usabilidad del 95,10%. Finalmente, se realizó un análisis inferencial utilizando la prueba de Wilcoxon, que confirmó la usabilidad del sistema por parte de los usuarios.

**Palabras clave:** <SISTEMA DE REALIDAD VIRTUAL NO INMERSIVO>, <SKETCHUP>, <UNITY>, < BUSINESS PROCESS MODEL AND NOTATION (BPMN)> <MAQUETADO 3D>, <USABILIDAD>, <ANÁLISIS INFERENCIAL>, <WILCOXON>.

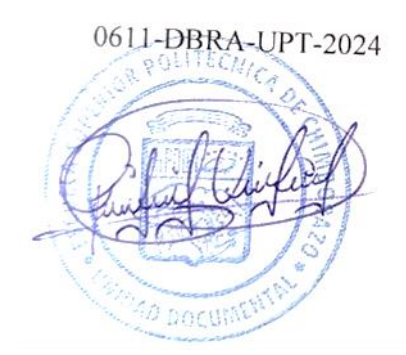

# <span id="page-14-0"></span>**SUMMARY**

This Curricular Integration Work focused on developing and implementing a non-immersive virtual reality system for the Mundo Tronic Company to provide information when a vacancy opens since Mundo Tronic does not have a human talent department, and in this way, improve the information and selection process of human talent, through the use of technologies. SketchUp was used as the primary development tool for 3D layout, and Unity were used to create the interactive modules of the system following Scrumban methodology for project management. Chapter IV of the work presents a detailed analysis of the results obtained when implementing the non-immersive virtual reality system. The system's usability was evaluated in terms of "Ease of Learning" and "Ease of Use" using the ISO/IEC 25010 standard. The USE questionnaire was administered to 12 staff members of the Mundo Tronic company. The results showed a high score in both characteristics, with a weighted average of 95.10% for ease of learning and 95.6% for ease of use, with the tinal result being a Usability weight of 95.10%. Finally, an inferential analysis was performed using theWilcoxon test, which confirmed the system's usability by users.

**Keywords:** <NON-IMMERSIVE VIRTUAL REALITY SYSTEM>, <SKETCHUP>, <UNITY>, <BUSINESS PROCESS MODEL AND NOTATION (BPMN)> <3D LAYOUT>, <USABILITY>, <INFERENTIAL ANALYSIS>, <WILCOXON>.

Licda. Mónica A. Castelo R. Mgs.

C.I: 060453982-5

# **INTRODUCCIÓN**

<span id="page-15-0"></span>Mundo Tronic desempeña una función esencial en la Provincia de Chimborazo, ya que se dedica a brindar servicios de Telecomunicaciones en áreas tanto urbanas como rurales. Gracias a su labor, se establecen conexiones vitales en esta región. Por cuanto, el compromiso empresarial no solo se limita a proporcionar servicios tecnológicos, sino que también desempeña un papel fundamental en la creación de oportunidades de empleo y desarrollo económico en el área, contribuyendo así a la sostenibilidad y el bienestar de la comunidad. Por otro lado, la calidad del proceso de selección de personal en una empresa de telecomunicaciones es fundamental para asegurar que la misma cuente con los profesionales adecuados para operar en un sector altamente técnico y en constante evolución. Mundo Tronic no cuenta con un departamento de recursos humanos que brinde información del proceso que deben seguir los postulantes cuando hay una vacante activa, lo que presenta una problemática significativa. La deficiencia de orientación detallada sobre los procesos de contratación dificulta la postulación efectiva y la toma de decisiones informadas, lo que puede resultar en oportunidades laborales perdidas.

En el marco de este trabajo de Integración Curricular, se emplearon diversas tecnologías para la implementación exitosa de la solución propuesta, SketchUp desempeñó un papel crucial en la modelización tridimensional, permitiendo la construcción detallada del escenario virtual relevante para la evaluación de talento, la herramienta Unity sirvió como piedra angular para la creación del entorno virtual, ofreciendo herramientas robustas para el diseño y la programación, la inserción de la información de los procesos que tiene la empresa para la contratación de personal, así como el examen de conocimientos realizado en Google Forms, Visual Studio, por su parte, fue instrumental en el desarrollo y la depuración del código, asegurando la funcionalidad fluida y la experiencia de usuario optimizada en la aplicación. Estas tecnologías se fusionaron de manera sinérgica para ofrecer una solución integral que aborda las necesidades específicas de Mundo Tronic en el proceso de selección de talento humano mediante la realidad virtual no inmersiva.

Los trabajos relacionados han sido una valiosa fuente de conocimiento y han enriquecido sobre las aplicaciones, ventajas y posibles áreas de mejora sobre realidad virtual, como es el caso de (Lee et al., 2021, p.1-7) donde explora el uso de la realidad virtual (RV) en la industria hotelera y turística, analizando específicamente cómo sus características tecnológicas, como la viveza y la interactividad, impactan la percepción de la riqueza mediática por parte de los clientes y, en

consecuencia, sus comportamientos en línea en el ámbito turístico. El estudio subraya la importancia de la realidad aumentada (RA) y la RV como tendencias tecnológicas líderes en el turismo, permitiendo la exploración interactiva de destinos. Además, se destaca que la RV puede actuar como una extensión de la RA en el turismo, brindando información y experiencias inmersivas a los viajeros. (Moreno Martínez & Galván Malagón, 2020, p. 2-13) examinan a fondo las posibilidades educativas de las tecnologías de realidad aumentada y virtual en el contexto del aprendizaje del idioma inglés, enfatizando la importancia del dominio del inglés en un mundo globalizado y multicultural, donde la comunicación efectiva en este idioma se ha vuelto esencial. Las tecnologías de realidad aumentada y virtual se presentan como herramientas efectivas para superar las barreras del idioma y promover la competencia lingüística en inglés.

Dado que la Empresa Mundo Tronic busca estar al día en el uso de nuevas tecnologías, debido a que carece de un departamento de recursos humanos, se encuentra en la búsqueda de soluciones que puedan consolidar la información esencial para orientar los procedimientos necesarios en el proceso de selección de personal, se determina la solución idónea para respaldar el proceso de selección de personal en Mundo Tronic. Esta solución comprende la creación de un sistema de realidad virtual no inmersiva que simplificará la entrega de información, y toma de un examen de conocimientos a los candidatos que deseen incorporarse a la organización.

# **CAPÍTULO I**

## <span id="page-17-0"></span>**1 PLANTEAMIENTO DEL PROBLEMA**

En este capítulo se describen los antecedentes del Trabajo de Integración Curricular, la formulación del problema, justificación teórica, justificación aplicativa y los objetivos planteados.

# <span id="page-17-1"></span>**1.1 Antecedentes**

Mundo Tronic se destaca como una empresa líder en servicios de Telecomunicaciones, desempeñando un papel fundamental al ofrecer conexiones en tanto zonas urbanas como rurales de la Provincia de Chimborazo, sin limitarse únicamente a la esfera de servicios tecnológicos, la compañía también juega un papel activo en la selección de talento humano. Este compromiso dual de proporcionar conectividad confiable y contribuir al desarrollo laboral refleja la amplia visión de Mundo Tronic, que abarca tanto la excelencia en sus servicios como la creación de oportunidades de empleo.

En 2023, Todomar CHL S.A.S. llevó a cabo un análisis de mejora en su proceso de selección de personal donde se utilizó Google Forms para encuestar a personas relacionadas con la empresa, y los resultados revelaron que el 92,9% de los encuestados en la pregunta 5 expresaron que la información disponible no les permitía determinar si podían aplicar al proceso (De La Hoz Vanegas et al, 2023, p. 30). En el ámbito de los procesos de selección, el Banco Falabella Colombia también emprendió estudios para proponer estrategias ágiles de mejora, también se usó de la herramienta Forms reveló que el 30,4% de los encuestados en la pregunta 4 encontraban las descripciones laborales poco comprensibles. Además, en la pregunta 5, el 34,8% expresó falta de claridad sobre las competencias requeridas para las vacantes, solicitando identificadores más precisos (Morales Bustos et al, 2023, p. 30-31). Por otro lado, según (Comparcini et al. 2023, p. 3-4), la diferencia clave entre la realidad virtual inmersiva (RVI) y la no inmersiva radica en la perspectiva del usuario y la experiencia obtenida durante su uso. La RVI brinda a los usuarios una profunda sensación de presencia en un entorno virtual, permitiéndoles explorar un panorama completo. En contraste, la realidad virtual no inmersiva solo les permite ver el contenido según cómo sostienen y manejan el dispositivo, ya sea una computadora, un teléfono inteligente o una tableta.

La implementación de tecnologías innovadoras como la realidad virtual no inmersiva ofrece a Mundo Tronic la oportunidad de destacarse significativamente en el mercado empresarial, no solo demuestra su compromiso con la excelencia, sino que también se posiciona como un empleador atractivo y moderno para los candidatos. Por otro lado, al ofrecer una experiencia interactiva y envolvente a los candidatos mediante la realidad virtual, Mundo Tronic no solo brinda información sobre las vacantes disponibles, sino que también proporciona una visión clara y completa en cuanto a la familiarización de la ubicación, y evaluar las capacidades de los postulantes. Simplificando y agilizando el proceso de selección para ambas partes.

#### <span id="page-18-0"></span>**1.2 Formulación del problema**

¿Cuál es el nivel de la usabilidad del sistema propuesto de realidad virtual no inmersiva de apoyo a la selección de talento humano para la Empresa Mundo Tronic?

## <span id="page-18-1"></span>**1.3 Sistematización**

• ¿Cómo se puede diseñar y desarrollar módulos interactivos de formación utilizando tecnología de realidad virtual no inmersiva?

• ¿Cuáles son los principios generales y herramientas de realidad virtual no inmersiva?

• ¿Qué herramientas y técnicas se utilizan para desarrollar un sistema de realidad virtual no inmersiva?

• ¿Cómo se puede medir la usabilidad del sistema desarrollado?

# <span id="page-18-2"></span>**1.4 Justificación**

# <span id="page-18-3"></span>**1.4.1** *Justificación teórica*

Scrumban es una metodología ágil híbrida que combina elementos de Scrum y Kanban para gestionar proyectos de desarrollo de software, la misma que se enfoca en la flexibilidad y la adaptabilidad, permitiendo a los equipos abordar tareas de manera incremental. Esta metodología promueve una gestión más eficiente de proyectos al minimizar el trabajo en curso, mejorar la visibilidad y facilitar la toma de decisiones informadas. Scrumban se ha convertido en una herramienta valiosa para empresas que buscan una metodología ágil personalizable y efectiva en el desarrollo de software (Fuentes Del Burgo & Sebastián Pérez, 2022, pp. 4-5). Además, como menciona (Escandón Camas, 2021, p. 23-24) el desarrollo Scrumban es; tareas por hacer, tareas seleccionadas, análisis, desarrollo, pruebas, despliegue, cierre.

Existen diferentes tipos de inmersión virtual con características y objetos específicos que deben cumplirse, para poder definir como un sistema inmersivo, en este sentido este sistema debe plantearse como objetivo que el usuario se desconecte de la realidad y experimentar lo que exclusivamente sean los estímulos del mundo virtual (Torres Fernández et al, 2021, p. 4). Se distingue dos formas de experimentar la realidad virtual inmersiva, a través de un casco virtual (head mounted display) y mediante de un entorno tridimensional similar a una cueva. La interacción empleada en los sistemas de realidad virtual tridimensional (3D) permite superar desafíos didácticos que surgen de temáticas que involucran situaciones de peligro o riesgo, se pueden explorar sitios de difícil acceso o que estos sean peligrosos, experiencias prácticas formativas, actividades de experimentación, pruebas, simulaciones y trabajo en grupo. Menciona (Torres Fernández et al, 2021, p. 8) usó una consola de play Station, un dispositivo Play station Rv, juego con Rv y también sin modalidad Rv, paquete estadístico JASP.

# <span id="page-19-0"></span>**1.4.2** *Justificación aplicativa*

Mundo Tronic, es una empresa dedicada a ofrecer servicios de Telecomunicaciones en la provincia de Chimborazo, la misma que enfrenta un desafío significativo al no contar con un departamento de Talento Humano. Esto ha generado dificultades en el suministro de información detallada sobre los procesos a seguir cuando se abre una vacante, lo que afecta directamente a los postulantes interesados.

Por otra parte, como menciona (Lee et al, 2021, p. 1-7) el uso de tecnologías como la realidad virtual (RV) y la realidad aumentada (RA) en la inmersión de lugares turísticos ha surgido como una tendencia destacada en la industria del turismo. Al permitir experiencias inmersivas y enriquecedoras, ofrecen a los usuarios una ventana virtual a los destinos turísticos, brindando información detallada y contextual sobre atracciones, historia y cultura local, lo cual aumenta el atractivo y la competitividad de los destinos turísticos y las empresas dentro de la industria.

La solución propuesta de este Trabajo de Integración Curricular tiene como objetivo principal proporcionar a los postulantes información detallada sobre los procesos a seguir para su posible aceptación. Además, el sistema permitirá a los usuarios familiarizarse con la ubicación física de la empresa en el mundo real. Por otro lado, una de las funcionalidades clave del sistema será la inclusión de un examen de conocimientos dirigido a los postulantes, realizado en la plataforma Google Forms, que permitirá evaluar las habilidades de los candidatos, también, el examen contará con un apartado para cargar y compartir la hoja de vida de los postulantes, lo que

simplificará el proceso de selección. Consecuentemente, el uso de tecnologías innovadoras como la realidad virtual no inmersiva puede diferenciar a Mundo Tronic de otras empresas en el mercado, mejorando la imagen de la misma, y atrayendo más postulantes.

Se llevarán las siguientes fases:

## • **Fase de Revisión de Literatura:**

- o Síntesis de métodos, herramientas, técnicas y fuentes relevantes para respaldar la ejecución del sistema de realidad virtual no inmersivo.
- **Fase de Desarrollo del Marco Teórico:**
- o Determinación de los métodos, técnicas, especificación de los enfoques y herramientas para alcanzar los objetivos específicos.
- **Fase de Desarrollo del Sistema Scrumban**:
- o Objetivos: actividades de revisión y recopilación detallada del proceso actual de selección de talento humano en Mundo Tronic.
- o Tareas seleccionadas: definir contenido específico que será incluido dentro del sistema de realidad virtual no inmersivo en lo que respecta a cada fase que tienen de selección de talento.
- o Análisis: diseño de un escenario intuitivo, fácil de usar. Además, definir como los postulantes realicen su inmersión en el sistema.
- o Desarrollo: la funcionalidad del sistema, incluyendo inmersión e interacción con el contenido.
- o Pruebas: evaluar la facilidad de uso del sistema.
- o Despliegue: Aseguramiento de recursos como servidores, hardware y software, como informar a los miembros de la empresa sobre la disponibilidad del sistema.
- o Cierre: Creación de un manual de usuario

Esta estructura para el desarrollo del sistema garantiza una ejecución ordenada y metódica del proyecto, abordando aspectos teóricos, metodológicos y prácticos para lograr los objetivos propuestos en cada fase. Además, el sistema de realidad virtual no inmersivo se organizará en un módulo de recolección de información, el desarrollo del sistema, análisis de resultados, así como el módulo de documentación.

El presente trabajo de integración curricular se ajusta a la línea de investigación de la ESPOCH que comprende la línea transversal de las Tecnologías de Información y Comunicación en el programa de Ingeniería de software, y en el Plan Nacional de Desarrollo se ajusta en el eje Social, OBJ 5: Impulsar la productividad y competitividad para el crecimiento económico sostenible de manera redistributiva y solidaria.

# <span id="page-21-0"></span>**1.5 Objetivos**

# <span id="page-21-1"></span>**1.5.1** *Objetivo general*

Desarrollar un sistema de realidad virtual no inmersivo destinado al apoyo de la selección de talento humano para la Empresa Mundo Tronic.

# <span id="page-21-2"></span>**1.5.2** *Objetivos específicos*

- Determinar los procesos de selección de personal laboral o pasante que se aplican en Mundo Tronic.
- Analizar herramientas y técnicas de realidad virtual no inmersiva, para desarrollar los módulos interactivos del sistema utilizando realidad virtual no inmersiva.
- Evaluar la usabilidad del sistema de realidad virtual no inmersivo propuesto.

# **CAPÍTULO II**

#### <span id="page-22-1"></span><span id="page-22-0"></span>**2 Fundamentos teóricos**

En este capítulo se describen los conceptos esenciales para el desarrollo de un sistema de realidad virtual no inmersivo destinado al apoyo para selección de talento humano para la Empresa Mundo Tronic.

# <span id="page-22-2"></span>**2.1 Gestión empresarial**

Según (Suárez-Espinar, 2018, s. f, p. 7-9), la gestión empresarial en el contexto de la economía de mercado, es importante para garantizar que la oferta satisface la demanda en diversas actividades productivas, al mismo tiempo que promueve la reducción continua de costos en beneficio del consumidor. Esta función es fundamental para el progreso económico, ya que permite a las empresas aprovechar oportunidades económicas y movilizar el capital hacia ellas. La gestión empresarial también desempeña un papel crucial en la asignación eficiente de recursos, asegurando que la producción se ajusta a las necesidades de la sociedad. Por otro lado (Rodríguez Rivera, 2023, p. 3-6) menciona que la gestión empresarial implica la colaboración de todos los involucrados en la organización, desde el líder principal hasta los empleados, incluyendo a los clientes actuales y potenciales, la sociedad y el entorno en el que opera. Se refiere a la administración de las diversas personas que forman parte de la empresa, ya sea de manera directa o indirecta, con el propósito de alcanzar los objetivos generales de la compañía.

#### <span id="page-22-3"></span>**2.1.1** *Procesos de gestión empresarial*

La reingeniería de procesos empresariales es una estrategia de gestión que busca la transformación fundamental y radical de los procesos internos de una organización para lograr mejoras significativas en términos de eficiencia, calidad, costos y desempeño. La reingeniería busca una reestructuración completa y a menudo disruptiva de cómo se realizan las actividades en una empresa (Suárez-Espinar, 2018, s. f, p. 7-9).

Según (Figueroa Penilla 2018, p. 6), los procesos comerciales en ejecución son similares a los de (Suárez-Espinar, 2018, s. f, p. 7-9) donde se analizan en busca de oportunidades de mejora, lo que crea un ciclo de mejora continua. Además, se desarrolla la estrategia, donde la dirección de la organización busca establecer sus objetivos estratégicos. Estos aspectos se integran en un ciclo de vida del

proceso empresarial, que abarca la estrategia de proceso, la documentación del proceso (dividida en descubrimiento y modelado), la optimización de procesos (mediante el análisis del modelo de proceso de negocio, la implementación del proceso (que puede o no estar relacionada con la tecnología de la información), la ejecución del proceso (dividida en ejecución por el motor de ejecución y la interacción de los usuarios con este motor), y el control de procesos, que ahora incluye la monitorización. Estos procesos son:

- Planificación Estratégica: elaboración de estrategias diseñadas para alcanzar de manera efectiva los objetivos establecidos, brindando a la empresa una hoja de ruta clara y coherente para su desarrollo y éxito a largo plazo (Figueroa Penilla 2018, p. 9-10).
- Gestión de Recursos Humanos: asegura un seguimiento continuo, fomentando el crecimiento profesional, la retención de talento clave y la alineación con los objetivos estratégicos de la empresa (Figueroa Penilla 2018, p. 9-10).
- Operaciones y Producción: se enfoca en optimizar las actividades operativas para garantizar una producción eficaz y alineada con los estándares de calidad (Figueroa Penilla 2018, p. 9-10).
- Marketing y Ventas: identificación de oportunidades hasta la segmentación de mercado y la creación de propuestas de valor (Figueroa Penilla 2018, p. 9-10).
- Finanzas y Contabilidad: son aspectos críticos para garantizar la salud financiera de la empresa, facilitando la identificación de oportunidades de inversión y asegurando una liquidez adecuada para las operaciones (Figueroa Penilla 2018, p. 9-10).
- Gestión de Riesgos: abarca la identificación de amenazas potenciales y la evaluación de su impacto (Figueroa Penilla 2018, p. 9-10).

## 2.1.1.1 *Diagrama de procesos BPMN*

Según el análisis de (Alvarado Rojas & Gutiérrez Gutiérrez, 2022, p. 26-27), BPMN (Business Process Model and Notation) es una notación estandarizada que se utiliza para representar gráficamente los procesos de negocio en forma de diagramas. BPMN proporciona símbolos y reglas para describir los elementos y las relaciones en un proceso de negocio, tareas, eventos, flujos de secuencia, decisiones, entre otros. Por otro lado, un aspecto muy relevante que hace evidente (Vargas et al, 2023, p.8), menciona que BPMN, además de su amplia utilización en la gestión de procesos empresariales, también presenta con su metodología efectiva la visualización del flujo de contenidos y actividades dentro de un entorno de aprendizaje en línea, permitiendo una planificación más precisa y una comprensión clara de cómo los usuarios se involucran con el material de estudio y las interacciones.

# <span id="page-24-0"></span>**2.2 Gestión de talento humano**

La gestión del talento humano como indica (Espinoza Mallque & Montalvo Cerron, 2021, p. 29) implica coordinar eficientemente las actividades laborales en un entorno colaborativo que involucra a colaboradores, superiores y miembros de la organización, en la que el objetivo central es lograr que cada individuo se identifique plenamente con la empresa, fomentando relaciones positivas y promoviendo la comunicación y la participación activa entre los miembros del equipo.

El análisis que hace (González-Vázquez, 2021, p. 4) sobre gestión del talento humano se erige como un proceso de vital importancia dentro de un sistema de gestión integral, ya que el éxito o el fracaso de una empresa descansa en gran medida en su capital humano. En la economía actual, marcada por una intensa competencia a nivel nacional e internacional, las organizaciones, especialmente las nuevas en el mercado, se ven compelidas a emplear estrategias eficaces para enfrentar con éxito el entorno altamente competitivo, generado por la globalización y la constante evolución de los mercados. La competencia intensa imperante en los mercados actuales hace que la gestión del talento humano sea esencial para asegurar la prosperidad y la ventaja competitiva de una empresa. A su vez como expresa (Castro, 2021, p. 4-7), la gestión de recursos humanos, también conocida como gestión del talento humano, implica administrar de manera óptima el recurso humano de la empresa, la misma que abarca la planificación, estructuración, fomento, la coordinación y la supervisión de métodos diseñados para estimular la eficacia de los empleados, ya que la organización actúa como el entorno que facilita a las personas que trabajan en ella alcanzar sus objetivos personales, ya sea directa o indirectamente relacionados con sus labores.

#### <span id="page-24-1"></span>**2.3 Contratación de personal**

(Hermosilla Aguirre & Salvador Celis, 2020, p. 18) manifiesta que es el conjunto de procedimientos que una empresa sigue para incorporar nuevos empleados. Este proceso abarca desde la identificación de necesidades de personal, la publicación de vacantes, la evaluación de candidatos, hasta la selección final y la formalización del contrato. La contratación busca asegurar que la organización cuente con el talento necesario para cumplir sus objetivos, al tiempo que proporciona oportunidades laborales a individuos cualificados.

La inducción contribuye a que los empleados alcancen un nivel de desempeño y una calidad de conducta personal y social que satisfaga tanto sus necesidades como las de la empresa. Es decir, el proceso de inducción para el personal recién llegado proporciona información general sobre la rutina laboral diaria, la historia de la empresa, sus objetivos, políticas, procedimientos, reglas, operaciones y productos o servicios, entre otros aspectos relevantes. También, es importante destacar que estos programas de inducción no se limitan únicamente a los nuevos empleados, sino que también están dirigidos a todo el personal que se encuentre en una situación en la que parte o la totalidad de la información sea desconocida, como es el caso de empleados transferidos o ascendidos a otros puestos dentro de la organización. (Orellana Vargas, 2021, p. 24-25)

Según (Olaya Delgado, 2023, p. 35) la contratación de personal no se limita únicamente a retribuir por los servicios prestados; se extiende a la formulación de directrices internas que permitan la generación de soluciones óptimas en cada etapa del proceso, desde la búsqueda inicial de candidatos hasta la inducción. En ocasiones, las empresas se centran en la etapa de selección y descuidan la motivación de su personal, lo que conlleva a la rotación de empleados y la fuga de talento hacia otras compañías. Es así que, se vuelve esencial que el área de recursos humanos implemente procedimientos sólidos y políticas que contribuyan a la gestión eficiente del personal.

# <span id="page-25-0"></span>**2.4 Interfaz de usuario**

La interfaz de usuario actúa como el canal a través del cual un individuo maneja una aplicación de software o un dispositivo de hardware. En otras palabras, el software incluye elementos visuales que mejoran la experiencia del usuario y permitir la interacción mediante el uso de un ratón o teclado, lo que facilita la comunicación con los procesadores para llevar a cabo tareas específicas. La interfaz de usuario es esencial para garantizar una experiencia eficiente y efectiva al interactuar con la tecnología (Cuartero Romero, 2022, p. 7-8).

## <span id="page-25-1"></span>**2.4.1** *Principales características de la interfaz de usuario*

Después de combinar múltiples componentes, se crea lo que conocemos como la interfaz, que habilita al usuario a llevar a cabo las tareas específicas para las que fue diseñada. Además, La necesidad de promover la interacción efectiva entre usuarios y sistemas, junto con el continuo avance en el campo del diseño de interfaces, y la constante evolución de la tecnología disponible, se combinan para generar un resultado altamente favorable en el desarrollo de una interfaz de usuario exitosa. La colaboración entre estos elementos es esencial para lograr una experiencia de usuario excepcional, ya que la demanda de interconexión se encuentra en constante aumento, y el diseño y la tecnología se convierten en pilares fundamentales en la consecución de interfaces que

satisfagan las expectativas de los usuarios de manera óptima (Passos Silva, 2013, s. f, p. 21), la **Ilustración 1-2** presenta las características que forman una interfaz.

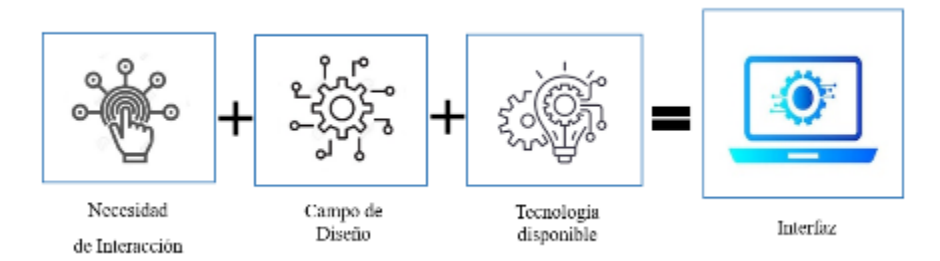

<span id="page-26-1"></span>**Ilustración1-2:** Interacción, diseño, tecnología disponible e interfaz **Realizado por:** Heady Silva, 2024.

Las principales características son:

- Interacción: las necesidades de interacción del ser humano promueven el desarrollo de la tecnología (Passos Silva, 2013, s. f, p. 21-22).
- Campo de diseño: es la planificación gráfica (Passos Silva, 2013, s. f, p. 21-22).
- Tecnología disponible: aplicar el campo de diseño con soportes tecnológicos disponibles (Passos Silva, 2013, s. f, p. 21-22).

El meticuloso campo de diseño y el aprovechamiento de la tecnología disponible convergen de manera integral para dar forma a lo que conocemos como interfaz de usuario, es decir estas tres fuerzas se entrelazan para crear una experiencia cohesionada y efectiva, permitiendo a los usuarios realizar tareas específicas de manera intuitiva, satisfactoria superando las expectativas brindándole al usuario una experiencia excepcional.

## <span id="page-26-0"></span>**2.4.2** *Escenarios*

Escenario es un elemento que forma parte de la estructura del juego o del diseño de la experiencia para motivar y comprometer a los participantes. Los escenarios son una parte fundamental para crear un ambiente atractivo y estimulante que fomente la participación y el compromiso de los usuarios en una actividad no necesariamente relacionada con juegos (Palma Jaramillo et al, 2020, p. 7). Por su parte según (Pascuas Rengifo et al, 2020, p.5) manifiesta que el implementar recompensas en la gamificación implica un equilibrio delicado entre la gratificación instantánea y la construcción de una sensación de logro a largo plazo, y no algo monótono.

# <span id="page-27-0"></span>**2.5 Realidad virtual**

Es una tecnología informática que permite a los usuarios sumergirse en un entorno generado por computadora que simula la apariencia, el sonido y, en algunos casos, la sensación táctil del mundo real o un mundo imaginario. Los usuarios suelen interactuar con este entorno a través de dispositivos como visores o gafas de realidad virtual, guantes hápticos y otros controladores, lo que les permite explorar y experimentar un entorno virtual tridimensional como si estuvieran físicamente presentes en él. La realidad virtual se utiliza en una variedad de campos, como videojuegos, simulaciones de entrenamiento, medicina, arquitectura y entretenimiento, entre otros (Sousa Ferreira et al, 2021, p. 3). También, (Alvarado et al., 2019, p.2) comenta que la realidad virtual es una técnica basada en gráficos generados por computadora que implica la interacción entre humanos y máquinas utilizando tecnología multimedia y los sentidos del usuario.

## <span id="page-27-1"></span>**2.5.1** *Realidad virtual no inmersiva*

(García Bravo, 2021, p.71) menciona en su análisis que la realidad virtual no inmersiva es una rama de la tecnología de la realidad virtual que se diferencia de su contraparte inmersiva en la forma en que los usuarios interactúan con el entorno virtual, mientras que, la realidad virtual inmersiva sumerge completamente al usuario en un mundo simulado a través de dispositivos como visores VR, la realidad virtual no inmersiva utiliza tecnología menos inmersiva, como pantallas de ordenador, para permitir que los usuarios interactúen con un entorno virtual sin estar completamente envueltos por él. También (García Bravo, 2021, p.71) manifiesta que dentro de la realidad virtual no inmersiva los usuarios suelen utilizar pantallas de ordenador, tabletas o dispositivos móviles para acceder al entorno virtual y, a través de estos dispositivos, los usuarios pueden experimentar un mundo virtual y participar en actividades interactivas, como juegos, simulaciones de entrenamiento, recorridos virtuales y más.

#### <span id="page-27-2"></span>**2.6 SketchUp**

Expone (Rosado Navarrete, 2022, p. 9-10) que SketchUp es una potente y versátil herramienta de modelado 3D utilizada en una variedad de campos, desde arquitectura y diseño de interiores hasta ingeniería y planificación urbana, esta herramienta fue desarrollada por Trimble Inc, esta herramienta también ha tenido reconocimiento por su capacidad de visualización, colaboración y diseño conceptual, permitiendo a los usuarios dar vida a sus ideas de manera eficiente. Por otro lado, (Nono Yaguachi, 2021, p. 23) expone las características las mismas que incluyen una amplia biblioteca de objetos y texturas predefinidos, herramientas de dibujo versátiles, la capacidad de importar y exportar archivos en diversos formatos, y la posibilidad de realizar animaciones y recorridos virtuales. Finalmente, SketchUp es altamente personalizable y cuenta con una comunidad activa que ofrece una amplia variedad de extensiones y complementos para ampliar sus capacidades, cuenta con una versión gratuita y una versión Pro.

# <span id="page-28-0"></span>**2.7 Unity**

Según lo que manifiesta (González Moya, 2019, p. 17-18) es una potente plataforma de desarrollo de videojuegos y aplicaciones interactivas que ha desempeñado un papel fundamental en la industria del entretenimiento digital, su historia se remonta a 2005 cuando David Helgason, Joachim Ante y Nicholas Francis fundaron Unity Technologies en Copenhague. Unity se utiliza en la creación de videojuegos, aplicaciones móviles, simuladores, y proyectos de visualización 3D en industrias como la arquitectura, la medicina y la educación, ofreciendo a los desarrolladores las herramientas necesarias para dar vida a sus ideas en un entorno interactivo. Por otro lado, el análisis de (Bonet Cortés, 2019, p.13-14) recalca que esta herramienta es un gran motor de desarrollo conjuntamente con el uso de nuevas tecnologías para el desarrollo también de RV y RA, estas siendo implementadas en C# o JavaScript.

Por otro lado, las características que manifiesta (Egea Canales, 2015, p. 14) sobre la herramienta Unity son las siguientes:

- Interfaz sencilla de entender.
- Sistema de integración multiplataforma.
- Herramientas de compresión para reducir el tamaño de los juegos.
- Compatibilidad con aplicaciones de modelado y animación 3D.
- Versión Pro con características adicionales desbloqueadas.
- Soporte para lectura de archivos exportados de otros programas sin problemas.
- Licencia de pago para ciertas versiones y características.

## <span id="page-28-1"></span>**2.8 Unreal engine**

El análisis que realiza (Egea Canales, 2015, p. 13) en el desarrollo de un videojuego, detalla conceptualmente que Unreal Engine es un motor de juego avanzado que destaca por su interfaz sencilla de entender y su sistema de integración multiplataforma, también por otro lado, para

desarrollar dicho juego o simulación, se requiere utilizar herramientas como un editor de video, un estudio de sonido, la escritura de código y la renderización de animaciones.

Por otro lado, las características que manifiesta (Egea Canales, 2015, p. 14) sobre la herramienta Unreal Engine son las siguientes:

- Interfaz sencilla de entender.
- Sistema de integración multiplataforma.
- Motor de juego avanzado.
- Herramientas de desarrollo integradas.

#### <span id="page-29-0"></span>**2.9 Google forms**

El análisis que realiza (García Olaechea & Pariona Pariona, 2019, p22-27) comenta que es una aplicación desarrollada por Google que permite la creación y distribución de formularios en línea para diversas finalidades, como encuestas, cuestionarios, inscripciones y recopilación de información. Ofrece una amplia gama de características, como la inserción de imágenes y videos, opciones variadas de preguntas y respuestas, personalización del diseño, colaboración en tiempo real, estadísticas automáticas, exportación de datos a hojas de cálculo, compartición de resultados y representaciones gráficas. Por su parte (López et al., 2018, p.7-8) indica que esta herramienta se utiliza en contextos educativos, profesionales y de investigación, y almacena la información recopilada en Google Drive, proporcionando acceso desde dispositivos conectados a Internet.

#### <span id="page-29-1"></span>**2.10 Metodología scrumban**

Según lo que muestra (Baltazar Machaca, 2021, p.40-41) la metodología Scrumban combina elementos de Scrum y Kanban para ofrecer un enfoque ágil de gestión de proyectos que permite un flujo de trabajo continuo con iteraciones flexibles, se tiene como ventajas de Scrum, como equipos interdisciplinarios y sprints, para planificación y revisión, al tiempo que incorpora los principios de Kanban, siendo estos el uso de tableros visibles y la limitación del tamaño del proyecto. Por su parte (Guamán Palate & Miranda Tocte, 2020, p. 20-22) indica que Scrumban se destaca como un enfoque avanzado que mejora los procesos al adaptar y combinar reglas de Scrum y Kanban, siendo utilizado en proyectos de mantenimiento y adecuado para variaciones frecuentes, con dos líneas guía flexibles: destacar elementos de Scrum aplicados a Kanban o viceversa.

# <span id="page-30-0"></span>**2.10.1** *Proceso scrumban*

Manifiestan (Caregua Alvario & Freire Cobo, 2021, p.28) que se pueden adoptar dos enfoques diferentes para implementar Scrumban, es decir un proceso Kanban que incluye elementos de Scrum, y un proceso que sigue principalmente el marco de Scrum, pero incorpora prácticas de Kanban. Este enfoque híbrido permite la flexibilidad necesaria para adaptarse a las necesidades específicas del proyecto, combinando lo mejor de ambos marcos de trabajo ágiles en un proceso ágil y eficiente. Se puede evidenciar en la **Ilustración 2-2** se muestra en proceso de Scrumban.

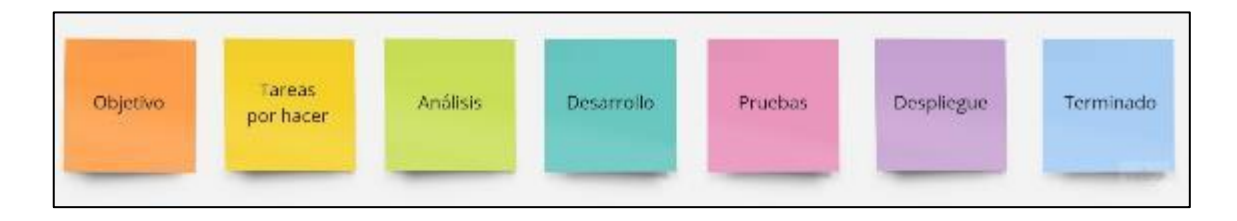

<span id="page-30-1"></span>**Ilustración 2-2:** Proceso Scrumban **Realizado por:** Heady Silva, 2024.

Esta metodología será fundamental en la ejecución sobre el desarrollo del sistema de realidad virtual no inmersivo para respaldar la selección de talento humano en Mundo Tronic, la misma que proporcionará un marco estructurado y ágil para la implementación exitosa del sistema. Consta de siete fases definidas por (Lutfiani et al, 2020, p.3):

- **Objetivo:** el equipo define ampliamente los objetivos
- **Tareas por hacer:** los objetivos se desglosan en partes más pequeñas.
- **Análisis:** las tareas creadas en la etapa anterior son analizadas y solo algunas de ellas son aceptadas para un trabajo posterior.
- **Desarrollo:** se inicia a trabajar en los requisitos seleccionados, de un previo análisis.
- **Pruebas:** después de que el equipo ha realizado trabajo en las Historias, los resultados son sometidos a evaluación y comprobación por parte de los equipos de Control de Calidad (QA) para garantizar la calidad y la funcionalidad de lo que se ha desarrollado.
- **Despliegue:** los resultados se ponen en práctica.
- **Terminado:** las historias y objetivos se marcan como realizados.

# <span id="page-31-0"></span>**2.11 Modelo 4+1**

Señala (Loor Toala et al2022, p. 23-26) que el modelo arquitectónico 4+1 de Philippe Kruchten es un enfoque integral que proporciona una visión holística de la arquitectura de software, este modelo presenta cinco vistas simultáneas que abordan diferentes aspectos del sistema, brindando una comprensión completa y facilitando la comunicación entre los diferentes stakeholders. Cada vista ofrece una perspectiva única, desde la conceptual hasta la implementación, asegurando una representación exhaustiva del sistema. Esta metodología se distingue por la incorporación de cinco vistas arquitectónicas distintas, cada una con un propósito específico: la Vista Lógica, la Vista de Desarrollo, la Vista de Proceso, la Vista Física y la Vista de Escenarios, como muestra la **Ilustración 3-2**.

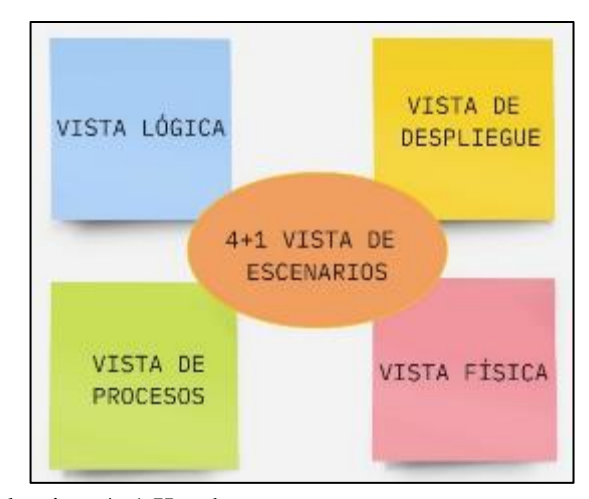

<span id="page-31-1"></span>**Ilustración 3-2:** Modelo vista 4+1 Kruchten **Realizado por:** Heady Silva, 2024.

Se muestra en la **Ilustración 3-2** los 5 tipos de vitas, mismos que en su trabajo de Titulación expone (Huacho Rojas, 2012, p. 265-266) como:

- **Vista Lógica:** estructura los elementos de diseño, como clases y tablas, y proporciona una descripción detallada de las partes y componentes del sistema a través de módulos o paquetes lógicos, así como subsistemas.
- **Vista de Procesos:** expone la arquitectura a través de elementos no funcionales como rendimiento y escalabilidad, definiendo aspectos relacionados con la concurrencia, la comunicación entre procesos, las sincronizaciones, entre otros.
- **Vista de despliegue:** aborda aspectos físicos, como la topología en la que opera el sistema, la infraestructura informática y su proceso de instalación.
- **Vista física:** se centra en aspectos físicos como la topología donde se ejecuta el sistema, la infraestructura informática utilizada y los detalles relacionados con la instalación y despliegue del sistema.
- **Vista de Escenarios:** ofrece una visión de la arquitectura desde la óptica del usuario final y de los interesados involucrados en el proyecto.

### <span id="page-32-0"></span>**2.12 Estándares para la calidad de software**

Expone (Mascheroni et al., 2012, p. 1-2) que los estándares para la calidad de software son conjuntos de normas y criterios predefinidos que sirven como referencia para evaluar y medir la excelencia de un producto o proceso de software, los mismos que proporcionan directrices específicas sobre prácticas recomendadas, requisitos y métricas que ayudan a asegurar que un software cumple con ciertos niveles de calidad y rendimiento. Al seguir estos estándares, las organizaciones pueden establecer un marco común para el desarrollo, la implementación y la evaluación del software, facilitando así la interoperabilidad, la mantenibilidad y la mejora continua.

#### <span id="page-32-1"></span>**2.12.1** *ISO/IEC 25010*

Indica (Salazar et al, 2020, p. 269) que el estándar de calidad ISO/IEC 25010 es un conjunto de normas diseñadas para evaluar la calidad de productos de software, características como adecuación funcional, compatibilidad, usabilidad, fiabilidad, seguridad, mantenibilidad, portabilidad y eficiencia en el desempeño. Por otro lado, también comenta que ISO/IEC 25010 representa una evolución del estándar anterior, el que es ISO/IEC 9126, que también se centraba en la calidad del software, por lo que la ISO/IEC 25010 se ha diseñado para abordar las limitaciones del estándar antes mencionado, proporcionando una estructura más completa y actualizada para evaluar la calidad del software en un entorno cambiante y tecnológicamente avanzado. En la **Ilustración 4-2** se muestra las características de calidad del producto de software.

| <b>CALIDAD DEL</b><br><b>PRODUCTO</b><br><b>SOFTWARE</b>                            |                                                                                 |                                        |                                                                                                    |                                                                                            |                                                                                       |                                                                                                    |                                                                                                   |  |  |
|-------------------------------------------------------------------------------------|---------------------------------------------------------------------------------|----------------------------------------|----------------------------------------------------------------------------------------------------|--------------------------------------------------------------------------------------------|---------------------------------------------------------------------------------------|----------------------------------------------------------------------------------------------------|---------------------------------------------------------------------------------------------------|--|--|
| <b>Adecusción</b><br>Funcional                                                      | <b>Eficiencia de</b><br>Desempeño                                               | Compatibilidad                         | <b>Usabilidad</b>                                                                                                    | Fiabilidad                                                                                 | Seguridad                                                                             | <b>Mantenibilidad</b>                                                                                                   | <b>Portabilidad</b>                                                                               |  |  |
| ·Completitud<br>funcional<br>·Octrecolón<br>funcional<br>·Pertinencial<br>funcional | ·Comportamiento<br>temporal<br>+Utilización de<br><b>FROUTIGO</b><br>*Capacidad | * Doscistancial<br><b>bubiidayoonu</b> | · Intollgibilidad<br>· Aprendizaje<br>· Operabilidad<br>· Protocolón<br>frences errores.<br>de usuario.<br>· Estática<br>· Accesibilidad | · Madurez<br>· Disponibilidad<br>.Tolerancias:<br>fallon<br>· Capacidad de<br>recuperación | *Confidencialidad<br>· Integridad<br>*Norepudio<br>*Autonticidad<br>· Responsabilidad | · Modularidad<br>+Reusabilidad<br>· Analizabilidad<br>. Danadidad de<br>ser modificado<br>*Capapidad de<br>ser probado. | +Adaptabilidad<br>*Facilidad da<br>instalación<br>*Depenided de<br>ser reemplazado<br>so25000.com |  |  |

<span id="page-32-2"></span>**Ilustración 4-2:** Características de la calidad de la ISO/IEC 25010 **Fuente:** *ISO/IEC 2022*

# <span id="page-33-0"></span>**2.12.2** *Características de la usabilidad*

Dentro del contexto de la norma ISO/IEC 25010, refiriéndose a la capacidad de un producto de software para ser comprendido, aprendido, utilizado y resultar atractivo para el usuario en condiciones específicas de uso. Según la (ISO/IEC 2022) esta característica se desglosa en varias subcaracterísticas que abordan aspectos clave como muestra siendo las mismas:

- **Reconocibilidad de la adecuación:** Evalúa si el usuario puede determinar si el software es adecuado para sus necesidades.
- **Aprendizaje:** Se refiere a la capacidad del software para que el usuario aprenda a utilizarlo.
- **Operabilidad:** Evalúa la facilidad con la que el usuario puede operar y controlar el software.
- **Protección contra errores de usuario:** Mide la capacidad del sistema para proteger al usuario de cometer errores.
- **Estética de la interfaz de usuario:** Se refiere a lo atractiva y satisfactoria que es la interfaz para el usuario.
- **Accesibilidad:** Evalúa si el software puede ser utilizado por usuarios con diversas características y discapacidades.

Si bien en el presente Trabajo de Integración Curricular no se especifica en los objetivos alguna normativa particular para evaluar el producto propuesto, se toma como referencia las subcaracterísticas de aprendizaje y operabilidad de la normativa antes descrita para evaluar el producto software propuesto.

# <span id="page-33-1"></span>**2.13 Evaluación "usefulness, satisfaction, and ease of use" USE**

Este cuestionario fue desarrollado por (Lund, A.M, 2001) como herramienta diseñada para evaluar la usabilidad de un sistema de software desde la perspectiva del usuario, este cuestionario está conformado por 30 preguntas, subdividido en las siguientes categorías:

- Utilidad
- Facilidad de aprendizaje
- Facilidad de uso
- **Satisfacción**

Por tanto, el presente Trabajo de Integración Curricular lleva a cabo una entrevista estructurada utilizando el cuestionario que expone (Lund, A.M, 2001), donde 5 preguntas van acordes a "Facilidad de Aprendizaje" y 5 preguntas en cuanto a "Facilidad de Uso".

#### <span id="page-34-0"></span>**2.14 Trabajos relacionados**

Indica (Lee et al, 2021, p. 1-7) el enfoque de la aplicación de la realidad virtual (RV) en la industria hotelera y turística, específicamente, examinando cómo las características tecnológicas de la misma, como la viveza y la interactividad, influyen en la percepción de riqueza mediática de los clientes y, por consiguiente, en sus comportamientos en línea en el contexto del turismo. El estudio subraya la relevancia de la realidad aumentada (RA) y (RV) como tendencias tecnológicas líderes en la industria del turismo, ya que permiten la exploración interactiva de destinos. Además, se destaca que la RV puede funcionar como una extensión de la RA en el turismo, proporcionando información, experiencias inmersivas y enriquecedoras a los viajeros.

De igual manera (Moreno Martínez & Galván Malagón, 2020, p.2-13) examina detalladamente las posibilidades educativas de las tecnologías de realidad aumentada y virtual en el contexto de la enseñanza y el aprendizaje del idioma inglés, en el cual resalta la importancia del dominio del inglés en un mundo globalizado y multicultural, donde la comunicación efectiva en este idioma se ha convertido en un requisito fundamental. Es decir, las tecnologías de realidad aumentada y virtual se presentan como herramientas efectivas para superar las barreras del idioma y fomentar la competencia lingüística en inglés. (Moreno Martínez & Galván Malagón, 2020, p.2-13) se centran en la realidad aumentada y virtual basada en la coloración de láminas para la creación de entornos de fantasía, hasta HP Reveal y Augment que permiten la creación de escenarios de realidad aumentada y visual a partir de elementos del entorno, estas herramientas fomentan la motivación y la participación de los estudiantes al ofrecer experiencias de aprendizaje lúdicas y estimulantes. Es así que los estudiantes prefirieron el sistema de información y aprendizaje, contra un versus de un sistema de aprendizaje tradicional.

# **CAPÍTULO III**

## <span id="page-35-1"></span><span id="page-35-0"></span>**3 Marco metodológico**

En este capítulo se hace referencia a los mecanismos que se usarán para la resolución de la problemática principal que tiene la empresa Mundo Tronic, esto haciendo uso de la metodología Scrumban para gestionar las fases de desarrollo del sistema de realidad no inmersivo. Así como el empleo de la metodología 4+1 para el sistema a desarrollar. A través de la utilización de estos diagramas especializados, se busca ofrecer una representación gráfica detallada que simplifique la comunicación clara de lo realizado. Este enfoque permite abordar la complejidad inherente de la realidad virtual no inmersiva con claridad y coherencia, asegurando una alineación precisa entre la visión arquitectónica y la implementación práctica del sistema.

# <span id="page-35-2"></span>**3.1 Tipo de investigación**

El presente trabajo de integración curricular se apoya en el tipo de estudio aplicativo, debido a que se busca la creación de nuevos productos, servicios con el objetivo de desarrollar un sistema de realidad virtual no inmersivo eficaz de selección de talento humano en la empresa Mundo Tronic. Este enfoque práctico implica la identificación de estrategias y herramientas que permitan optimizar el proceso de selección, contribuyendo así a mejorar la gestión de recursos humanos de la empresa.

# <span id="page-35-3"></span>**3.2 Métodos, técnicas y fuentes de estudio**

En la **Tabla 1-3**, se presentan los métodos y técnicas interrelacionados en función de los objetivos establecidos.

| <b>OBJETIVOS</b>                                                                                           | <b>MÉTODOS</b>       | <b>TÉCNICAS</b>                                               | <b>FUENTES</b>                                          |
|----------------------------------------------------------------------------------------------------|----------------------|---------------------------------------------------------------|---------------------------------------------------------|
| Determinar los procesos<br>de selección de personal<br>laboral o pasante que se<br>aplican en Mundo Tronic | Analítico            | Entrevistas<br>Observación<br>Revisión<br>de<br>documentación | Personal de la empresa<br>Documentos<br>empresariales   |
| Analizar herramientas y<br>técnicas de realidad virtual<br>inmersiva.<br>no<br>para                        | Metodología Scrumban | Revisión<br>de<br>documentación                               | Documentación<br>técnica<br>sobre<br>herramientas<br>de |

<span id="page-35-4"></span>**Tabla 1-3 :** Métodos y técnicas del sistema de realidad virtual no inmersivo
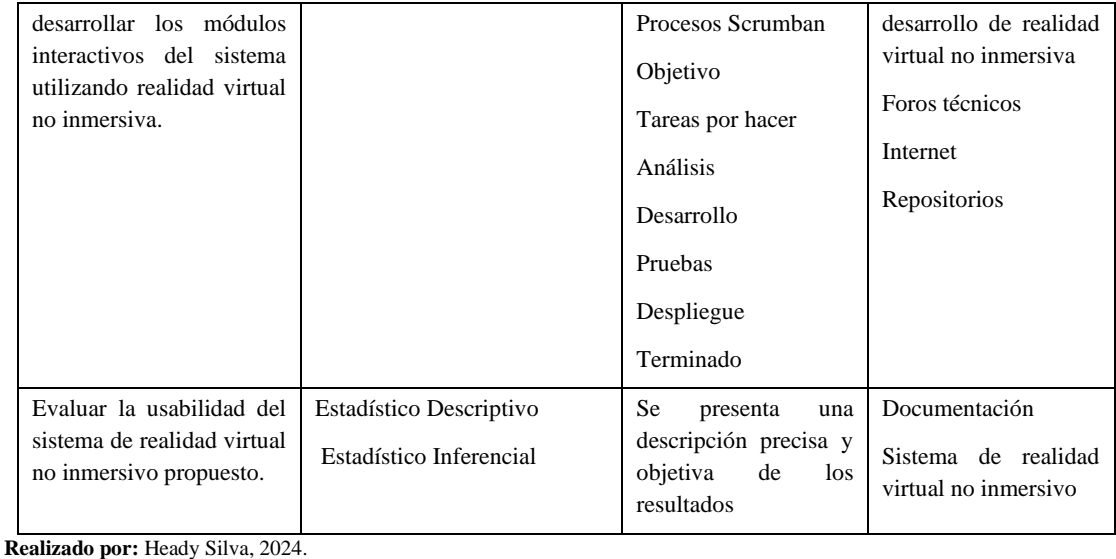

# **3.2.1** *Método analítico*

Este método se centra en un análisis detallado de los actuales procesos de contratación de la empresa, utilizando herramientas como entrevistas, observación y revisión de documentación, el método analítico se aplicará para descomponer y evaluar eficazmente la de selección de talento. Por otro lado, la realidad virtual no inmersiva permitirá informar los procesos que deben seguir los postulantes y simular situaciones de evaluación.

## **3.2.2** *Método descriptivo*

Permite identificar áreas específicas que requieren mejoras dentro del sistema de realidad virtual no inmersivo, además, se resaltarán las fortalezas del sistema, reconociendo los aspectos que contribuyen positivamente a la usabilidad y la experiencia general del usuario.

## **3.2.3** *Método estadístico*

La variable a medir se centra específicamente en la usabilidad, evaluando cuán útil es, en cuanto a: ¿Usarlo es fácil?, ¿Es fácil de aprender a usarlo? Esta metodología proporcionará datos objetivos para respaldar el desarrollo del sistema, asegurando una experiencia de aprendizaje intuitiva y usable para los usuarios.

Se centra en hacer inferencias o conclusiones sobre una población basándose en la información recopilada de una muestra representativa de esa población. En lugar de recopilar datos de toda la población, que puede ser impracticable o imposible, se toma una muestra representativa y se hacen generalizaciones o inferencias sobre la población en su conjunto, mediante el uso de pruebas de hipótesis.

#### **3.3 Determinación de procesos**

La fase de análisis en el proyecto de realidad virtual no inmersiva se centra en comprender a fondo las necesidades del postulante y establecer las bases para el desarrollo del sistema, por lo tanto, mediante un estudio preliminar, se lleva a cabo un análisis exhaustivo de los requisitos, incluyendo la identificación de funcionalidades clave necesarias para el éxito del sistema. Durante esta etapa, se emplean diversas técnicas, como entrevistas con los propietarios de la empresa para saber cuál es la forma actual de contratar un postulante sin contar con el departamento de recursos humanos, revisiones de documentos pertinentes, para obtener una comprensión holística de lo que se. Además, se realiza un riguroso estudio de factibilidad que aborda tanto los aspectos técnicos como económicos del proyecto, garantizando que el desarrollo del sistema sea tanto viable como sostenible.

#### **3.3.1** *Estudio preliminar*

La empresa de Telecomunicaciones Mundo Tronic se encuentra ubicada en la ciudad de Riobamba en la Av. Lizarzaburu y Av. 11 de Noviembre, cuenta con el departamento técnico, marketing digital, gerencia, administrativo, instalación. Principalmente la empresa brinda el servicio de instalación de internet por antena, fibra óptica y cámaras de seguridad. En la **Ilustración 1-3** muestra el proceso que tiene la empresa, en cuanto a la selección de talento humano. Para complementar la investigación e indagar la importancia que tiene el informar a los postulantes sobre el proceso que deben seguir cuando la empresa Mundo Tronic lanza una vacante, esta entrevista se concretó con el gerente propietario de la empresa, el Ing. Miguel Ángel Huaraca, misma que fue realizada el 10 de octubre del 2023. Se realizaron 5 preguntas las cuales se muestran en la **Tabla 2-3**.

**Tabla 2-3 :** Preguntas y respuestas de la entrevista al gerente propietario.

Entrevista realizada para determinar aspectos en cuanto al proceso de selección de talento humano de Mundo Tronic

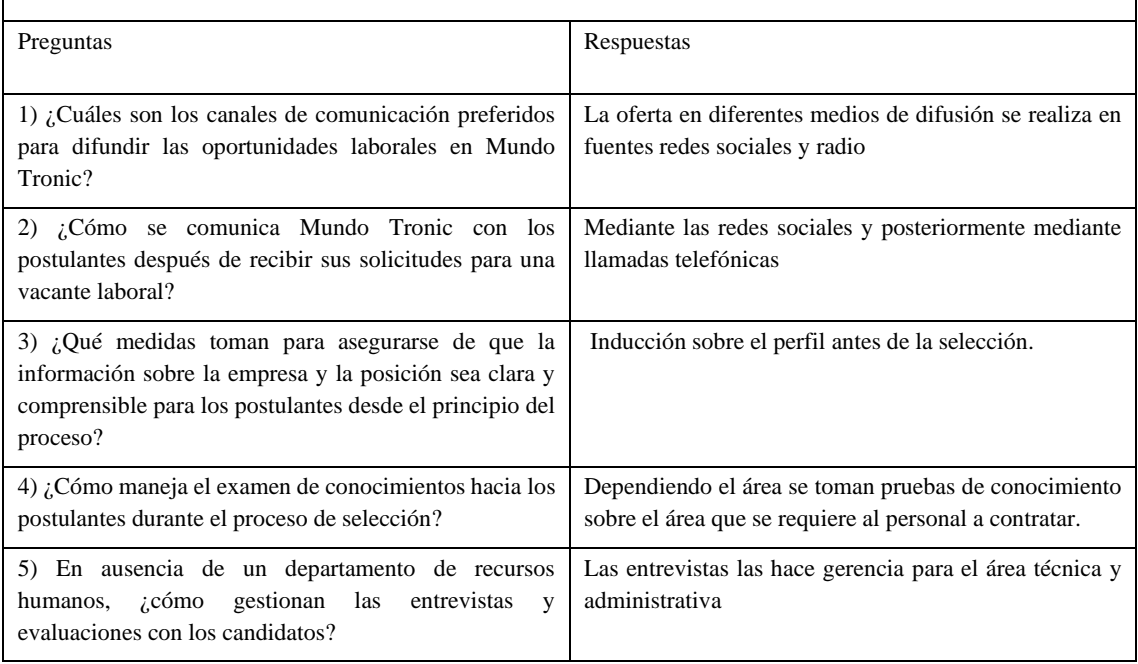

**Realizado por:** Heady Silva, 2024.

Una vez realizada la entrevista, se analiza las respuestas de la **Tabla 2-3**. En primer lugar, se determina cuán importante es contar con el departamento de recursos humanos ya que la responsabilidad de realizar entrevistas guiar el proceso a los postulantes y la toma de un examen de conocimiento puede añadir carga adicional al gerente, lo que podría afectar su tiempo para otras funciones críticas.

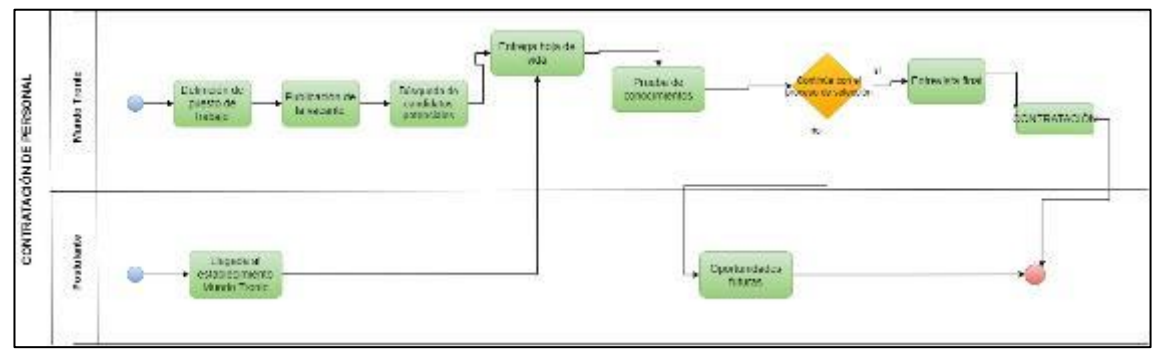

**Ilustración 1-3:** Selección de talento humano Mundo Tronic **Realizado por:** Heady Silva, 2024.

#### **3.4 Población y muestra**

Para asegurar una evaluación exhaustiva de la usabilidad en el sistema de realidad virtual no inmersivo, la población y muestra será finita, tomándose como población exclusiva a los trabajadores de la Empresa Mundo Tronic los cuales son un total de 12 personas. Esta elección se fundamenta en la importancia de cada individuo, ya que cada uno desempeña un papel esencial para garantizar el correcto funcionamiento del sistema.

Menciona que (Paredes Toro, 2020, p. 57-58) "en caso de que la población sea accesible en su totalidad debido a su tamaño, no se requiere la extracción de una muestra". Por lo que el tamaño de la población es manejable y, consta de 12 interacciones, garantizando el nivel de confianza del 100%.

## **3.5 Riesgos**

En el inicio del proyecto, se lleva a cabo una evaluación de los posibles riesgos que podrían surgir durante su ejecución. Durante este análisis, se identifica 4 riesgos que se describen a continuación en la **Tabla 3-3**:

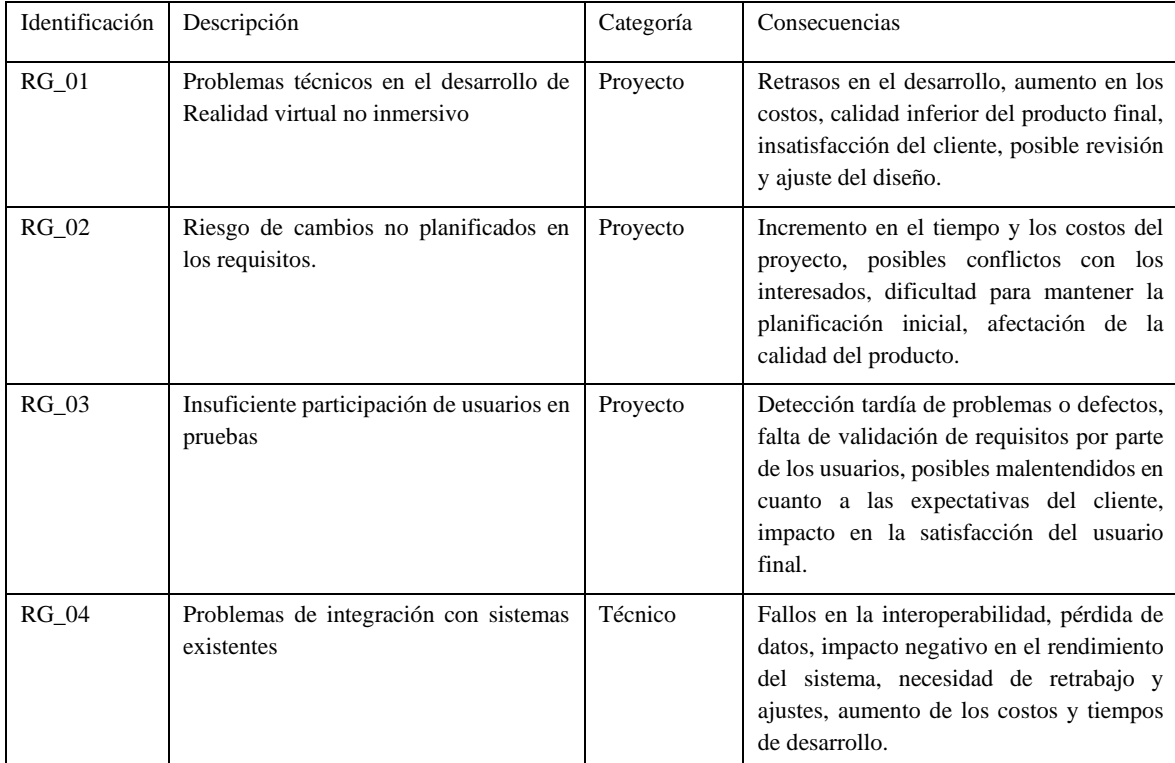

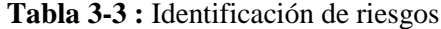

**Realizado por:** Heady Silva, 2024.

En el **Anexo C** se encuentra información más detallada sobre los riesgos encontrados, donde se proporciona una descripción más exhaustiva de los riesgos en cuanto a impacto, prioridad, refinamiento, causas, consecuencias, supervisión, gestión, análisis cuantitativo detectado.

## **3.6 Estudio de factibilidad técnica**

En el estudio de factibilidad, se proporciona al cliente una estimación del costo asociado con el desarrollo del sistema de realidad virtual no inmersivo destinado al apoyo para la selección de talento humano para la empresa Mundo Tronic.

## **3.6.1** *Hardware*

- Computador: Portátil Asus Tuf Gaming FA506icb-hn198w.
- Procesador: AMD Ryzen 7 4800H with Radeon Graphics, 2901 Mhz, 8 procesadores principales, 16 procesadores lógicos.
- Memoria: Memoria física instalada (RAM) 16,0 GB.

## **3.6.2** *Software*

- Herramienta de diagrama: Draw.io
- IDE: Visual Studio
- Recursos software requeridos: SketchUp, Unity
- Gestor de referencias bibliográficas: Zotero
- Gestor de cuestionarios en línea: Google Forms
- Navegador web: Mozilla Firefox, Google Chrome, Opera

Esta estimación incluye la consideración de los recursos hardware, softwares existentes, recursos técnicos y operativos, determinándose que el sistema es factible en cuanto a desarrollo. Los diversos tipos de factibilidad económica se describen con más precisión en el **Anexo B**.

## **3.6.3** *Planificación de trabajo*

La elaboración del plan de trabajo se expone de manera detallada a través de la utilización de un diagrama de Gantt, dicho gráfico se muestra en el **Anexo D**, el mismo que proporciona una representación visual y secuencial de las tareas y actividades planificadas para el trabajo de titulación, permitiendo una comprensión clara de la duración, la interdependencia y la programación de cada componente del proyecto.

### **3.7 Evaluación de usabilidad**

La evaluación del sistema de realidad virtual no inmersivo se lleva a cabo tomando como referencia dos de las características establecidas por la norma ISO/IEC 25010 y la adaptación y utilización del cuestionario expuesto por (Lund, A.M, 2001) "USE" conformado por 10 preguntas del mismo, se muestran 5 preguntas bajo la denominación de "Facilidad de Aprendizaje" que se relacionan con la característica deISO/IEC 25010 "Aprendizaje", y 5 preguntas en cuanto "Facilidad de Uso" que se relacionan con la característica "Operabilidad" del estándar ISO/IEC 25010, ambas con escalas de calificación Likert, esta escala se rige al nivel más bajo "Totalmente en Desacuerdo" y la más alta "Totalmente de Acuerdo". Se muestra más detalles sobre la entrevista estructurada en el **Anexo G**. Además, las características serán medidas mediante encuestas digitales en la plataforma Google Forms.

Además, en el presente Trabajo de Integración Curricular, se toman las características de "Facilidad de Aprendizaje" en cuanto a si el usuario aprende a usar el sistema, a interactuar con el mismo, es fácil usarlo, no necesita conocimiento previo y es fácil recordar cómo usarlo, mientras que "Facilidad de Uso", el sistema permite lograr todo lo que el usuario se propone en la menor cantidad de pasos posibles, simplificando el proceso de información y postulación.

En la **Tabla 4-3** pone en evidencia la medición de la Usabilidad en cuanto a las dos características de la misma es decir "Facilidad de Aprendizaje" y "Facilidad de Uso", que serán medias en una entrevista estructurada conformada por el cuestionario "USE".

|  | Variable         | Características             | Análisis                                     | Cuestionario                                                                                          |  |
|--|------------------|-----------------------------|----------------------------------------------|----------------------------------------------------------------------------------------------------|--|
|  | <b>USABLIDAD</b> | Facilidad de<br>Aprendizaje | Descriptivo<br>$\bullet$<br>Inferencial<br>٠ | La selección de preguntas del<br>"Measuring<br>cuestionario<br>with<br><b>USE</b><br>Usability<br>the |  |
|  |                  | Facilidad de Uso            | Descriptivo<br>٠<br>Inferencial<br>$\bullet$ | Ouestionnaire".                                                                                       |  |

**Tabla 4-3 :** Medición de la Usabilidad en cuanto a Facilidad de Aprendizaje y Facilidad de Uso

 **Realizado por:** Heady Silva, 2024.

### **3.7.1** *Ponderación de las características Facilidad de Aprendizaje y Facilidad de Uso*

La evaluación del sistema de realidad virtual no inmersivo se realiza conforme a las pautas establecidas en la norma ISO/IEC 25010. Por lo que se decide asignarles una ponderación equitativa del 50% cada una, es decir, a "Facilidad de Aprendizaje" y "Facilidad de Uso". Los detalles sobre la ponderación de las subcaracterísticas se encuentran detallados en la **Tabla 5-3**.

| Variable   | Características          | Ponderación |
|------------|--------------------------|-------------|
|            | Facilidad de Aprendizaje | 50%         |
| Usabilidad | Facilidad de Uso         | 50%         |
|            | Total:                   | 100%        |

**Tabla 5-3 :** Ponderación referencial de Usabilidad

 **Realizado por:** Heady Silva, 2024.

#### **3.7.2** *Puntuación para evaluar la usabilidad*

Según manifiesta (Echauri, 2013, p.5) la selección de cinco expresiones se fundamenta en distribuir equitativamente la carga positiva y negativa cuando se utiliza un número impar de opciones de respuesta, lo que implica la necesidad de una categoría neutra, este enfoque se considera relevante para obtener una evaluación balanceada y efectiva, destacando la importancia de contar con cinco preguntas para lograr un equilibrio apropiado en las respuestas proporcionadas. Por otro lado, el presente Trabajo de Integración Curricular tiene como fundamento la ponderación "De Acuerdo" y "Totalmente de Acuerdo" (puntuación media 3). Por otro lado "Neutro" (puntuación 3), "En Desacuerdo" y "Totalmente en Desacuerdo" (puntuación media <3), en cuanto a escala de Likert.

En la **Tabla 6-3** se presenta la escala de puntuación destinada a evaluar la "Usabilidad" del usuario mediante la media de los puntajes de las características "Facilidad de Aprendizaje" y "Facilidad de Uso".

| Media ponderada | Escala                                          |  |
|-----------------|-------------------------------------------------|--|
| >3              | "De Acuerdo" y "Totalmente<br>de Acuerdo"       |  |
|                 | "Neutro"                                        |  |
| -3              | "En Desacuerdo" y<br>"Totalmente en Desacuerdo" |  |

**Tabla 6-3 :** Usabilidad de usuario en cuanto a valoración

#### **3.8 Desarrollo e implementación de la metodología Scrumban**

En esta sección se expone la ejecución y elaboración del sistema de realidad virtual no inmersivo destinado al apoyo para selección de talento humano para la empresa Mundo Tronic,

**Realizado por:** Heady Silva, 2024.

presentándose como una solución integral. Según (Lutfiani et al, 2020, p.3) Scrumban consta de 7 fases:

#### **3.8.1** *Objetivo*

Desarrollar los módulos el sistema de realidad virtual no inmersivo destinado a respaldar el proceso de selección de talento humano en la empresa Mundo Tronic, aplicando las mejores prácticas de desarrollo de software.

#### **3.8.2** *Tareas por hacer*

Durante la fase de planificación, se lleva a cabo una reunión estratégica para identificar y definir las tareas o actividades que serán abordadas a lo largo del desarrollo del proyecto, estas se gestionan a través de lo que se conoce como "Backlog". En concordancia con la metodología Scrumban, estas tareas se clasifican como "Tareas por hacer", estableciendo así un marco estructurado para la ejecución y seguimiento de las actividades planificadas. En la **Tabla 7-3** se puede evidenciar el listado de las tareas.

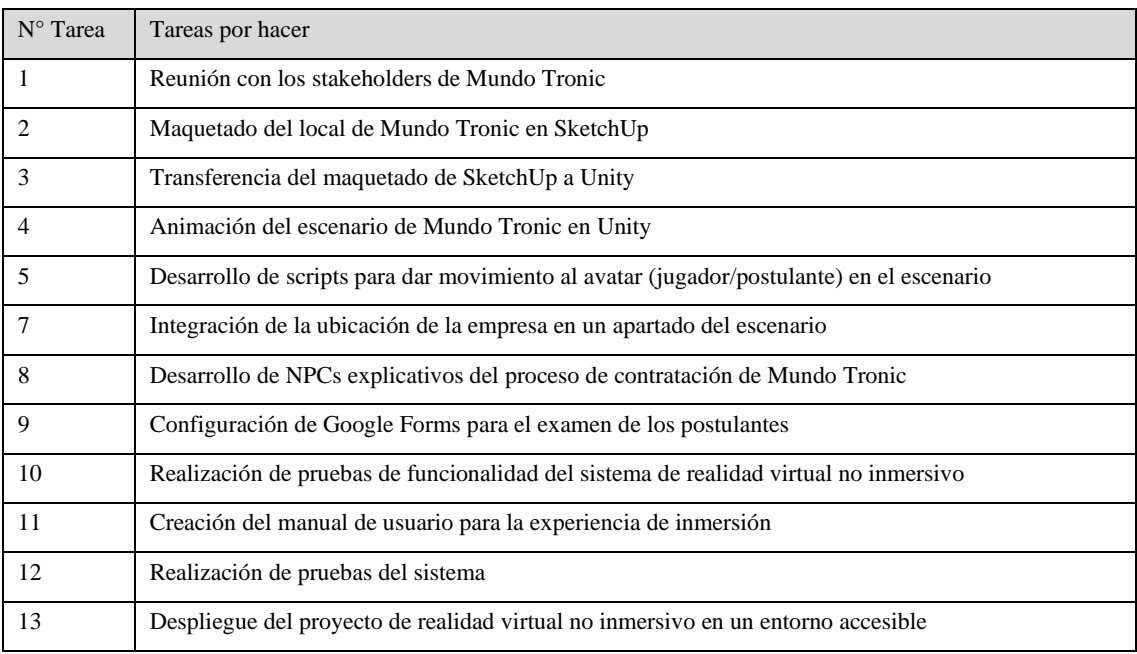

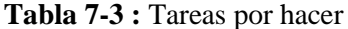

 **Realizado por:** Heady Silva, 2024.

Las actividades pendientes se definen como las acciones que se llevan a cabo durante el proyecto, resultando en un total de 14 tareas pendientes. Estas mismas tareas, detalladas en la **Tabla 7-3**, se ejecutan de manera implícita en las historias de usuario dentro de la sección de Backlog.

### • Backlog

Después de entrevistar al Ing. Miguel Ángel Huaraca, gerente propietario de la empresa Mundo Tronic responsable de la selección de talento, se elabora un documento de requisitos de usuario que posteriormente se transforma en historias de usuario (HU) e historias técnicas (HT) para el sistema de realidad virtual no inmersivo.

Se presenta un listado de requisitos expresados tanto como historias de usuario (HU) como historias técnicas (HT). Estas fueron objeto de discusión con el propietario de la empresa, generando un total de 5 historias de usuario y 6 historias técnicas, que se encuentran detalladas en la **Tabla 8-3.** Además, dentro de este proceso los puntos representan una medida relativa del esfuerzo Scrumban necesario para implementar dicha funcionalidad, pero no hay una fórmula específica o regla rígida para asignar puntos de historia en Scrumban, ya que este enfoque sigue principios ágiles que promueven la adaptabilidad y la flexibilidad.

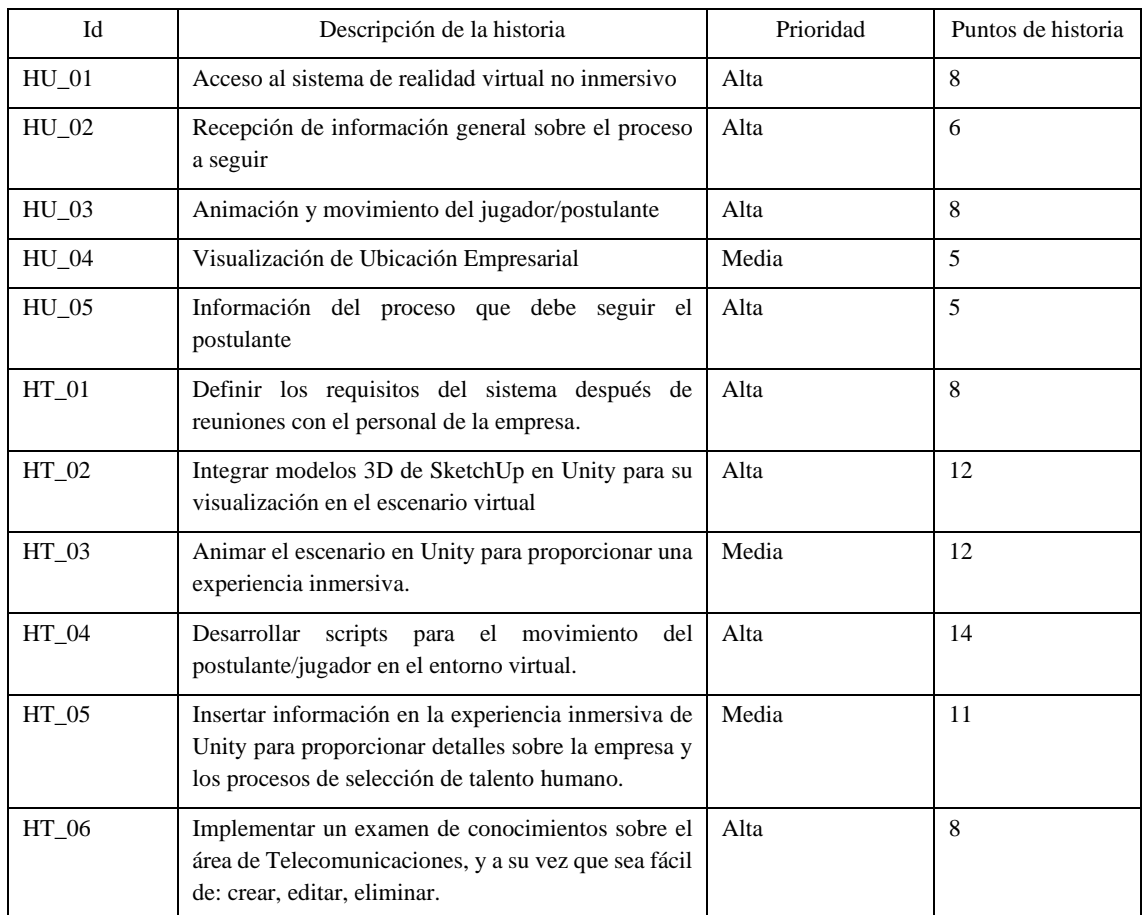

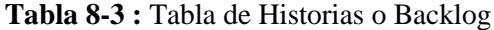

**Realizado por:** Heady Silva, 2024.

## 3.8.2.1 *Historias de Usuario*

Las historias de usuario se emplean para especificar los requisitos del sistema, los cuales quedan reflejados en el apartado de Backlog, la información presentada en las historias de usuario no sigue un formato rígido preestablecido; sin embargo, deben contener elementos esenciales, como Descripción, Estimación, Prioridad y Observaciones. El apartado de Observaciones proporciona detalles valiosos para el proyecto. En la **Tabla 9-3** se presenta un ejemplo de historia de usuario utilizado en el proyecto, y las demás historias de usuario se encuentran detalladas a precisión dentro del **Anexo E.**

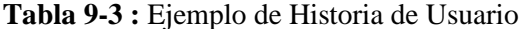

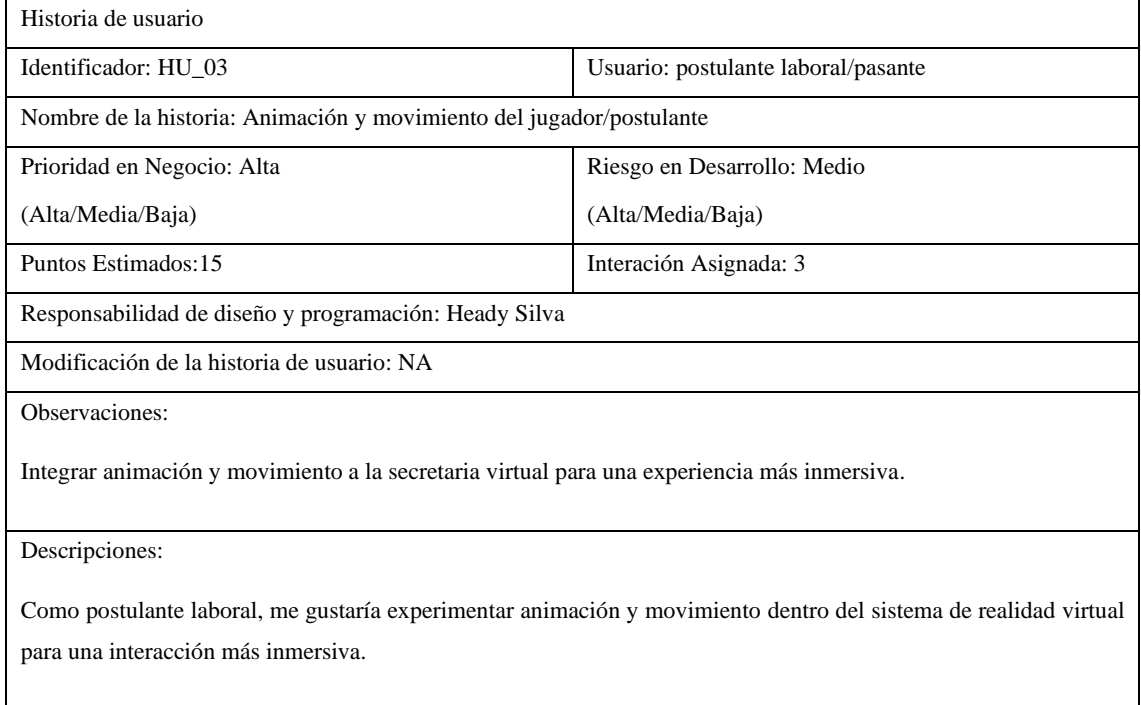

**Realizado por:** Heady Silva, 2024.

### 3.8.2.2 *Historias de Técnicas*

Las historias técnicas son la expresión de los requisitos no funcionales del software y, al igual que las historias de usuario, se incorporan en el Backlog. En la **Tabla 10-3** se presenta un ejemplo específico de historia técnica empleada en el sistema, mientras que las demás historias técnicas se detallan en el **Anexo F**.

**Tabla 10-3 :** Ejemplo de Historia Técnica

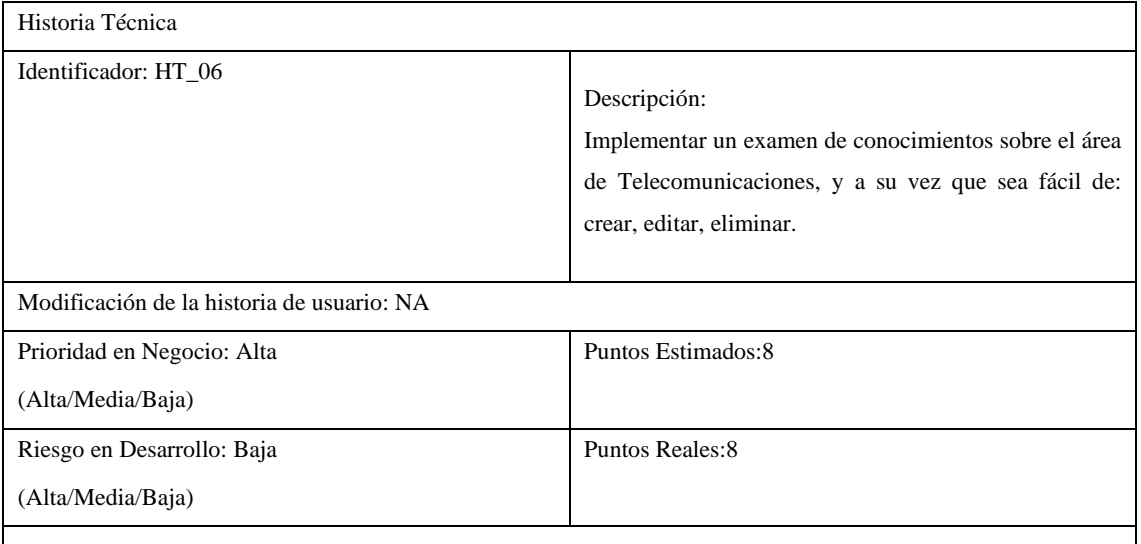

Descripción:

Insertar en el sistema de realidad virtual no inmersivo un examen de conocimientos, el mismo que sea fácil de crear, modificar o eliminar por el Gerente propietario de la empresa Mundo Tronic, ya sea para la temporada de aceptación de vacante laboral o pasantes.

**Realizado por:** Heady Silva, 2024.

## 3.8.2.3 *Asignación de tareas*

Para la asignación de responsabilidades del equipo, se empleó la herramienta de gestión de proyectos Monday. Este software facilita una adecuada administración en entornos ágiles, permitiendo mantener un seguimiento cronológico de las tareas, así como obtener información sobre aquellas que han sido completadas y las que están en desarrollo. En cuanto a los integrantes del equipo de desarrollo, se adoptó la identificación del personal involucrado en el proyecto, siguiendo los principios de Scrumban. Este enfoque prescinde de la necesidad de equipos con roles específicos, según lo mencionado en los principios de Scrumban, como se presenta en la **Tabla 11-3**.

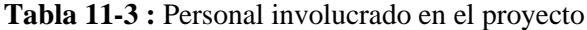

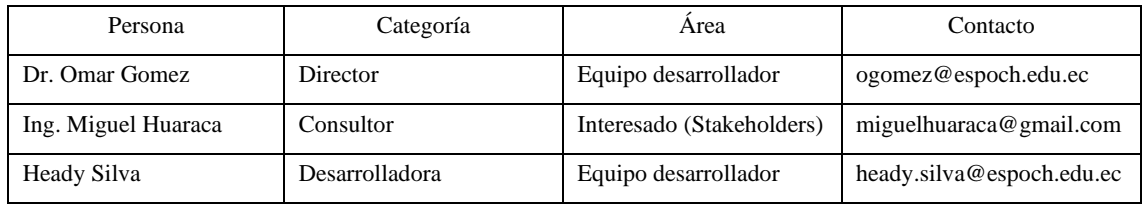

**Realizado por:** Heady Silva, 2024.

• Flujo de Trabajo

La representación del flujo de trabajo en el desarrollo del sistema de realidad virtual no inmersivo se integra a través de la utilización del tablero Kanban, el cual es una componente esencial dentro de la metodología Scrumban, se puede observar el flujo de trabajo en la **Ilustración 2-3.**

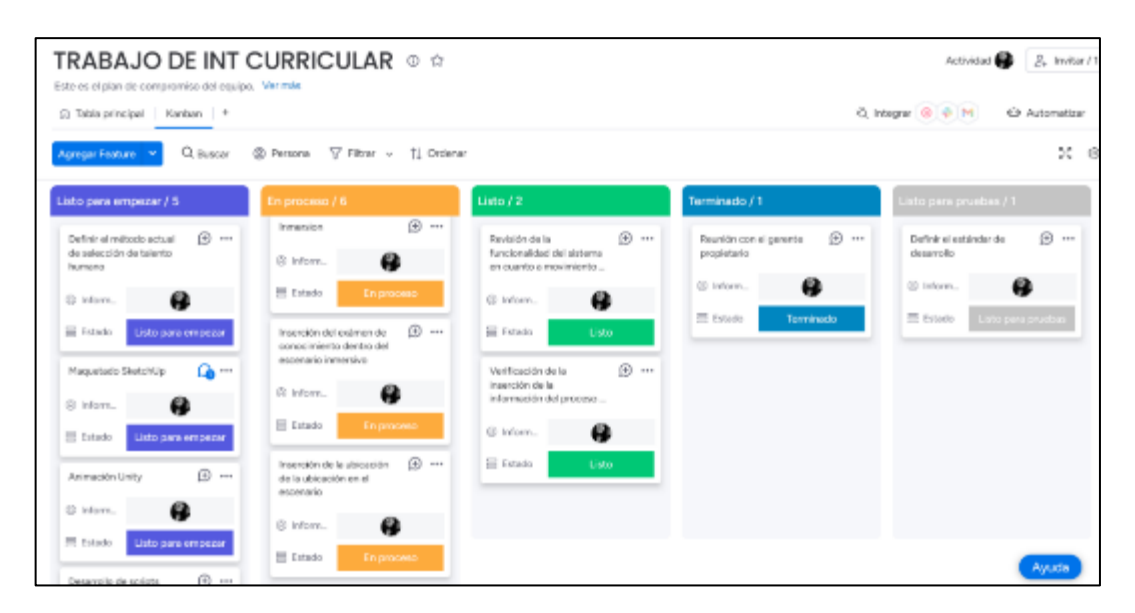

**Ilustración 2-3:** Flujo de trabajo WIP del sistema de realidad virtual no inmersivo **Realizado por:** Heady Silva, 2024.

## **3.8.3** *Análisis*

Dentro de este apartado se procede a identificar las tareas en proceso, las cuales son seleccionadas, priorizadas y asignadas para su ejecución o viabilidad. Aquellas tareas que no son factibles o se consideran innecesarias son descartadas, centrándose en aquellas que aportan mayor valor al proyecto, como se puede visualizar en la **Ilustración 3-3**.

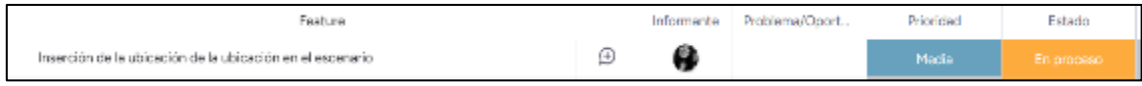

**Ilustración 3-3:** Tareas en la herramienta Monday **Realizado por:** Heady Silva, 2024.

## **3.8.4** *Desarrollo*

En la fase se lleva a cabo la implementación práctica de la maqueta del local de Mundo Tronic realizada en SketchUp hasta la programación y animación detallada del escenario en Unity. Se pone especial énfasis en la integración de modelos 3D, asegurando una representación atractiva del entorno virtual. Además, se desarrollarán scripts específicos para dotar de movimiento y dinamismo al jugador/ usuario dentro del entorno virtual, también la inserción de información relevante y la ubicación de la empresa en el escenario, brindando a los usuarios una experiencia inmersiva y detallada. La fase de desarrollo también incluye la creación de animaciones que guiarán a los postulantes a través del proceso de selección, mostrando información sobre los distintos pasos y, en el proceso 3, proporcionando un enlace directo a un examen en Google Forms. Por otro lado, el flujo de trabajo establecido se basa en la metodología Scrumban, metodología híbrida que fusiona las características clave de Scrum y Kanban, ha sido adoptada para este proyecto con el propósito de optimizar la gestión y control de tareas. La implementación de los principios de Kanban se centra en la visualización y seguimiento de las tareas a lo largo del proyecto, mientras que la influencia de Scrum se refleja en las fases estratégicas de planificación y revisión. Además, la estructura de Scrum se utiliza para definir y priorizar el backlog, determinando así las historias de usuario e historias técnicas que constituyen las tareas esenciales para el desarrollo del sistema.

#### 3.8.4.1 *Análisis de herramientas de desarrollo de realidad virtual no inmersiva*

El análisis comparativo entre Unity y Unreal Engine que muestra en su artículo (Federico et al., 2015, p 5) es de gran relevancia en el desarrollo de videojuegos y aplicaciones interactivas. En este apartado, se analiza las diferencias clave entre Unity y Unreal Engine, con el fin de aceptar el uso de una de las dos herramientas para el desarrollo del sistema de realidad virtual no inmersivo, esto se evidencia en la **Tabla 12-3**.

| Herrami<br>entas | Adaptabilid<br>ad                                              | Lenguaje de<br>programación              | Documentación  | Licenciamie<br>nto                                                                               | <b>Asset Store</b>   | Personali<br>zación                                               | <b>Fluidez</b> |
|------------------|----------------------------------------------------------------|------------------------------------------|----------------|--------------------------------------------------------------------------------------------------|----------------------|-------------------------------------------------------------------|----------------|
| Unity            | Amplia<br>compatibili<br>dad<br>con<br>diversas<br>plataformas | Uso de<br>C#<br>accesible<br>para muchos | Clara          | Versión<br>gratuita                                                                              | Gratuitos<br>Premium | Flexibilid<br>ad<br>en<br>ciertas<br>áreas                        | Mayor          |
| Unreal<br>Engine | Amplia<br>compatibili<br>dad<br>con<br>diversas<br>plataformas | Uso de $C_{++}$                          | Desactualizada | Versión<br>gratuita, pero<br>paga un<br>se<br>porcentaje<br>el<br>cuando<br>juego<br>se<br>lanza | Premium              | Compleji<br>dad para<br>configura<br>ciones<br>personali<br>zadas | Menor          |

**Tabla 12-3 :** Análisis de herramientas Unity vs Unreal Engine

**Realizado por:** Heady Silva, 2024.

Por otro lado, la **Ilustración 4-3**, señala (Federico et al., 2015, p 5) que, durante las pruebas de ejecución de aplicaciones de prueba de los videojuegos desarrollados, se observa una mayor fluidez en Unity. Por lo que el presente Trabajo de Integración Curricular hace uso de la herramienta de desarrollo Unity.

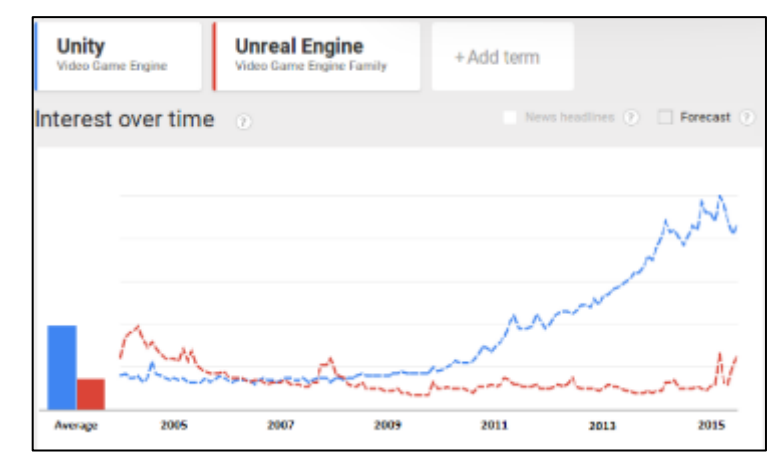

**Ilustración 4-3:** Unity vs Unreal Engine **Fuente:** (Federico et al., 2015, p 5)

Además, (Teodoro Matos, 2023, p. 27-38) en su tesis titulada "Iluminación global dinámica a tiempo real y geometría virtualizada en el motor gráfico Unreal Engine", destaca varias desventajas significativas asociadas al uso del motor Unreal Engine; el proceso de adaptar modelos al sistema requiere una planificación previa, junto con costos de producción considerables. Además, los cálculos necesarios para la generación de mapas pueden ser costosos y prolongados, lo que a menudo implica realizar previos de baja calidad para facilitar la agilidad en el trabajo, sin tener una visualización precisa del resultado final. También resalta la aparición frecuente de artefactos y errores, especialmente en objetos complejos, lo cual puede afectar la calidad del renderizado.

La **Ilustración 5-3** presenta el maquetado de Mundo Tronic, utilizando la herramienta de modelado 3D SketchUp. Este modelo detallado ofrece una representación visual precisa de la estructura y disposición del proyecto, capturando fielmente cada aspecto real del local.

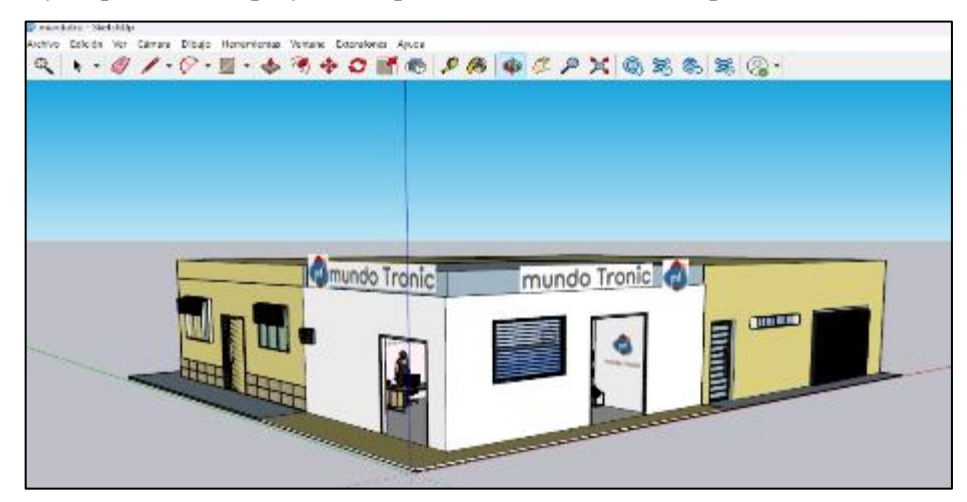

**Ilustración 5-3:** Maquetado de Mundo Tronic **Realizado por:** Heady Silva, 2024.

La Ilustración **6-3** representa el examen de Google Forms que se integrará dentro del entorno de Unity como parte del sistema de realidad virtual no inmersivo. Al incorporar el examen en el entorno de Unity, los postulantes podrán acceder y completar la evaluación de conocimiento, parámetro relevante para la selección de personal en Mundo Tronic.

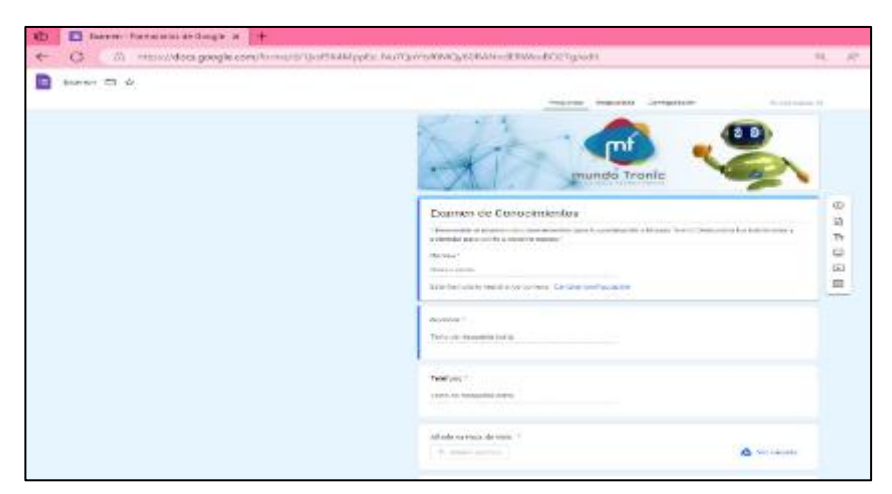

**Ilustración 6-3:** Prueba de conocimientos para el sistema de realidad virtual no imersivo **Realizado por:** Heady Silva, 2024.

• Estándares de codificación C#

Un estándar de codificación en el contexto de Visual Studio y el lenguaje C# es esencial para promover la consistencia y la calidad en el desarrollo de software, este conjunto de reglas y convenciones establece pautas claras para la escritura de código en C#, abordando aspectos como la nomenclatura de variables, el formato del código, el manejo de excepciones y otros elementos clave, de esta forma el equipo de desarrollo logra una mayor coherencia en el estilo de codificación, facilitando la colaboración, el mantenimiento y la comprensión del código a lo largo del tiempo, esto se puede evidenciar en la **Tabla 13-3**.

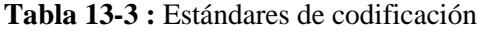

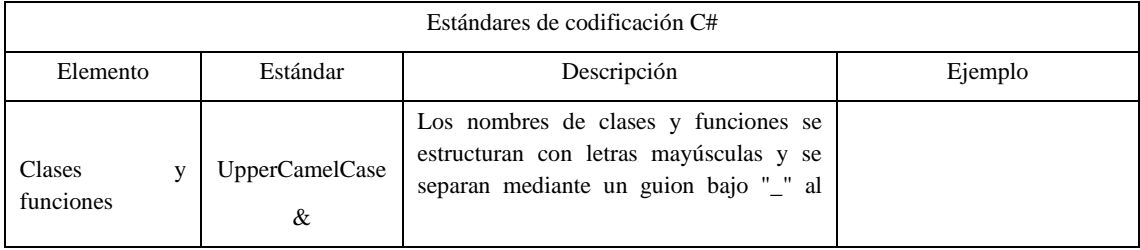

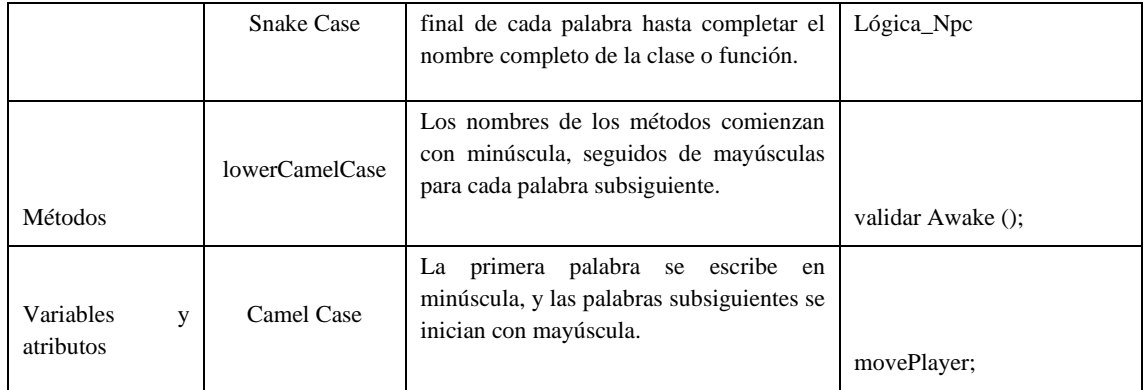

**Realizado por:** Heady Silva, 2024.

Se representa el proceso de migración del maquetado de Mundo Tronic desde SketchUp hacia Unity, y así también con los demás elementos que formarán parte del escenario, que rodea al local de Mundo Tronic, como se puede evidenciar en la **Ilustración 7-3.**

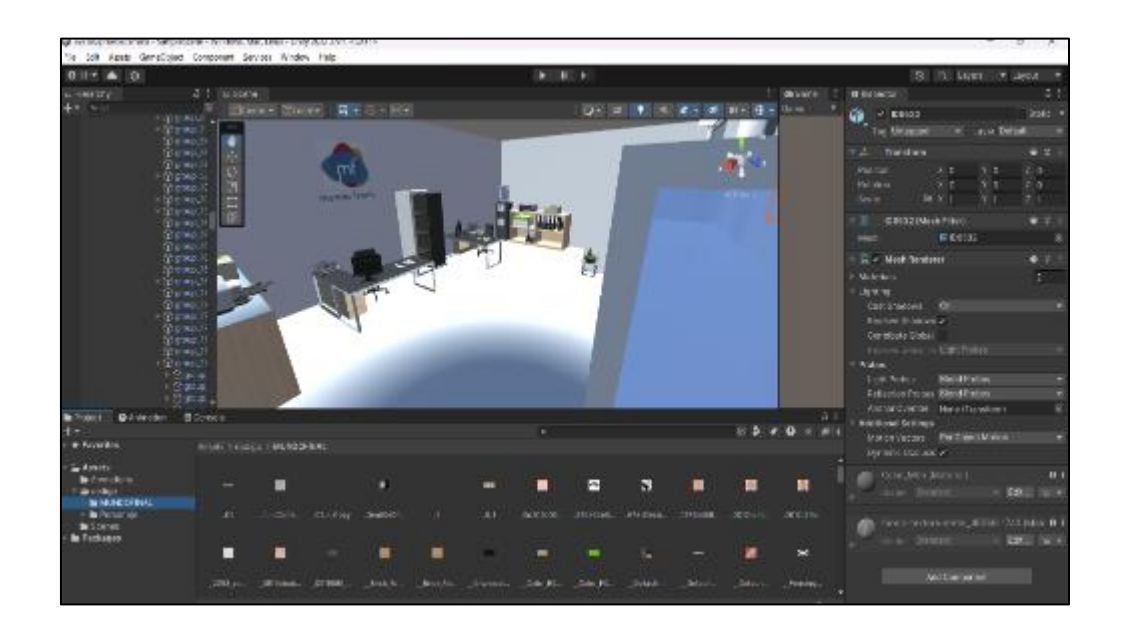

**Ilustración 7-3:** Importación del maquetado Mundo Tronic a Unity **Realizado por:** Heady Silva, 2024.

Se muestran fragmentos de código fuente en cuanto a la implementación del sistema utilizada para dotar de movimiento y animación al personaje en el sistema de realidad virtual no inmersivo, así como para desplegar el mapa de la ubicación de la empresa Mundo Tronic. Estos detalles se pueden evidenciar en las **Ilustraciones 8-3** y **9-3**.

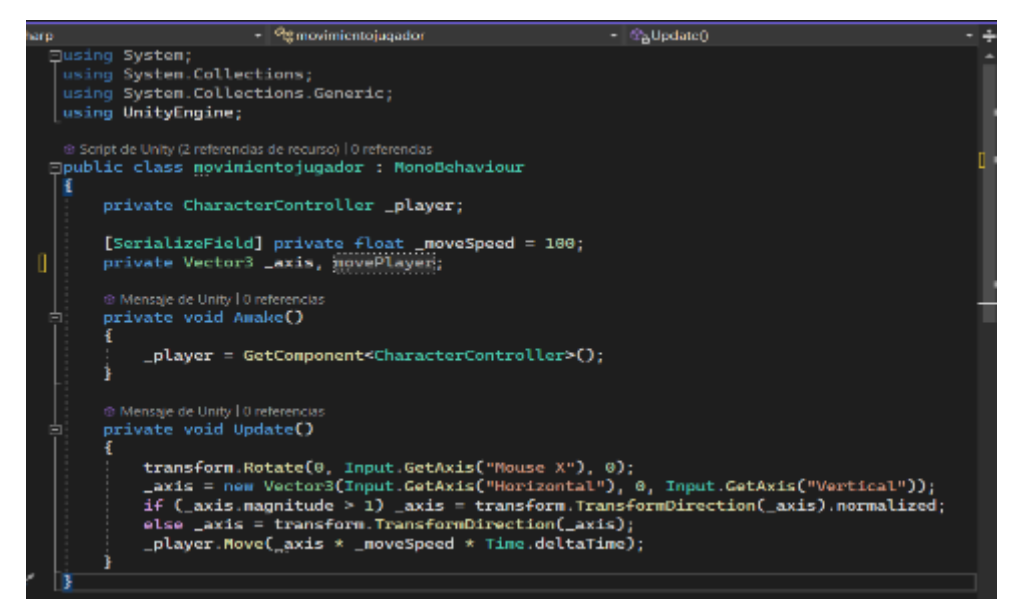

**Ilustración 8-3:** Fragmento de código fuente del movimiento del jugador **Realizado por:** Heady Silva, 2024.

| using UnityEngine;                                                       |
|--------------------------------------------------------------------------|
| @ Script de Unity (2 referencias de recurso)   0 referencias             |
| Epublic class LogicaNPC_CASAVERDE : MonoBehaviour                        |
|                                                                          |
| public GameObject simboloMision;                                         |
| public GameObject panelNPC;                                              |
| public GameObject panelNPC_SN;                                           |
| public GameObject panelNPCMision;                                        |
|                                                                          |
| public bool jugadorCerca; //saber si el jugador esta cerca               |
| public bool aceptarMision; // si no                                      |
| // Start is called before the first frame update                         |
| ® Mensaje de Unity   0 referencias                                       |
| void Start()                                                             |
|                                                                          |
| //verifica el npc                                                        |
| jugadorCerca = GameObject.FindGameObjectWithTag("Player");               |
| simboloMision.SetActive(true);                                           |
| panelNPC.SetActive(false);                                               |
|                                                                          |
|                                                                          |
| // Update is called once per frame<br>@ Mensage de Unity   0 reterencias |
| void Update()                                                            |
|                                                                          |
| if (Input.GetKeyDown(KeyCode.X))                                         |
|                                                                          |
| panelNPC.SetActive(false);                                               |
| panelNPC_SN.SetActive(true);                                             |
|                                                                          |

**Ilustración 9-3:** Fragmento de código fuente para iniciar el diálogo NPC del jugador **Realizado por:** Heady Silva, 2024.

### **3.8.5** *Vistas del modelo 4+1*

A continuación, se muestran las cinco vistas del modelo 4+1, este modelo proporciona una perspectiva integral que incluye múltiples dimensiones, permitiendo una comprensión profunda de diferentes aspectos del sistema. Cada vista ofrece una representación única del sistema de realidad virtual no inmersivo. Mediante esta metodología, se logra la comprensión del sistema en su totalidad.

#### 3.8.5.1 *Vista lógica*

Se representa la funcionalidad que el sistema en la **Ilustración 10-3**, la misma que pertenece a un diagrama de clases de la vista lógica.

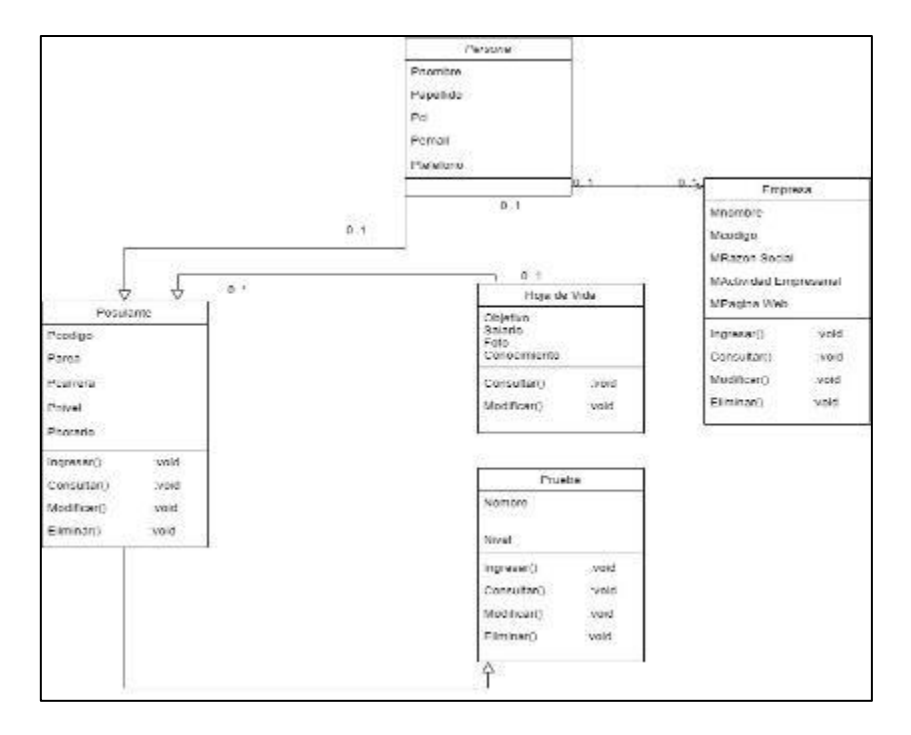

**Ilustración 10-3:** Diagrama de clases Mundo Tronic- postulantes **Realizado por:** Heady Silva, 2024.

#### 3.8.5.2 *Vista de proceso*

Se visualiza el flujo de trabajo detallado de los aspectos operativos y de negocio de los componentes que integran el mismo, se muestra un diagrama de secuencia de la Vista de proceso en la **Ilustración 11-3**.

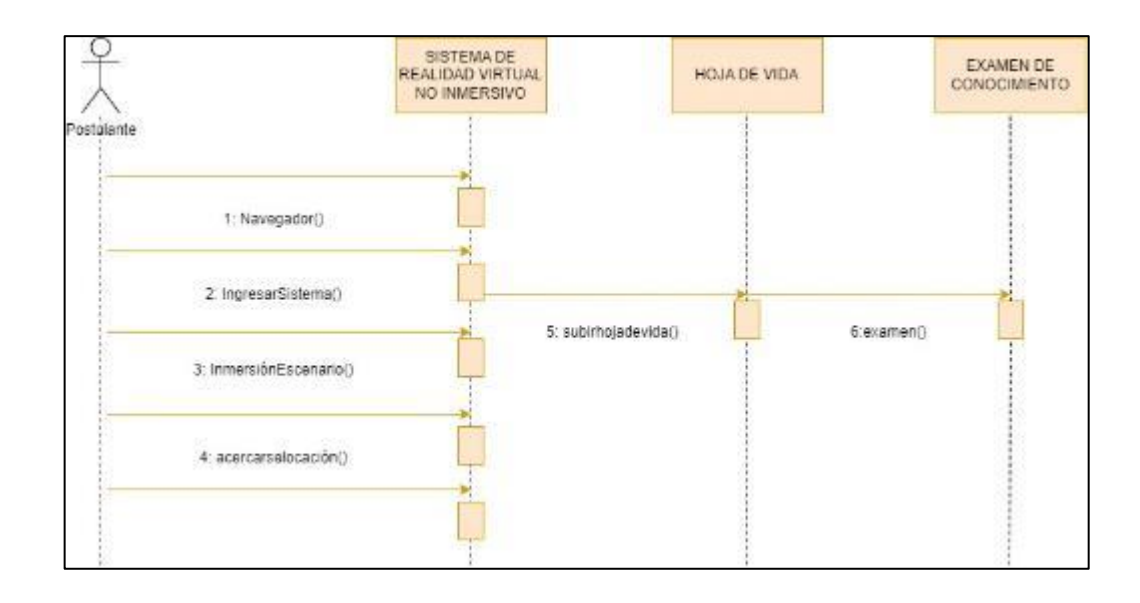

**Ilustración 11-3:** Diagrama de secuencia del sistema **Realizado por:** Heady Silva, 2024.

## 3.8.5.3 *Vista de desarrollo*

Se muestra la estructura del sistema detallado en un diagrama de paquetes, que pertenece a la Vista de desarrollo en la **Ilustración 12-3**.

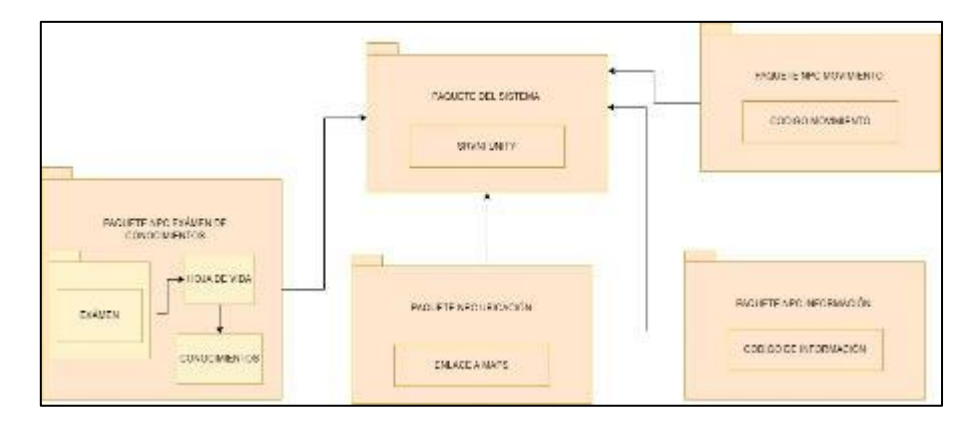

**Ilustración 12-3:** Diagrama paquetes del sistema **Realizado por:** Heady Silva, 2024.

## 3.8.5.4 *Vista física*

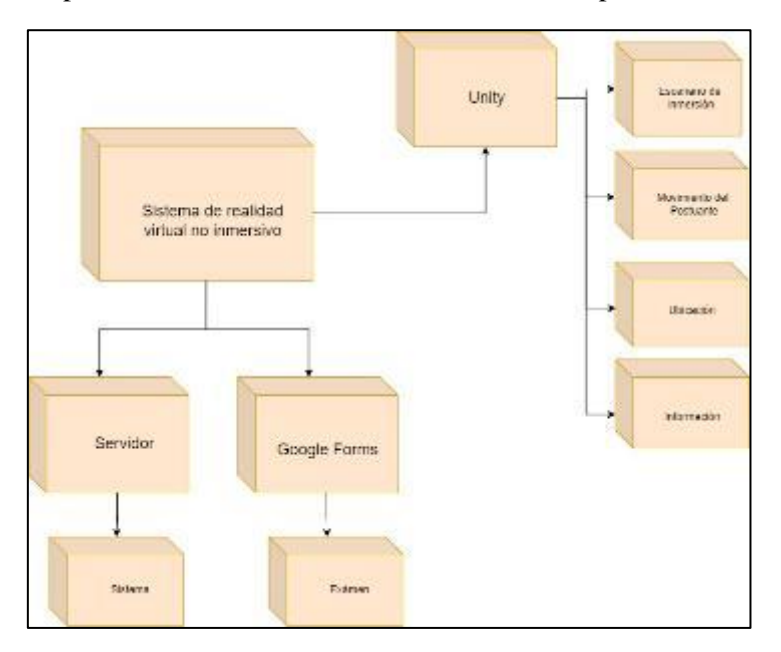

La vista física se puede evidenciar en la **Ilustración 13-3** la implementación del sistema.

**Ilustración 13-3:** Diagrama de implementación del sistema **Realizado por:** Heady Silva, 2024.

3.8.5.5 *Vista de escenarios*

Su función principal radica en actuar como un punto de convergencia que une las otras cuatro vistas (lógica, proceso, física y desarrollo) se visualiza en la **Ilustración 14-3.**

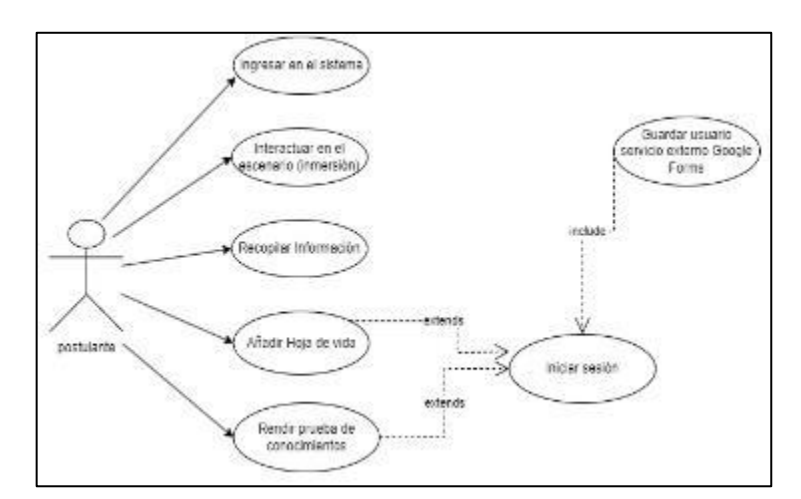

**Ilustración 14-3:** Diagrama de casos de uso del sistema **Realizado por:** Heady Silva, 2024.

### **3.8.6** *Pruebas*

Al completar la tarea, por consiguiente, se tiene la fase de "Pruebas", para confirmar que se ha finalizado de manera adecuada en el proceso de desarrollo, marcando así la conclusión de la tarea mediante la implementación del tablero Kanban. En el proceso de pruebas, se hace uso de la herramienta Unity Runner para realizar pruebas unitarias y sistema. En la **Ilustración 15-3** se presentan los test en código fuente para pruebas unitarias y de sistema en la herramienta de desarrollo Visual Studio, en la **Ilustración 16-3** los parámetros listos antes de ser ejecutados, mientras que en la **Ilustración 17-3** se evidencian los resultados de las pruebas ejecutadas, lo que culmina en la fase de Despliegue.

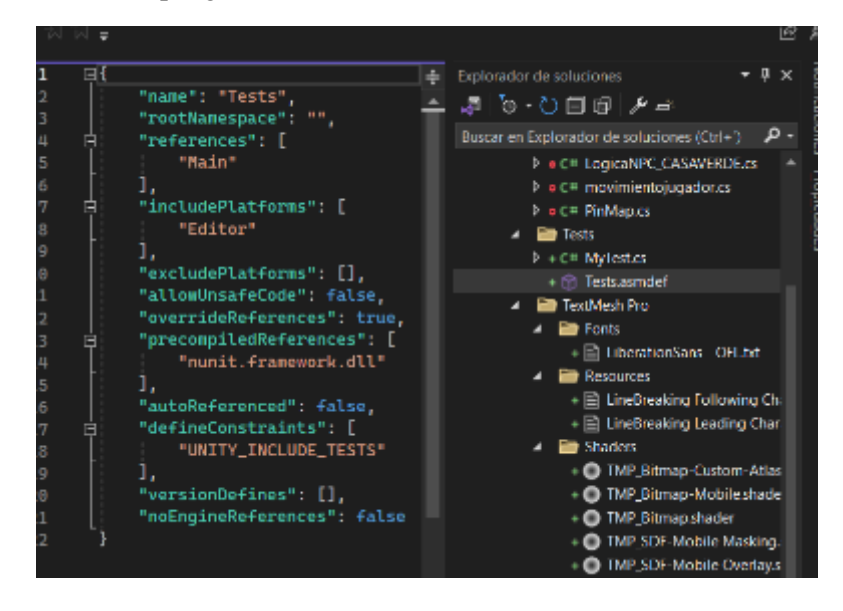

**Ilustración 15-3:** Fragmento de código fuente de pruebas unitarias y de sistema **Realizado por:** Heady Silva, 2024.

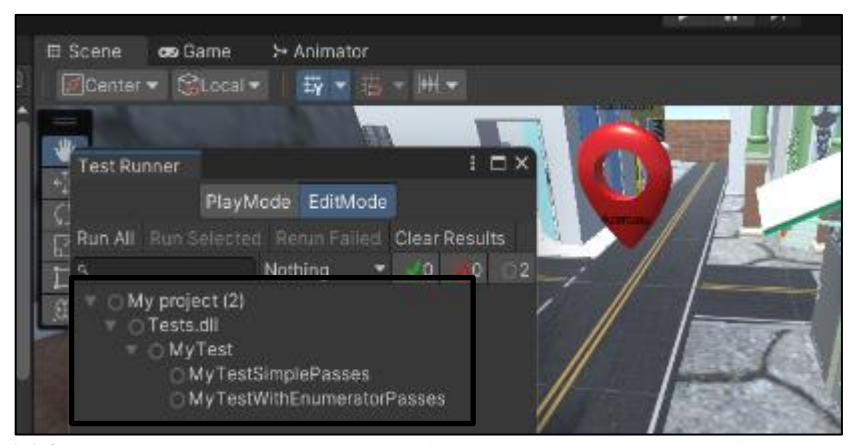

**Ilustración 16-3:** Escenario de pruebas Test Unity Runner antes de ejecución **Realizado por:** Heady Silva, 2024.

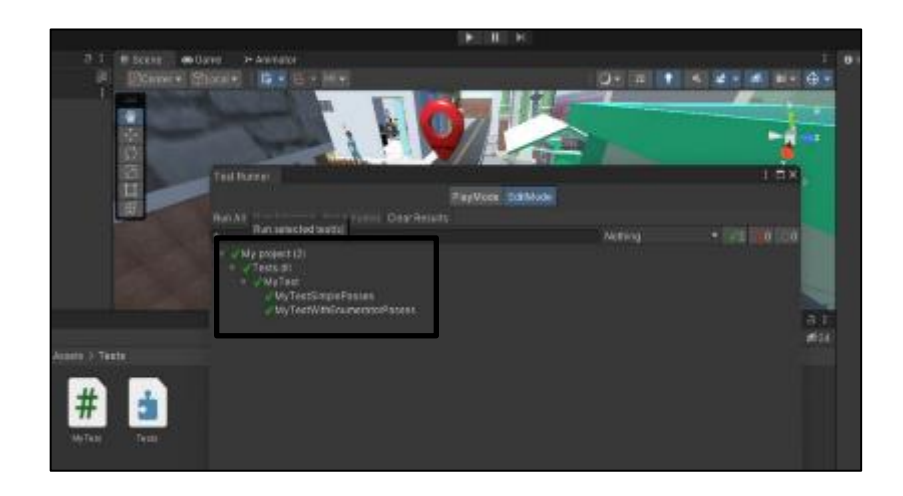

**Ilustración 17-3:** Pruebas Test Unity Runner ejecutadas

# **3.8.7** *Despliegue*

Las interfaces del sistema de realidad virtual no inmersivo fueron conceptualizadas en colaboración con el cliente, y posteriormente, las interfaces de usuario fueron aprobadas. Para obtener una visión más detallada de las interfaces del sistema, se pueden consultar en el **Anexo H**. A continuación, se presentan las interfaces más destacadas que fueron acordadas con el cliente y se evidencian en las **Ilustraciones 18-3** y **19-3**.

| Browse Developer Lags Jame Doubboard Feed Community Seattering postes contact                                                                                              | Come Cities Chicoparties Com Papperson Timber Circumstance. Mineral Lines Come Come Come Die Timberum<br><b>CO</b> | D. M. Heatyester, V. |
|----------------------------------------------------------------------------------------------------|----------------------------------------------------------------------------------------------------|----------------------|
| Creator Dashboard<br>Projects Counties Europe - Presidence Ford, Caveline, Mary -<br>debiation: Colorate actributors? Generate short-convented investment con-hasse mass - | a<br>o<br>o<br><b>Phone</b><br>Denomination Subscripts in                                                          |                      |
| Mundo Intrile pertainelée:<br>munde Tranfi<br>AND JONESSEE WORKER THERE IT<br>Creativewayergeri<br>Offstrachsbare Smiths and Systems                                       | Summery Visiones<br>13 Vibraio<br>to the                                                                           |                      |
|                                                                                                    | $2 - 0.4 - 0.4 - 0.4 - 0.4 - 0.4 - 0.4 - 0.4$<br>1957 Herli Selderson 2400 Hords West<br>0.DowNoads<br>×<br>1.11   |                      |

**Ilustración 18-3:** Sistema desplegado en https://itch.io **Realizado por:** Heady Silva, 2024.

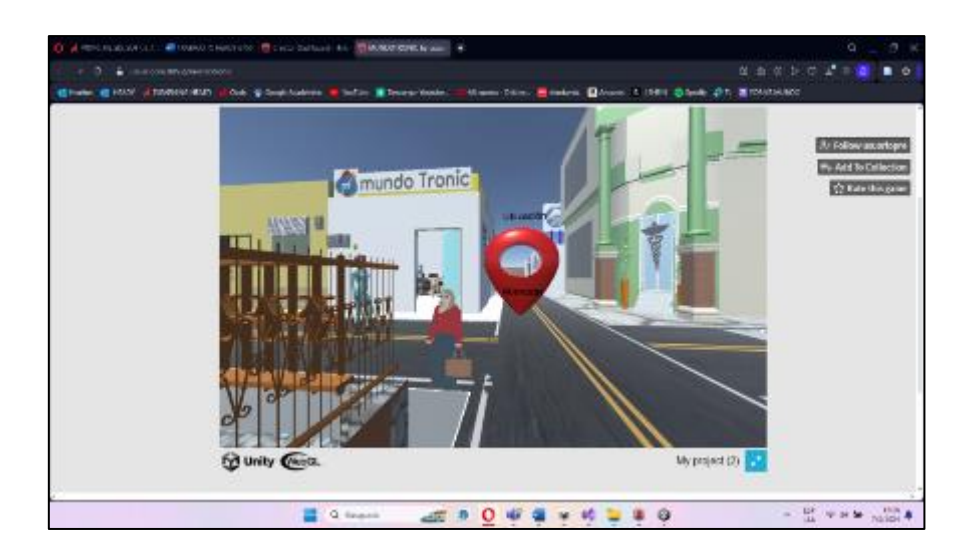

**Ilustración 19-3:** Inmersión dentro del sistema de realidad virtual no inmersivo **Realizado por:** Heady Silva, 2024.

### **3.8.8** *Terminado*

Una vez que las tareas se han llevado a cabo de manera exitosa, cumpliendo con los requisitos establecidos para la aplicación, se procede a finalizar el sistema de realidad virtual no inmersivo, asegurándose de haber completado todas las tareas. Scrumban, al heredar el flujo de procesos adecuado de Kanban, mantiene la condición de que una tarea no puede avanzar al siguiente estado si no ha sido finalizada correctamente. Las tareas se han concluido con éxito dándose "Terminado", como se puede observar en las **Ilustraciones 20-3** y **21-3**.

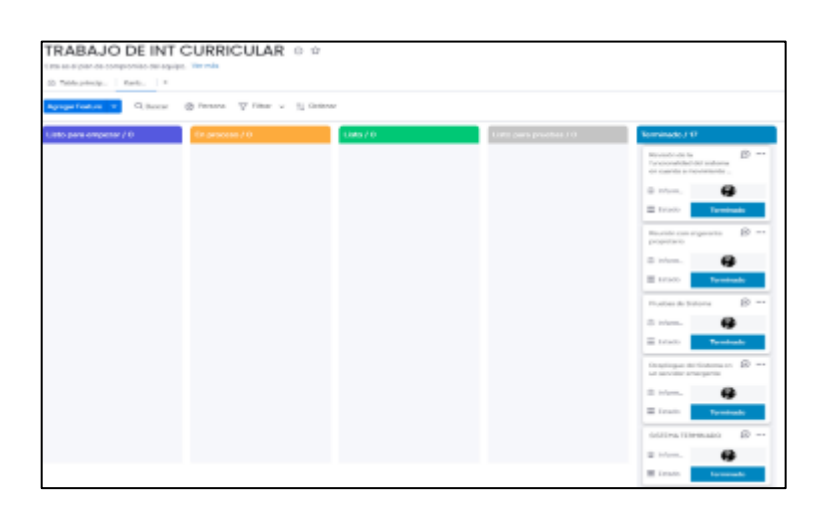

**Ilustración 20-3:** Tareas terminadas según el tablero Kanban **Realizado por:** Heady Silva, 2024.

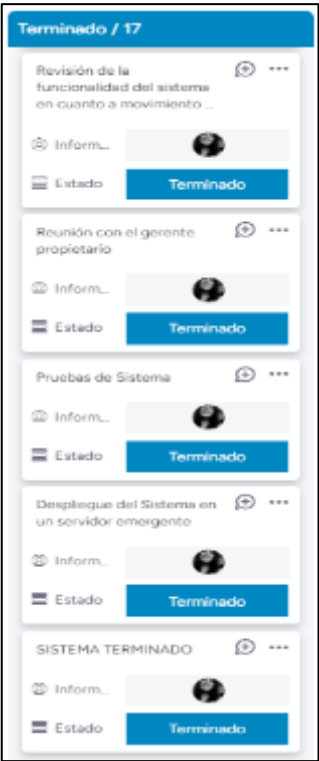

**Ilustración 21-3:** Tareas terminadas **Realizado por:** Heady Silva, 2024.

El presente Trabajo de Integración Curricular, alberga el código fuente del sistema en la siguiente dirección de GitHub: <https://github.com/Headyesther/C-digo-Fuente.git> ,como se puede visualizar en la **Ilustración 22-3**.

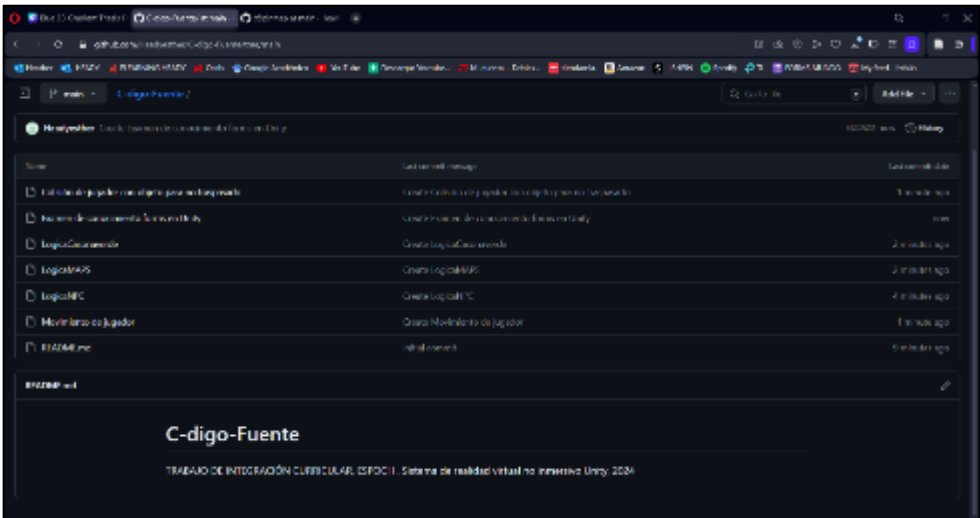

**Ilustración 22-3:** Código fuente del sistema de realidad virtual no inmersivo en GitHub **Realizado por:** Heady Silva, 2024

Por otro lado, el sistema de realidad virtual no inmersivo se encuentra alojado en Itch.io en la siguiente dirección:<https://usuariopre.itch.io/mundotronic> , lo cual se evidencia en la **Ilustración 23-3.**

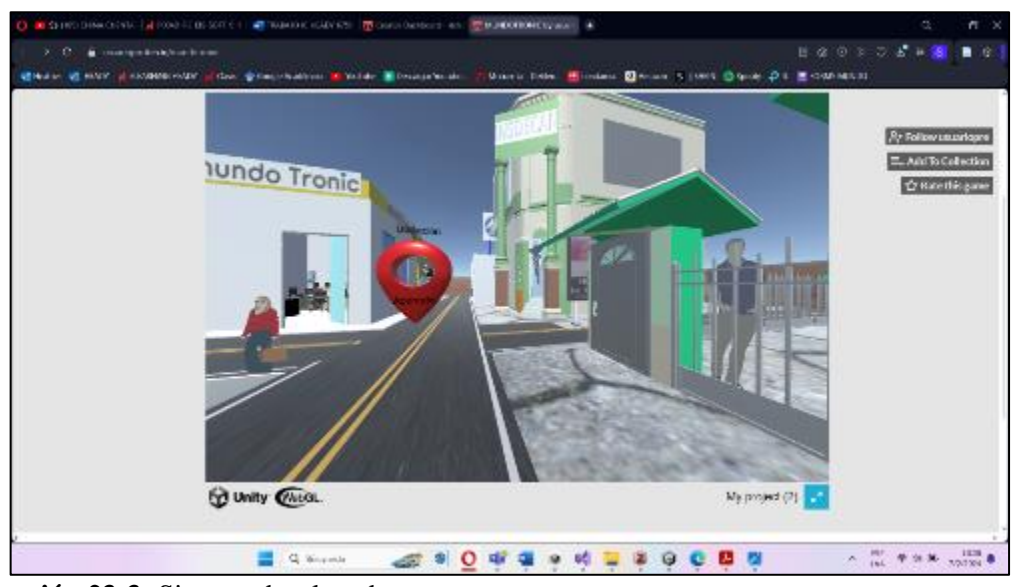

**Ilustración 23-3:** Sistema desplegado **Realizado por:** Heady Silva, 2024.

# **CAPÍTULO IV**

# **4 ANALISIS E INTERPRETACIÓN DE LOS RESULTADOS**

En este capítulo, se presentan los resultados de implementar el sistema de realidad virtual no inmersivo para la empresa Mundo Tronic. Se evaluó la característica de Usabilidad en cuanto a las características de "Facilidad de Aprendizaje" y "Facilidad de Uso", utilizando la norma ISO/IEC 25010.

## **4.1.1** *Medición de facilidad de aprendizaje*

Las respuestas a estas preguntas se basan en una escala de Likert que va desde "Totalmente en Desacuerdo" hasta "Totalmente de Acuerdo", donde la ponderación de "Totalmente en Desacuerdo" corresponde a 0% y "Totalmente de Acuerdo" es 100%. Además, según señala (Echauri 2013, p.5) la distribución equitativa de las respuestas, subrayando la importancia de contar con 5 preguntas para lograr un equilibrio de evaluación. También señala que la notación numérica puede variar según se requiera. Información más detallada sobre estos aspectos se encuentra en la **Tabla 14-4.**

| Característica<br>Cuestionario aplicado |                                                                                     | Opciones de Respuesta<br>Preguntas                                                                           |                                                       |
|-----------------------------------------|-------------------------------------------------------------------------------------|----------------------------------------------------------------------------------------------------|-------------------------------------------------------|
| Facilidad de Aprendizaje                | <b>USE</b><br><b>Ouestionnaire:</b><br>Usefulness, Satisfaction,<br>and Ease of Use | De 1 a 5 según Likert,<br>donde<br>1<br>representa<br>totalmente en desacuerdo<br>y 5 totalmente de acuerdo. | <i>i</i> .Aprendí<br>usarlo<br>a<br>rápidamente?      |
|                                         |                                                                                     |                                                                                                    | fácilmente<br><i>i</i> Recuerdo<br>cómo usarlo?       |
|                                         |                                                                                     |                                                                                                    | fácil<br>$i$ .Es<br>aprender<br>a<br>usarlo?          |
|                                         |                                                                                     |                                                                                                    | ¿Rápidamente me volví<br>hábil con él?                |
|                                         |                                                                                     |                                                                                                    | sin<br>$i$ Puedo<br>usarlo<br>instrucciones escritas? |

**Tabla 14-4 :** Cuestionario USE para medir la "Facilidad de Aprendizaje"

**Realizado por:** Heady Silva, 2024.

## **4.1.2** *Medición de facilidad de uso*

Las respuestas a estas preguntas se basan en una escala de Likert que va desde "Totalmente en Desacuerdo" hasta "Totalmente de Acuerdo", donde la ponderación de "Totalmente en Desacuerdo" corresponde a 0% y "Totalmente de Acuerdo" es 100%. Además, según señala (Echauri 2013, p.5) la distribución equitativa de las respuestas, subrayando la importancia de contar con 5 preguntas para lograr un equilibrio de evaluación. También señala que la notación numérica puede variar según se requiera. Información más detallada sobre estos aspectos se encuentra en la **Tabla 15-4.**

| Característica   | Cuestionario aplicado                                                               | Opciones de Respuesta                                                                                        | Preguntas                                                                                                    |
|------------------|-------------------------------------------------------------------------------------|----------------------------------------------------------------------------------------------------|----------------------------------------------------------------------------------------------------|
|                  | <b>USE</b><br><b>Ouestionnaire:</b><br>Usefulness, Satisfaction,<br>and Ease of Use | De 1 a 5 según Likert,<br>donde<br>1<br>representa<br>totalmente en desacuerdo<br>y 5 totalmente de acuerdo. | Les fácil de usar?                                                                                                    |
| Facilidad de Uso |                                                                                     |                                                                                                    | $i$ Requiere<br>la<br>menor<br>cantidad de pasos posibles<br>para lograr lo que quiero<br>hacer con él?<br>¿Puedo usarlo con éxito<br>cada vez? |
|                  |                                                                                     |                                                                                                    | $i$ . Es flexible?                                                                                                    |
|                  |                                                                                     |                                                                                                    | $i$ No<br>ninguna<br>noto<br>inconsistencia al usarlo?                                                                                          |

**Tabla 15-4 :** Cuestionario USE para medir la "Facilidad de Uso"

**Realizado por:** Heady Silva, 2024.

#### **4.2 Análisis descriptivo**

En el presente Trabajo de Integración Curricular proporciona un análisis detallado de los resultados obtenidos durante la evaluación de la usabilidad en cuanto a "Facilidad de Aprendizaje" y la "Facilidad de Uso" del sistema de realidad virtual no inmersivo en la empresa Mundo Tronic, sentando las bases para conclusiones fundamentadas y recomendaciones prácticas.

## **4.2.1** *Resultados de usabilidad*

En esta sección, se presentan los resultados derivados de la implementación de la entrevista estructurada destinada a evaluar la "Usabilidad" respecto al sistema de realidad virtual no inmersivo. Los 12 miembros de la empresa de Telecomunicaciones Mundo Tronic participaron en esta entrevista, la cual se llevó a cabo a través de la plataforma "Google Forms" para permitir respuestas digitales. La aplicación de los cuestionarios tuvo lugar desde el 19 de enero hasta el 21 de enero de 2024. Los datos resultantes se han categorizado según las características de "Facilidad de Aprendizaje" y "Facilidad de Uso".

## **4.2.2** *Usabilidad en cuanto a facilidad de aprendizaje*

Se ofrece una descripción detallada de los resultados vinculados a la característica de "Facilidad de Aprendizaje", que comprende 5 preguntas. La calificación de estas preguntas se realizó mediante una escala de Likert que abarca de 1 a 5, donde 1 representa "Totalmente en Desacuerdo" y 5 indica "Totalmente de Acuerdo". Se detalla a profundidad en la **Tabla 16-4.**

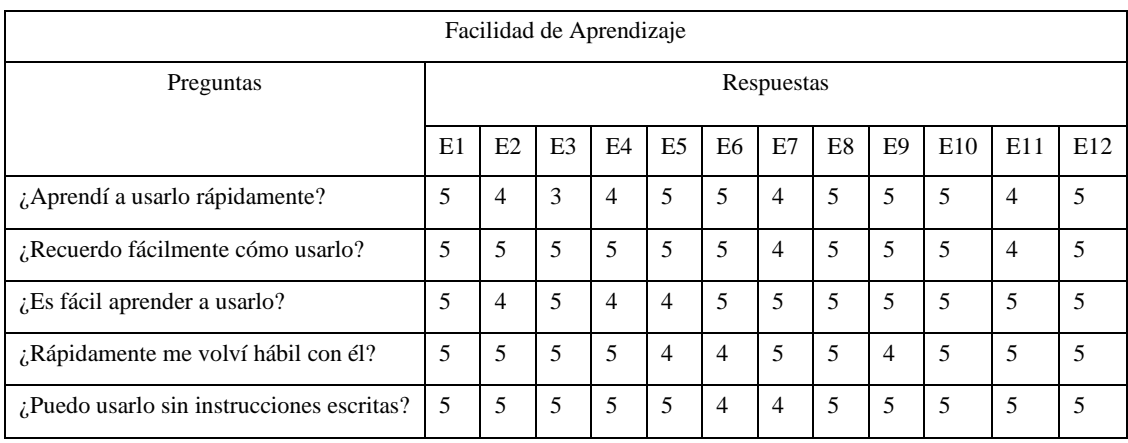

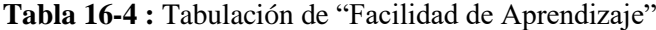

**Realizado por:** Heady Silva, 2024.

La **Tabla 17-4** proporciona un análisis descriptivo de los resultados asociados a la característica de "Facilidad de Aprendizaje". En esta tabla, se muestra la media de los puntajes de cada pregunta, representando el promedio de las respuestas. Estos cálculos fueron efectuados mediante fórmulas estadísticas utilizando la herramienta "Microsoft Excel". Por otro lado, el cuestionario resultante se administró al personal de la empresa, compuesto por 12 personas.

**Tabla 17-4 :** Análisis descriptivo de "Facilidad de Aprendizaje"

|                          |                                           | Resultados |                        |  |
|--------------------------|-------------------------------------------|------------|------------------------|--|
| Característica           | Pregunta                                  | Media      | Desviación<br>estándar |  |
|                          | ¿Aprendí a usarlo rápidamente?            | 4,5        | 0.67                   |  |
|                          | ¿Recuerdo fácilmente cómo usarlo?         | 4,83       | 0,38                   |  |
| Facilidad de Aprendizaje | ¿Es fácil aprender a usarlo?              | 4,75       | 0,45                   |  |
|                          | ¿Rápidamente me volví hábil con él?       | 4,75       | 0,45                   |  |
|                          | ¿Puedo usarlo sin instrucciones escritas? | 4,83       | 0,38                   |  |
|                          | <b>Total</b>                              | 4,73       | 0,47                   |  |

**Realizado por:** Heady Silva, 2024.

## **4.2.3** *Usabilidad en cuanto a facilidad de uso*

Se ofrece una descripción detallada de los resultados vinculados a la subcaracterística de comodidad, que comprende 5 preguntas. La calificación de estas preguntas se realizó mediante una escala de Likert que abarca de 1 a 5, donde 1 representa "Totalmente en Desacuerdo" y 5 indica "Totalmente de Acuerdo". Se detalla a profundidad en la **Tabla 18-4.**

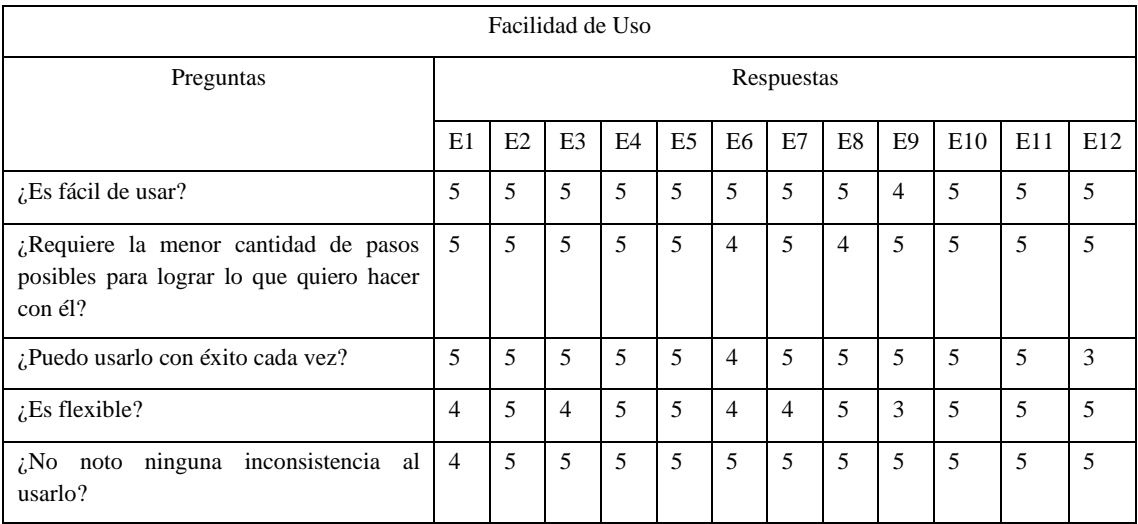

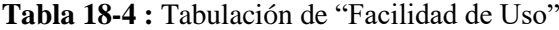

**Realizado por:** Heady Silva, 2024.

La **Tabla 19-4** proporciona un análisis descriptivo de los resultados asociados a la característica de "Facilidad de Uso". En esta tabla, se muestra la media de los puntajes de cada pregunta, representando el promedio de las respuestas. Estos cálculos fueron efectuados mediante fórmulas estadísticas utilizando la herramienta "Microsoft Excel". Por otro lado, el cuestionario resultante se administró al personal de la empresa, compuesto por 12 personas.

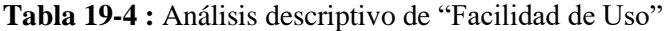

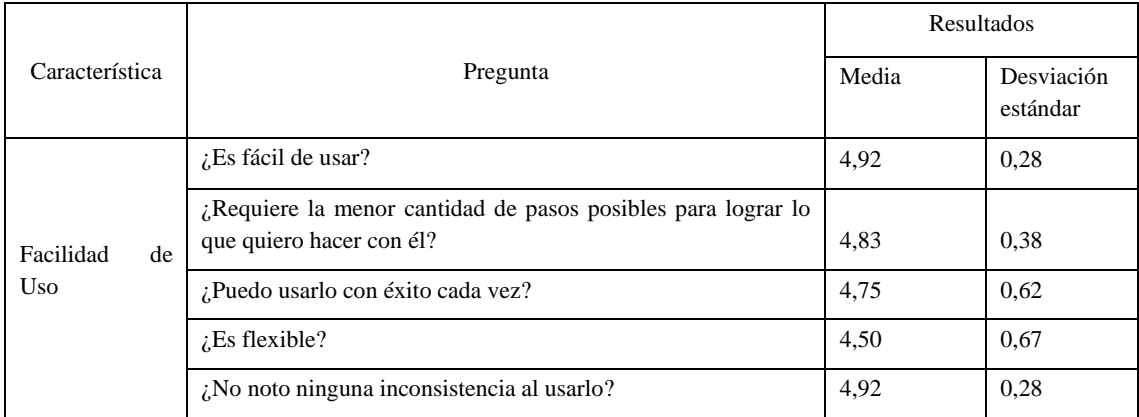

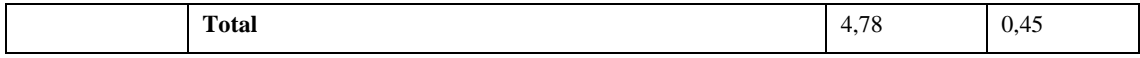

**Realizado por:** Heady Silva, 2024.

### **4.2.4** *Nivel de usabilidad del usuario con el sistema en cuanto facilidad de aprendizaje*

La evaluación del grado de satisfacción del usuario respecto a la utilización del sistema de realidad virtual no inmersivo se llevó a cabo mediante el cálculo de la media ponderada de la característica de Usabilidad. Esta media se derivó de los puntajes obtenidos de la subcaracterística " Facilidad de Aprendizaje ", se detalla en la **Tabla 4-3**, donde la media ponderada resultante, con un valor de 4,73 en "Facilidad de Aprendizaje", es decir 4,73= 94,6%, como se muestra en la **Tabla 6-3**. Todos estos cálculos se realizaron mediante fórmulas estadísticas utilizando la herramienta "Microsoft Excel".

Se muestra en la **Tabla 20-4** los resultados que se obtuvo de las mediciones realizadas a la subcaracterística utilidad referente a la calidad de uso.

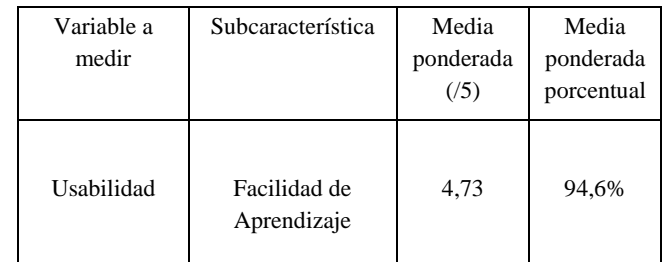

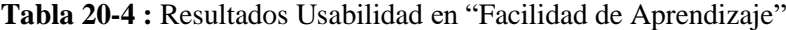

 **Realizado por:** Heady Silva, 2024.

Con el fin de visualizar y comunicar la evaluación del sistema, la **Ilustración 1-4**, brinda una representación visual de la puntuación de "Facilidad de Aprendizaje", la cual obtuvo un puntaje promedio de 4,73 sobre 5 en escala de Likert, también se muestra la media del sistema donde, la puntuación 4,73 alcanzada supera la media ponderada de 3.

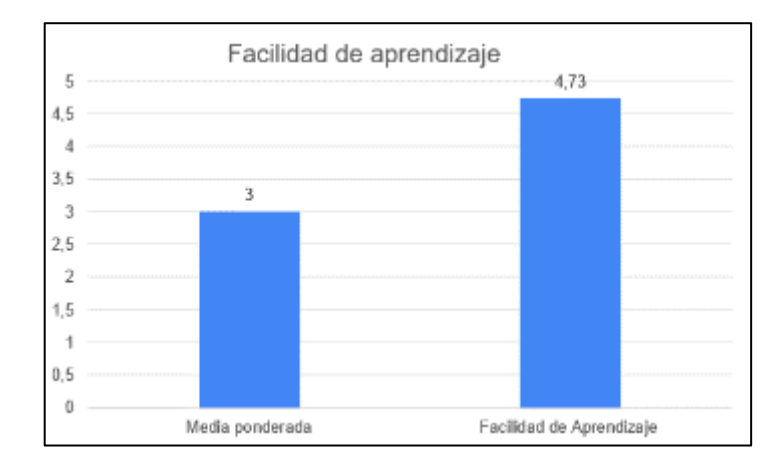

**Ilustración 1-4:** Usabilidad en cuanto a "Facilidad de Aprendizaje" **Realizado por:** Heady Silva, 2024.

#### **4.2.5** *Nivel de usabilidad del usuario con el sistema en cuanto a facilidad de uso*

La evaluación del grado de satisfacción del usuario respecto a la utilización del sistema de realidad virtual no inmersivo se llevó a cabo mediante el cálculo de la media ponderada de la característica de satisfacción. Esta media se derivó de los puntajes obtenidos de la característica "Usabilidad", se detalla en la **Tabla 4-3**, donde la media ponderada resultante, con un valor de 4,78 en "Facilidad de Uso", es decir 4,78= 97,4%, como se muestra en la **Tabla 6-3**. Todos estos cálculos se realizaron mediante fórmulas estadísticas utilizando la herramienta "Microsoft Excel".

Se muestra en la **Tabla 21-4** los resultados que se obtuvo de las mediciones realizadas a la subcaracterística comodidad referente a la calidad de uso.

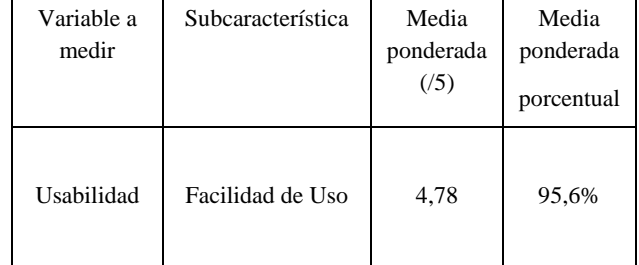

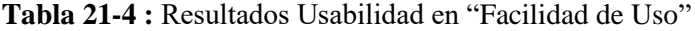

**Realizado por:** Heady Silva, 2024.

Con el fin de visualizar y comunicar la evaluación del sistema, la **Ilustración 1-4**, brinda una representación visual de la puntuación de "Facilidad de Aprendizaje", la cual obtuvo un puntaje promedio de 4,78 sobre 5 en escala de Likert, también se muestra la media del sistema donde, la puntuación 4,78 alcanzada supera la media ponderada de 3.

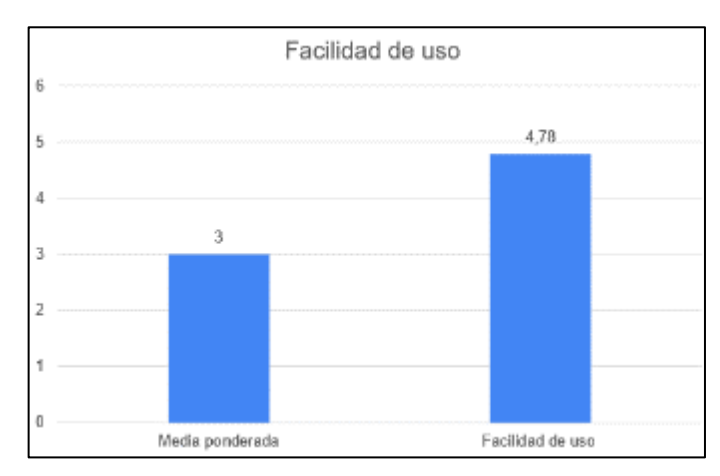

**Ilustración 2-4:** Usabilidad en cuanto a "Facilidad de Uso" **Realizado por:** Heady Silva, 2024.

## **4.2.6** *Nivel de usabilidad del usuario ante el sistema de realidad virtual no inmersivo*

La **Tabla 22-4**, muestra la media ponderada de "Facilidad de Aprendizaje" dando un resultado de 4,73 sobre 5, y "Facilidad de Uso" un valor de 4,78 sobre 5, lo cual refleja que el sistema de realidad virtual no inmersivo supera la "Usabilidad" "Neutro" como valor 3. Además, se obtiene un valor porcentual en cuanto a "Facilidad de Aprendizaje" 94,6% y "Facilidad de Uso" 95,6%. Por lo tanto, la media ponderada de ambas da un valor de Usabilidad del 95,10%. Por lo tanto, el porcentaje de la "Usabilidad" del usuario con respecto al sistema de realidad virtual no inmersivo, dicho valor corresponde al 95,10%.

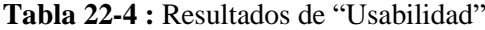

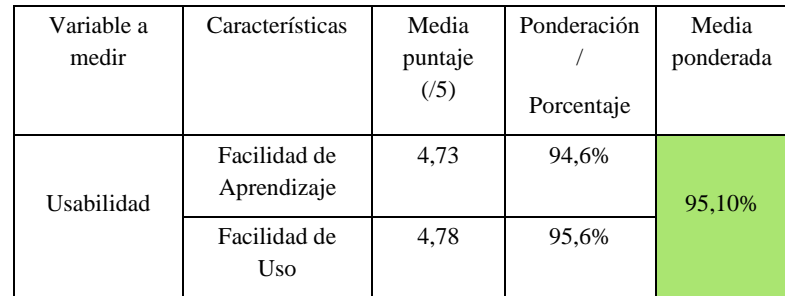

**Realizado por:** Heady Silva, 2024.

## **4.3 Análisis inferencial**

En el presente Trabajo de Integración Curricular se aplican 2 pruebas inferenciales para examinar la usabilidad del sistema de realidad virtual no inmersivo desarrollado para la empresa Mundo Tronic. Estas pruebas se centran en contrastar las medias de las respuestas de los usuarios con respecto a usabilidad, como la "Facilidad de Aprendizaje" y la "Facilidad de Uso", utilizando la herramienta estadística RStudio y la prueba de Wilcoxon.

Por otro lado, una vez señaladas las subcaracterísticas de Usabilidad, "Facilidad de Aprendizaje" y "Facilidad de Uso" que se mencionan en el CAPÍTULO III, se indica la media del sistema "Neutro" (puntuación media 3), donde, el valor antes mencionado en este Trabajo de Integración Curricular representa una "Usabilidad" referencial promedio del sistema de realidad virtual no inmersivo.

#### **4.3.1** *Análisis de la prueba Wilcoxon en facilidad de aprendizaje*

Menciona (Ortega Páez et al., 2021, p2) que la Prueba de Wilcoxon se basa en clasificar las diferencias entre los pares de observaciones, en conjuntos de datos que no siguen una distribución normal. Luego, evalúa si hay evidencia suficiente para decir que las dos condiciones que se está comparando son diferentes. En la **Ilustración 3-4** se presenta la aplicación de la Prueba de Wilcoxon a las muestras de los promedios de respuestas de las 12 personas encuestadas en cuanto a "Facilidad de Aprendizaje" mediante el uso del lenguaje RStudio.

Las hipótesis planteadas para la Facilidad de Aprendizaje del sistema:

- $H_0 =$  La usabilidad del sistema de realidad virtual no inmersivo es equivalente a la media 3.
- $H_1 =$  La usabilidad del sistema de realidad virtual no inmersivo es distinta a la media 3.

```
\text{facilidadaprendizaje} = c(5.0, 4.6, 4.6, 4.6, 4.6, 4.6, 4.6)6, 4, 4, 5, 0, 4, 8, 5, 0, 4, 6, 5, 0> facilidadaprendizaie
[1] 5.0 4.6 4.6 4.6 4.6 4.6 4.4 5.0 4.8 5.0
[11] 4.6 5.0
> wilcox.test(facilidadaprendizaje, mu=3)
        Wilcoxon signed rank test with continuity
        correction
       facilidadaprendizaje
data:p-value = 0.002113= 78
```
**Ilustración 3-4:** Wilcoxon en cuanto a "Facilidad de Aprendizaje" **Realizado por:** Heady Silva, 2024.

La prueba de Wilcoxon aplicada a las medias de las 5 preguntas de la característica de "Facilidad de Aprendizaje" da como resultado que el valor de probabilidad (p-value) 0.002 este valor es inferior al nivel de significancia de 0.05 por lo cual se optó por rechazar la hipótesis nula  $(H_0)$  y aceptar la hipótesis alternativa  $(H_1)$ .

#### **4.3.2** *Análisis de la prueba Wilcoxon en facilidad de uso*

Menciona (Ortega Páez et al., 2021, p2) que la Prueba de Wilcoxon se basa en clasificar las diferencias entre los pares de observaciones, en conjuntos de datos que no siguen una distribución normal. Luego, evalúa si hay evidencia suficiente para decir que las dos condiciones o momentos de tiempo que estás comparando son diferentes. En la **Ilustración 4-4** se presenta la aplicación de la Prueba de Wilcoxon a las muestras de los promedios de respuestas de las 12 personas encuestadas en cuanto a "Facilidad de Uso" mediante el uso del lenguaje RStudio.

Las hipótesis planteadas para la Facilidad de Uso del sistema:

- $H_0 =$  La usabilidad del sistema de realidad virtual no inmersivo es equivalente a la media 3.
- $H_1 =$  La usabilidad del sistema de realidad virtual no inmersivo es distinta a la media 3.

```
facilidaduso = c(4.6, 5.0, 4.8, 5, 5, 4.4, 4.8, 4.8, 4.4, 5, 4.6)facilidaduso
 [1] 4.6 5.0 4.8 5.0 5.0 4.4 4.8 4.8 4.4 5.0
[11] 4.6
> wilcox.test(facilidaduso. mu=3)
        Wilcoxon signed rank test with continuity correction
data: facilidaduso
V = 66, p-value = 0.003583
```
**Ilustración 4-4:** Wilcoxon en cuanto a "Facilidad de Uso" **Realizado por:** Heady Silva, 2024.

La prueba de Wilcoxon aplicada a las medias de las 5 preguntas de la característica de "Facilidad de Uso" da como resultado que el valor de probabilidad (p-value) 0.003 este valor es inferior al nivel de significancia de 0.05 por lo cual se optó por rechazar la hipótesis nula  $(H_0)$  y aceptar la hipótesis alternativa  $(H_1)$ .

Finalmente, al aplicar la prueba de Wilcoxon aplicada a las muestras de datos de la subcaracterísticas de Satisfacción, "Utilidad y "Comodidad" dieron como resultado en el caso de " Facilidad de Aprendizaje" p-value de 0.002 indicó una diferencia significativa en cuanto al valor 0.05, lo que respalda la afirmación de que el promedio de la muestra es diferente al valor promedio

de usabilidad establecido en 3, aceptando la Hipótesis alternativa  $(H_1)$ . De manera similar, para la subcaracterística de " Facilidad de Uso" p-value de 0.003 refuerza la conclusión de que existe una diferencia significativa en cuanto al valor 0.05. En este caso, también se rechazó la hipótesis nula  $(H_0)$ , respaldando la idea de que el promedio de la muestra es diferente al valor promedio de usabilidad establecido en 3, aceptando la Hipótesis alternativa  $(H_1)$ . Por lo tanto, el sistema de realidad virtual no inmersivo ha tenido un impacto positivo por parte de los usuarios tanto en "Facilidad de Aprendizaje" como en "Facilidad de Uso".

# **CAPÍTULO V**

# **5 CONCLUSIONES Y RECOMENDACIONES**

## **5.1 Conclusiones**

- La entrevista que se llevó a cabo con el Gerente de la empresa Mundo Tronic proporcionó una comprensión detallada de los requisitos y necesidades específicas que el sistema de realidad virtual no inmersivo debe abordar, así como el proceso actual que llevan a cabo ante la apertura de una vacante.
- El análisis entre las herramientas Unity y Unreal Engine permitió seleccionar a Unity en cuanto a su fluidez, al licenciamiento gratuito, store gratuito, documentación clara, para el desarrollo del sistema de realidad virtual no inmersivo, además la metodología Scrumban permitió desarrollar cada una de las fases del sistema de realidad virtual no inmersivo, como se había planteado.
- La evaluación de la usabilidad del sistema de realidad virtual no inmersivo conformada y adaptada por el cuestionario USE donde se midió la característica de Facilidad de Aprendizaje y Facilidad de Uso, se obtuvo el resultado que alcanzó un valor de 95,10% de "Usabilidad".

# **5.2 Recomendaciones**

- Se recomienda implementar un plan de actualización, que incluya la recopilación de retroalimentación de los usuarios y la evaluación de posibles mejoras en la interfaz y la experiencia general del usuario ante el sistema de realidad virtual no inmersivo.
- En caso de cambios en los procesos de selección de Mundo Tronic, ajustar el sistema de realidad virtual no inmersivo con las necesidades de la empresa.
- Finalmente, se recomienda investigar el área de desarrollo de Unity y sus futuras actualizaciones con el propósito de identificar nuevas funcionalidades y mejoras que puedan aplicarse al sistema de realidad virtual no inmersivo.
# **GLOSARIO**

- **RA:** Fusión de elementos virtuales y reales.
- **RV:** Diseña entornos virtuales e inmersivos.
- **RVI:** Entorno de experiencias inmersivas.
- **RVNI:** Proporciona experiencias virtuales sin total inmersión.
- **BPMN:** Modelo y Notación de procesos de Negocio.

# **BIBLIOGRAFÍA**

1. **AL-TAHAT, K. S. "**Arabic Translation, Cultural Adaptation and Psychometric Validation of the Post-Study System Usability Questionnaire (PSSUQ)". *International Journal of Human–Computer Interaction*, vol. 37, n.º 19, (2021), págs. 1815-1822. Disponible en: **<https://doi.org/10.1080/10447318.2021.1913844>**

2. **A.M, L.** *USE Questionnaire: Usefulness, Satisfaction, and Ease of use*. [En línea]. 2001. [Consulta: 2024-05-28]. Disponible en: **<https://garyperlman.com/quest/quest.cgi?form=USE>**

3. **ALVARADO, Y., JOFRÉ, N., ROSAS, M., & GUERRERO, R.** "Aplicaciones de Realidad Virtual y Realidad Aumentada como soporte a la enseñanza del Dibujo Técnico". *Revista de Tecnología Educativa*, vol. 9, n.º 10, (2019), págs. 9-10.

4. **ALVARADO ROJAS, L. N., & GUTIÉRREZ GUTIÉRREZ, H.** "Marco de trabajo basado en BPM y Design Sprint para el proceso de control de suministros de producción en granja de la empresa Chimu Agropecuaria año 2021" [UNIVERSIDAD PRIVADA ANTENOR ORREGO]. 2022. Disponible en:<https://repositorio.upao.edu.pe/handle/20.500.12759/9685>

5. **BALTAZAR MACHACA, S. D.** *Inventario y gestión de ventas de equipos tecnológicos, caso: Visión Tecnológica* [En línea]. (Trabajo de titulación) (Maestría). UNIVERSIDAD MAYOR DE SAN ANDRÉS. 2021. [Consulta: 2023-11-01]. Disponible en: <http://repositorio.umsa.bo/xmlui/handle/123456789/28769>

6. **BONET CORTÉS, E.** *Desarrollo de un videojuego de lucha en Unity* [En línea]. (Trabajo de titulación) (Maestría). Universidad Politécnica de València. 2019. [Consulta: 2023- 10-29]. Disponible en:<https://riunet.upv.es/handle/10251/124354>

7. **CAREGUA ALVARIO, L. R., & FREIRE COBO, L.** *Implementación de metodología ágil en la gestión de proyectos en una fábrica de software en la ciudad de Guayaquil* [En línea]. (Trabajo de titulación) (Técnico). ESCUELA SUPERIOR POLITÉCNICA DEL LITORAL. 2021. [Consulta: 2023-11-02]. Disponible en: <http://www.dspace.espol.edu.ec/handle/123456789/53615>

8. **CASTRO, M. F. G.** "La gestión de talento humano y su influencia en el desempeño laboral para el éxito de las empresas". *Polo del Conocimiento* [en línea], vol. 6, n.º 8, (2021), Artículo 8. [Consulta: 2023-10-21]. Disponible en:<https://doi.org/10.23857/pc.v6i8.2942>

9. **COMPARCINI, D., SIMONETTI, V., GALLI, F., SALTARELLA, I., ALTAMURA, C., TOMIETTO, M., DESAPHY, J.-F., & CICOLINI, G.** "Immersive and Non-Immersive Virtual Reality for Pain and Anxiety Management in Pediatric Patients with Hematological or Solid Cancer: A Systematic Review". *Cancers* [en línea], vol. 15, n.º 3, (2023), Artículo 3. [Consulta: 2023-10-24]. Disponible en:<https://doi.org/10.3390/cancers15030985>

10. **CUARTERO ROMERO, D.** *El proceso de diseño de experiencia de usuario e interfaz de usuario en un videojuego. Caso de estudio Sunwalkers* [En línea]. (Trabajo de fin de grado). Universitat Politècnica de València. 2022. [Consulta: 2023-10-24]. Disponible en: <https://riunet.upv.es/handle/10251/190122>

11. **DE LA HOZ VANEGAS, M. E., JIMÉNEZ PAREDES, S. M., RAPELO RUDAS, L. C., LUQUE VALDERRAMA, M., & MAESTRE DAZA, D. E.** *Estrategias de mejoramiento en el proceso de selección del personal en la empresa Todomar CHL S.A.S* [En línea]. (Trabajo de titulación) (Técnico). Universidad Nacional Abierta y a Distancia. 2023. [Consulta: 2023-10-12]. Disponible en:<http://repository.unad.edu.co/handle/10596/55988>

12. **ECHAURI, A. M. F.** *La Escala de Likert en la evaluación docente: Acercamiento a sus características y principios metodológicos* [En línea]. (Trabajo de titulación). Universidad Juárez Autónoma de Tabasco. 2013. [Consulta: 2024-01-19]. Disponible en: <https://ri.ujat.mx/handle/20.500.12107/2706>

13. **EGEA CANALES, M. J.** *Desarrollo de un videojuego con Unreal Engine 4* [En línea]. Universidad de Alicante. 2015. [Consulta: 2024-02-18]. Disponible en: <http://rua.ua.es/dspace/handle/10045/49409>

14. **ESCANDÓN CAMAS, W. P.** *Desarrollo de un portal web para el manejo y registro de la información en la institución educativa Adolfo Kolping utilizando la metodología Scrumban* [En línea]. (Trabajo de titulación) (Técnico). ESPOCH. 2021. [Consulta: 2023-10-16]. Disponible en:<http://dspace.espoch.edu.ec/handle/123456789/19235>

15. **ESPINOZA MALLQUE, K. B., & MONTALVO CERRON, J. C.** Gestión del talento humano y desempeño laboral del personal administrativo de la Zona Registral N° VIII-Sede Huancayo en tiempos de Covid [En línea]. (Trabajo de titulación) (Técnico). Universidad Continental. 2021. [Consulta: 2023-11-14]. Disponible en: <https://repositorio.continental.edu.pe/handle/20.500.12394/10409>

16. **FIGUEROA PENILLA, D. S.** Técnicas de gestión empresarial [Trabajo de grado]. UNIVERSIDAD MILITAR NUEVA GRANADA. 2018. [Consulta: 2023-10-21]. Disponible en: <http://repository.unimilitar.edu.co/handle/10654/18027>

17. **FUENTES DEL BURGO, J., & PÉREZ, M. Á.** "Análisis comparativo de la herramienta tablero en las metodologías ágiles Scrum, Kanban y Scrumban en proyectos de software". *Revista de Gestión de Proyectos*, vol. 5, n.º 26, (2022), pág. 12.

18. **GARCÍA BRAVO, S.** *Realidad virtual semi-inmersiva y videojuegos en los programas de rehabilitación cardiaca en pacientes con cardiopatía isquémica en fase II* [En línea]. (Trabajo de titulación). Universidad Rey Juan Carlos. 2021. [Consulta: 2023-10-25]. Disponible en: <https://eciencia.urjc.es/handle/10115/19949>

19. **GARCÍA OLAECHEA, M. E., & PARIONA PARIONA, E. G.** *Aplicación de «Google Forms» para mejorar la gestión de procesos productivos en estudiantes del segundo grado de la Institución Educativa «San Luis Gonzaga» de Ica - 2018* [En línea]. (Trabajo de titulación) (Técnico). UNIVERSIDAD NACIONAL DE HUANCAVELICA. 2019. [Consulta: 2023-10-31]. Disponible en:<http://repositorio.unh.edu.pe/handle/UNH/2426>

20. **GONZÁLEZ MOYA, I.** *Desarrollo de una herramienta de enseñanza con Unity* [En línea]. (Trabajo de fin de grado) (Técnico). Universidad Carlos III de Madrid. 2019. [Consulta: 2023-10-29]. Disponible en:<https://e-archivo.uc3m.es/handle/10016/29909>

21. **GONZÁLEZ-VÁZQUEZ, K. Y., ROMÁN-CORTEZ, K. R., & BERMEO-FUENTES, M. A.** "La gestión de talento humano y su influencia en la satisfacción y productividad laboral en la empresa privada". *Dominio de las Ciencias*, vol. 7, n.º 3, (2021), Artículo 3. Disponible en: [https://doi.org/10.23857/dc.v7i3.2047.](https://doi.org/10.23857/dc.v7i3.2047)

22. **GUAMÁN PALATE, V. E., & MIRANDA TOCTE, J. P.** *Desarrollo de un sistema informático para la gestión de información de la Liga Deportiva parroquial Licán utilizando la metodología scrumban* [En línea]. (Trabajo de fin de grado) (Licenciatura). Riobamba: Universidad Nacional de Chimborazo. 2020. [Consulta: 2024-01-28]. Disponible en: <http://dspace.unach.edu.ec/handle/51000/7066>

23. **HERMOSILLA AGUIRRE, O. L., & SALVADOR CELIS, M. B.** *Contratación de personal y desempeño laboral en la Municipalidad distrital de San Francisco de Asis – Lauricocha – Huánuco – 2019* [En línea]. Universidad Nacional Hermilio Valdizán. 2020. [Consulta: 2023-11-14]. Disponible en: <http://repositorio.unheval.edu.pe/handle/20.500.13080/6128>

24. **HUACHO ROJAS, M. E.,** Sistema de información para mejorar la gestión de los beneficiarios del programa de vaso de leche de la Municipalidad Provincial de Angaraes—Lircay, 2012. http://repositorio.unh.edu.pe/handle/UNH/707

25. **ISO 25010. (s. f.). ISO/IEC 25010.** Recuperado 6 de diciembre de 2023, de <https://iso25000.com/index.php/normas-iso-25000/iso-25010>

26. **LEE, S. (ALLY), LEE, M., & JEONG, M**. The role of virtual reality on information sharing and seeking behaviors. 2021. Journal of Hospitality and Tourism Management, 46, 215- 223. https://doi.org/10.1016/j.jhtm.2020.12.010

27. **LOOR TOALA, J. J., BARZOLA PESANTES, G. N., & MENDOZA MORALES, L. E.** (2022). Mejora de la experiencia de usuario en la bolsa de trabajo de la ESPOL [Tesis, ESPOL. FIEC.]. Recuperado de<http://www.dspace.espol.edu.ec/handle/123456789/57035>

28. **LÓPEZ, H. P. L., VERA, M. G. P., & VERA, S. M. P.** Google Forms en la evaluación diagnóstica como apoyo en las actividades docentes. Caso con estudiantes de la Licenciatura en Turismo. *RIDE Revista Iberoamericana para la Investigación y el Desarrollo Educativo*, 9(17), 2018. Article 17. [Consulta: fecha de consulta]. Disponible en: <https://doi.org/10.23913/ride.v9i17.374>

29. **LUTFIANI, N., HARAHAP, E. P., AINI, Q., AHMAD, A. D. A. R., & RAHARDJA, U.** "Inovasi Manajemen Proyek I-Learning Menggunakan Metode Agile Scrumban". *InfoTekJar : Jurnal Nasional Informatika dan Teknologi Jaringan* [en línea], vol. 5, nº 1, 2020, Article 1. [Consulta: 2023-11-02]. DOI: 10.30743/infotekjar.v5i1.2848. Disponible en: <https://doi.org/10.30743/infotekjar.v5i1.2848>

30. **MASCHERONI, M. A., GREINER, C. L., PETRIS, R. H., DAPOZO, G. N., & ESTAYNO, M. G.** *Calidad de software e ingeniería de usabilidad*. 4ª ed. [pdf]. 2012. Disponible en:<http://sedici.unlp.edu.ar/handle/10915/19202>

31. **MORALES BUSTOS, N. D., ROA ROJAS, L. A., ROA GUTIERREZ, M. E., BOLAÑOS LOPEZ, J. M., & ACOSTA VENEGAS, C.** *Análisis y propuesta de mejora del proceso selección de personal en el Banco Falabella Colombia*. [pdf]. 2023. Disponible en: <http://repository.unad.edu.co/handle/10596/55614>

32. **MORENO MARTÍNEZ, N. M., & GALVÁN MALAGÓN, M. C.** Realidad aumentada y realidad virtual para la creación de escenarios de aprendizaje de la lengua inglesa desde un enfoque comunicativo. *Didáctica, innovación y multimedia*, 38. [Consulta: 2023-11 03]. Disponible en: [https://ddd.uab.cat/record/226872.](https://ddd.uab.cat/record/226872)

33. **NONO YAGUACHI, D. I.** Desarrollo de un sistema de simulación sobre protección radiológica en el área de salud humana para el grupo de energías alternativas y ambiente. [Tesis]. (Trabajo de titulación). Escuela Superior Politécnica de Chimborazo. Riobamba-Ecuador. 2021. [Consulta: 2023-10-29]. Disponible en:<http://dspace.espoch.edu.ec/handle/123456789/19268>

34. **OLAYA DELGADO, E. K., VILLOTA PEÑA, J. D., DUQUE MEJIA, J. C., CRIOLLO QUIROZ, K. J., & BERMÚDEZ MARÍN, L. V.** Proceso de selección de personal para la empresa Eléctricos Don German S.A.S En la ciudad de San Juan de Pasto. (Trabajo de titulación). Facultad, Escuela. San Juan de Pasto-Colombia. 2023. pág. 40.

35. **ORELLANA VARGAS, M. D.** Rediseño de los procesos de contratación del personal para el GAD municipal del cantón Riobamba provincia de Chimborazo [en línea]. (Trabajo de titulación) (Maestría). ESPOCH, Riobamba-Ecuador. 2021. [Consulta: 2023-10-22]. Disponible en:<http://dspace.espoch.edu.ec/handle/123456789/15128>

36. **ORTEGA PÁEZ, E., OCHOA SANGRADOR, C., & MOLINA ARIAS, M.** Pruebas no paramétricas [en línea]. 2021. [Consulta: 2024-01-29]. Disponible en: [https://evidenciasenpediatria.es/files/41-14057-RUTA/37\\_Pruebas%20\\_no\\_parametricas.pdf](https://evidenciasenpediatria.es/files/41-14057-RUTA/37_Pruebas%20_no_parametricas.pdf)

37. **PALMA JARAMILLO, M. A., CARTUCHE GRANDA, E. L., JUMBO VÉLEZ, J. P., & GRANDA MOROCHO, O. A.** "Construcción de un Videojuego para la enseñanzaaprendizaje de la historia de sitios turísticos de la ciudad de Loja". Dominio de las Ciencias [en línea], 2020, vol. 6 (4), págs. 1429-1444. [Consulta: 2023-10-26]. Disponible en: <http://dx.doi.org/10.23857/dc.v6i4.1556>

38. **PAREDES TORO, P.** Las importaciones y su impacto en el crecimiento económico del Ecuador en el período 2007—2017. [En línea]. (Trabajo de titulación) (Maestría). Universidad Técnica de Ambato, Ecuador. 2020. [Consulta: 2024-01-18]. Disponible en: <https://repositorio.uta.edu.ec:8443/jspui/handle/123456789/31247>

39. **PASCUAS RENGIFO, Y., PEREA YARA, H. C., & GARCÍA QUIROGA, B.** "Ecoalfabetización y gamificación para la construcción de cultura ambiental: TECO como estudio de caso". Revista mexicana de investigación educativa [en línea], 2020, (México), vol. 25 (87), págs. 1123-1148. [Consulta: 2023-10-27]. Disponible en: [https://www.scielo.org.mx/scielo.php?script=sci\\_abstract&pid=S140566662020000401123&ln](https://www.scielo.org.mx/scielo.php?script=sci_abstract&pid=S140566662020000401123&lng=es&nrm=iso&tlng=es) [g=es&nrm=iso&tlng=es](https://www.scielo.org.mx/scielo.php?script=sci_abstract&pid=S140566662020000401123&lng=es&nrm=iso&tlng=es)

40. **PASSOS SILVA.** La evolución tecnológica: impacto. [en línea]. [Consulta: 2023-10 24]. Disponible en: [https://www.slideshare.net/SteevXD/passos](https://www.slideshare.net/SteevXD/passos-silva2013laevoluciontecnologicaimpacto)[silva2013laevoluciontecnologicaimpacto](https://www.slideshare.net/SteevXD/passos-silva2013laevoluciontecnologicaimpacto)

41. **PÉREZ RODRÍGUEZ, S.** Diseño y validación de un modelo geométrico para el estudio acústico del Nuevo Teatro Alcalá de Madrid. [En línea]. (Trabajo de titulación) (Grado). ESCUELA TÉCNICA SUPERIOR DE INGENIERÍA Y SISTEMAS DE TELECOMUNICACIÓN. Madrid-España. 2022. [Consulta: 2023-07-18]. Disponible en: <https://oa.upm.es/73248/>

42. **RODRÍGUEZ RIVERA, Y. P., MANJARRES ARGOTE, A. K., & LÓPEZ JUVINAO, D.** "Gestión empresarial y estrategias financieras en una compañía de suministros y construcciones". Telos: Revista de Estudios Interdisciplinarios en Ciencias Sociales, vol. 25, n° 2, (2023), (Venezuela). págs. 411-425.

43. **ROSADO NAVARRETE, J. M.** Comparación de los sistemas de modelado 3d y diseño para estructuras orientadas a la construcción en el cantón Babahoyo. [en línea]. Babahoyo: UTB-FAFI, 2022. [Consulta: 2023-10-29]. Disponible en: <http://dspace.utb.edu.ec/handle/49000/12708>

44. **RUIZ, F. INICIACIÓN AL MUNDO 3D A TRAVÉS DE SKETCHUP.** [en línea]. Institución Universitaria Colegio Mayor del Cauca, 2023, abril 28. [Consulta: 2023-07-18]. Disponible en:<http://repositorio.unimayor.edu.co/handle/20.500.14203/708>

45. **SALAZAR, F., MANOSALVAS, C., & LANDETA-LÓPEZ, P.** Análisis de la eficiencia de desempeño en aplicaciones de Realidad Aumentada utilizando la normativa ISO/IEC/25010. 13, 2020.

46. **SANCHEZ, W.** La usabilidad en Ingeniería de Software: Definición y características. 2, 2011.

47. **SOUSA FERREIRA, R., CAMPANARI XAVIER, R. A., & RODRIGUES ANCIOTO, A. S.** La realidad virtual como herramienta para la educación básica y profesional. Revista Científica General José María Córdova [en línea], 19(33), 223-241, 2021. [Consulta: 2023-10-24]. Disponible en:<https://doi.org/10.21830/19006586.728>

48. **SUÁREZ ESPINAR, M. J.** Gestión Empresarial: Un paradigma del siglo XXI. Revista Científica FIPCAEC (Fomento de la investigación y publicación científico-técnica multidisciplinaria) [en línea], 3(8), 44-64, 2018. [Consulta: 2023-10-21]. Disponible en: <https://doi.org/10.23857/fipcaec.v3i8.57>

49. **TEODORO MATOS, A.** Iluminación global dinámica a tiempo real y geometría virtualizada en el motor gráfico Unreal Engine 5. [en línea]. 2023. [Consulta: 2024-01-30]. Disponible en:<https://eciencia.urjc.es/handle/10115/23444>

50. **TORRES FERNÁNDEZ, D., BLANCA MOYA, E., PÉREZ SÁNCHEZ, R.**  Inmersión y activación de estados emocionales con videojuegos de realidad virtual. Revista de Psicología (PUCP) [en línea], 39(2), 531-551, 2021. [Consulta: 2023-10-24]. Disponible en: <https://doi.org/10.18800/psico.202102.002>

51. **VARGAS, E. M. N., RODRÍGUEZ, J. D. E., & VELARDE, J. I. A. Análisis** comparativo entre los principales esquemas visuales para la representación de procesos: Revisión Sistemática. Polo del Conocimiento [en línea], 8(7), Article 7, 2023. [Consulta: 2023-10-24]. Disponible en:<https://doi.org/10.23857/pc.v8i7.5915>

52. **YULIANTY, A., & KURNIAWATI, A.** Quality Analysis of Bios Portal Website at Banking Companies Using ISO / IEC 25010:2011 Method. 6(2), 2021.

**ANEXOS**

**ANEXO A:** ESTUDIO DE FACTIBILIDAD TÉCNICA

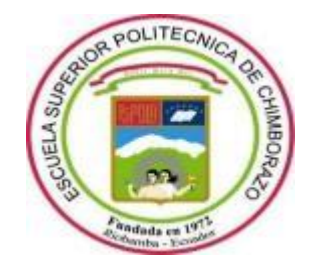

# **ESCUELA SUPERIOR POLITÉCNICA DE CHIMBORAZO FACULTAD DE INFORMÁTICA Y ELECTRÓNICA CARRERA SOFTWARE**

# **DESARROLLO DE UN SISTEMA DE REALIDAD VIRTUAL NO INMERSIVO DESTINADO AL APOYO PARA SELECCIÓN DE TALENTO HUMANO PARA LA EMPRESA MUNDO TRONIC.**

**Trabajo de Integración Curricular**

Tipo: Proyecto Técnico

Presentado para optar al grado académico de:

**INGENIERA DE SOFTWARE**

**AUTORA:** HEADY ESTHER SILVA PULGAR **DIRECTOR:** Dr. OMAR SALVADOR GÓMEZ GÓMEZ Riobamba – Ecuador

2024

# **© 2024, Heady Esther Silva Pulgar**

Se autoriza la reproducción total o parcial, con fines académicos, por cualquier medio o procedimiento, incluyendo cita bibliográfica del documento, siempre y cuando se reconozca el Derecho de Autora.

# **ESTUDIO DE FACTIBILIDAD**

Este estudio tiene como objetivo el determinar aspectos técnicos, operacionales y económicos con el objetivo de analizar la viabilidad del proyecto.

### **Factibilidad Técnica**

La factibilidad técnica tiene el propósito de identificar la viabilidad del proyecto mediante un análisis de los recursos que conforman la realización del proyecto como pueden ser recursos hardware, software y humanos. La **Tabla 1** muestra los recursos hardware que son usados en el desarrollo del proyecto.

### **Tabla 1:** Recursos Hardware existentes

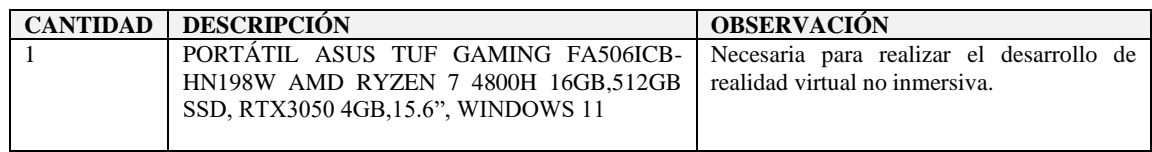

**Realizado por:** Heady Silva, 2024.

A continuación, en la **Tabla 2** se observa los recursos de software existentes.

#### **Tabla 2:** Recursos Software existentes

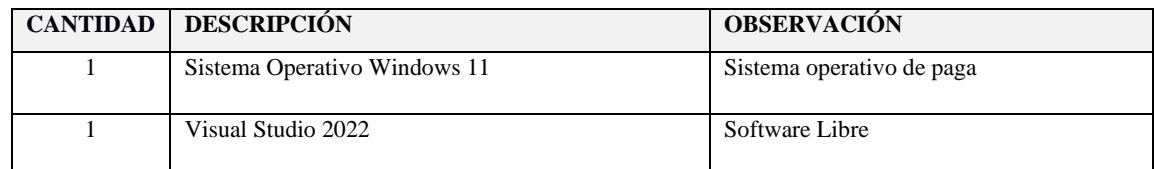

**Realizado por:** Heady Silva, 2024.

En la **Tabla 3** se observa los recursos de software requeridos para realizar el trabajo de integración curricular.

**Tabla 3:** Recursos Software requeridos

| <b>CANTIDAD</b> DESCRIPCIÓN | <b>OBSERVACIÓN</b>                  |  |  |  |  |  |
|-----------------------------|-------------------------------------|--|--|--|--|--|
| SketchUp                    | Software de Paga/Software Community |  |  |  |  |  |
| Unity                       | Software de Paga/Software Community |  |  |  |  |  |

**Realizado por:** Heady Silva, 2024.

En la **Tabla 4** se puede evidenciar los recursos humanos presentes para el desarrollo del sistema de realidad virtual no inmersivo.

# **Tabla 4:** Recursos Humanos requeridos

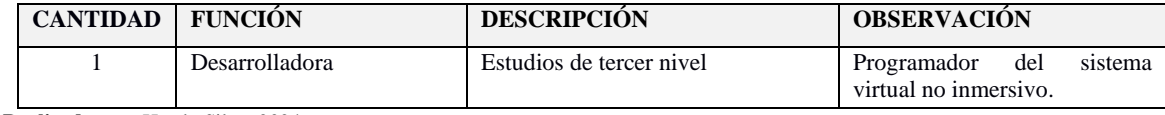

**Realizado por:** Heady Silva, 2024.

#### **ANEXO B:** FACTIBILIDAD ECONÓMICA

Con la factibilidad económica se busca obtener la viabilidad que tendrá el desarrollo de este proyecto frente a los costos técnicos de hardware, software y otras necesidades al desarrollo del proyecto. La **Tabla 5** muestra los costos de desarrollo para la realización del trabajo de integración curricular.

#### **Tabla 5:** Costos del desarrollo del proyecto

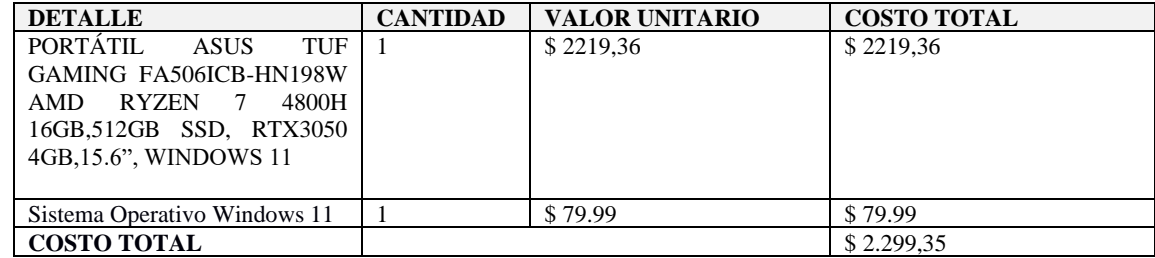

**Realizado por:** Heady Silva, 2024.

En la **Tabla 6** se indican los costos de los recursos humanos necesarios para el trabajo de integración curricular.

#### **Tabla 6:** Costos del desarrollo del proyecto

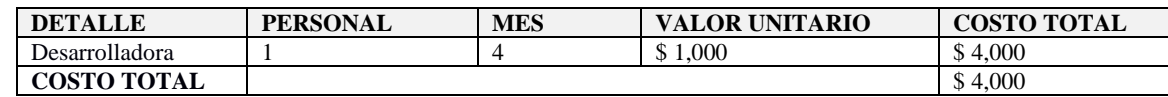

**Realizado por:** Heady Silva, 2024.

#### **Factibilidad Operativa**

El desarrollo de este trabajo de integración curricular ofrecerá un entorno interactivo que proporcionará a los postulantes una guía detallada sobre los pasos a seguir cuando Mundo Tronic abre una vacante laboral, además de un espacio para realizar un examen de conocimientos. Dado que esta solución tiene el potencial de agilizar y optimizar el proceso de selección de personal, permitiendo a los dueños de la empresa tomar decisiones más informadas y eficientes, se evidencia que este proyecto es operativamente viable y tiene el potencial de mejorar significativamente la gestión de recursos humanos en Mundo Tronic.

# **ANEXO C:** ANÁLISIS DE RIESGO

Para cada peligro detectado en el avance del proyecto, hay un rango de posibilidad de incidencia que varía entre el 10% y el 100%, aludiendo a la chance de que dicho peligro ocurra.

La **Tabla 7** muestra las métricas para la categorización de los riesgos identificados.

| <b>PROBABILIDAD</b> | <b>PORCENTAJE</b> |
|---------------------|-------------------|
| Baja                | 10%-30%           |
| Media               | 31%-50%           |
| Alta                | 51%-100%          |

**Tabla 7:** Rango de métricas

**Realizado por:** Heady Silva, 2024.

En la **Tabla 8** refleja las cifras relacionadas con el efecto que cada peligro podría causar en el progreso del proyecto, teniendo en cuenta el lapso de demora que generaría en el itinerario de construcción del producto.

#### **Tabla 8**: Impacto de progreso

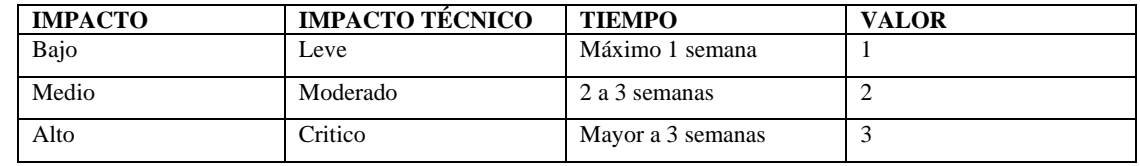

**Realizado por:** Heady Silva, 2024.

#### **Análisis cuantitativo de riesgos y priorización**

La clasificación de riesgos facilitará la obtención del valor de la variable de exposición al peligro, con el propósito de asignar una prioridad de riesgo, tal como se indica en la **Tabla 9**. Dicha variable resulta de multiplicar la posibilidad de incidencia con el valor temporal.

**Tabla 9**: Clasificación de riesgos

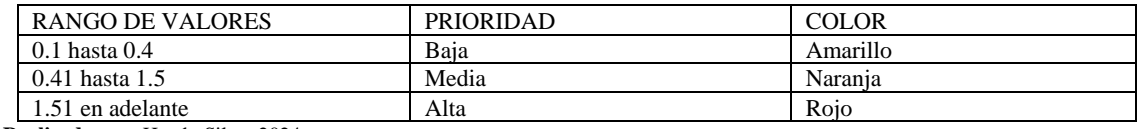

**Realizado por:** Heady Silva, 2024.

Tomando como referencia la **Tabla 9**, se avanza en la realización de análisis cuantitativo de cada peligro detectado, dicho procedimiento se indica en la **Tabla 10**.

**Tabla 10**: Análisis cuantitativo de los riesgos detectados

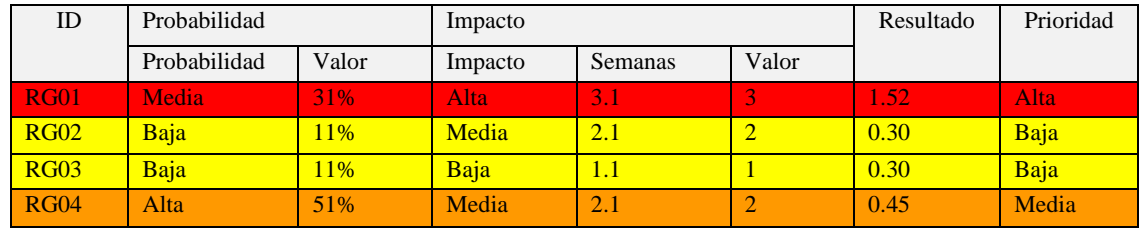

**Realizado por:** Heady Silva, 2024.

Con los resultados obtenidos que se pueden observar en la **Tabla 10**, se obtiene que existe un riesgo de Alta prioridad siendo RG01. Como prioridad Media se obtiene un riesgo que se representan con el identificador RG04. Finalmente, para la prioridad Baja se obtienen 2 identificadores RG02 y RG03.

#### **Hoja de gestión de riegos**

En esta sección se encuentran las hojas de gestión de riesgos permitiendo realizar el seguimiento, control y el reporte de los riesgos identificados para este proyecto, lo cual se evidencia en la **Tabla 11, 12, 13** y **14**.

#### **Tabla 11**: Hoja de gestión de riesgos RG01

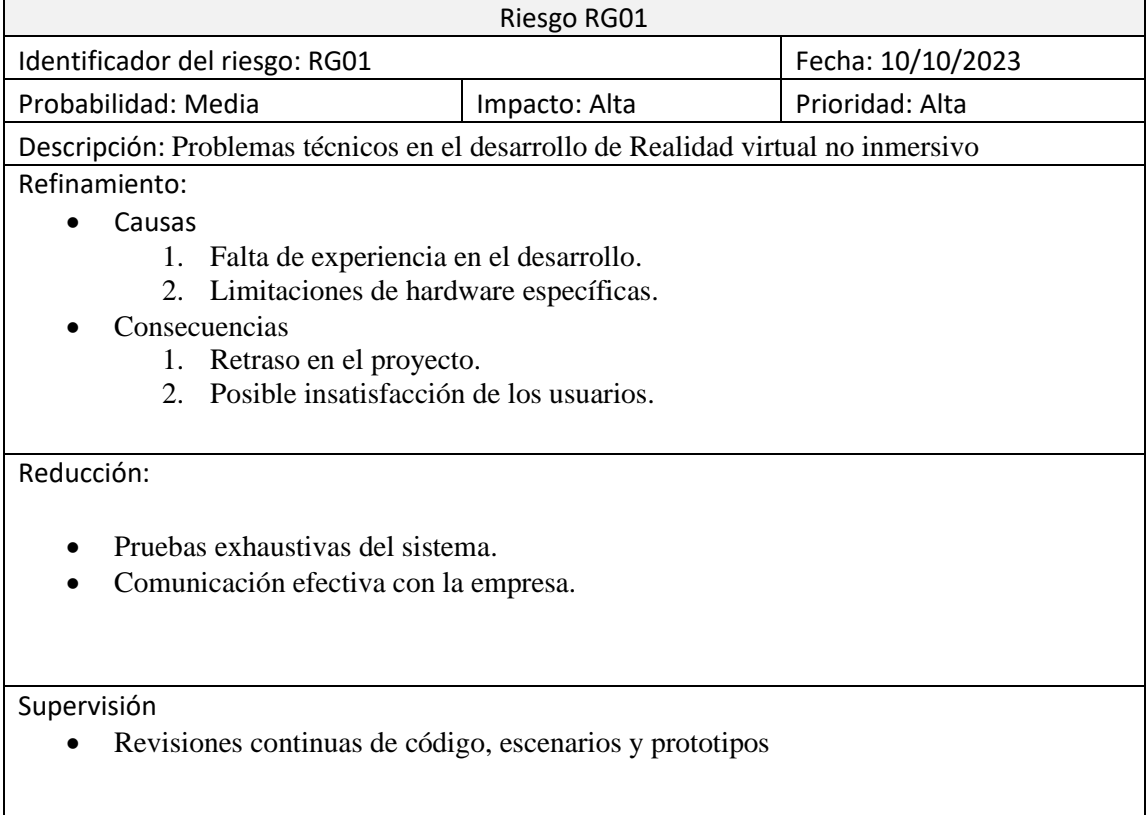

# Gestión

- Ajuste de estrategias de desarrollo según lecciones aprendidas.
- Revisión periódica del plan de desarrollo.

#### Estado Actual:

- Fase de desarrollo en curso<br>■ Evaluación de experiencia d
- Evaluación de experiencia de usuario

## Encargada:

• Heady Silva

**Realizado por:** Heady Silva, 2024.

#### **Tabla 12**: Hoja de gestión de riesgos RG02

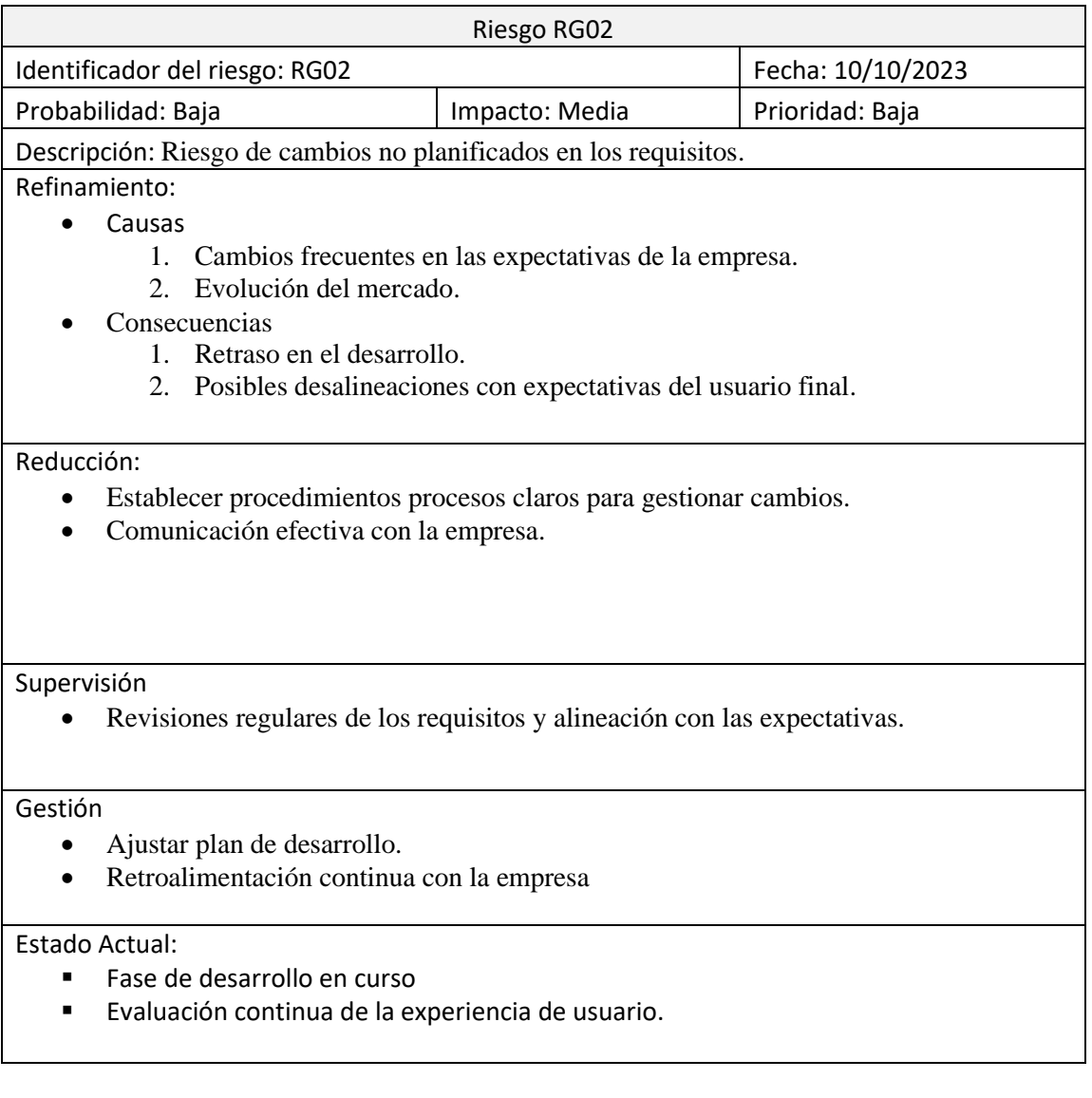

Encargada:

• Heady Silva

**Realizado por:** Heady Silva, 2024.

# **Tabla 13**: Hoja de gestión de riesgos RG03

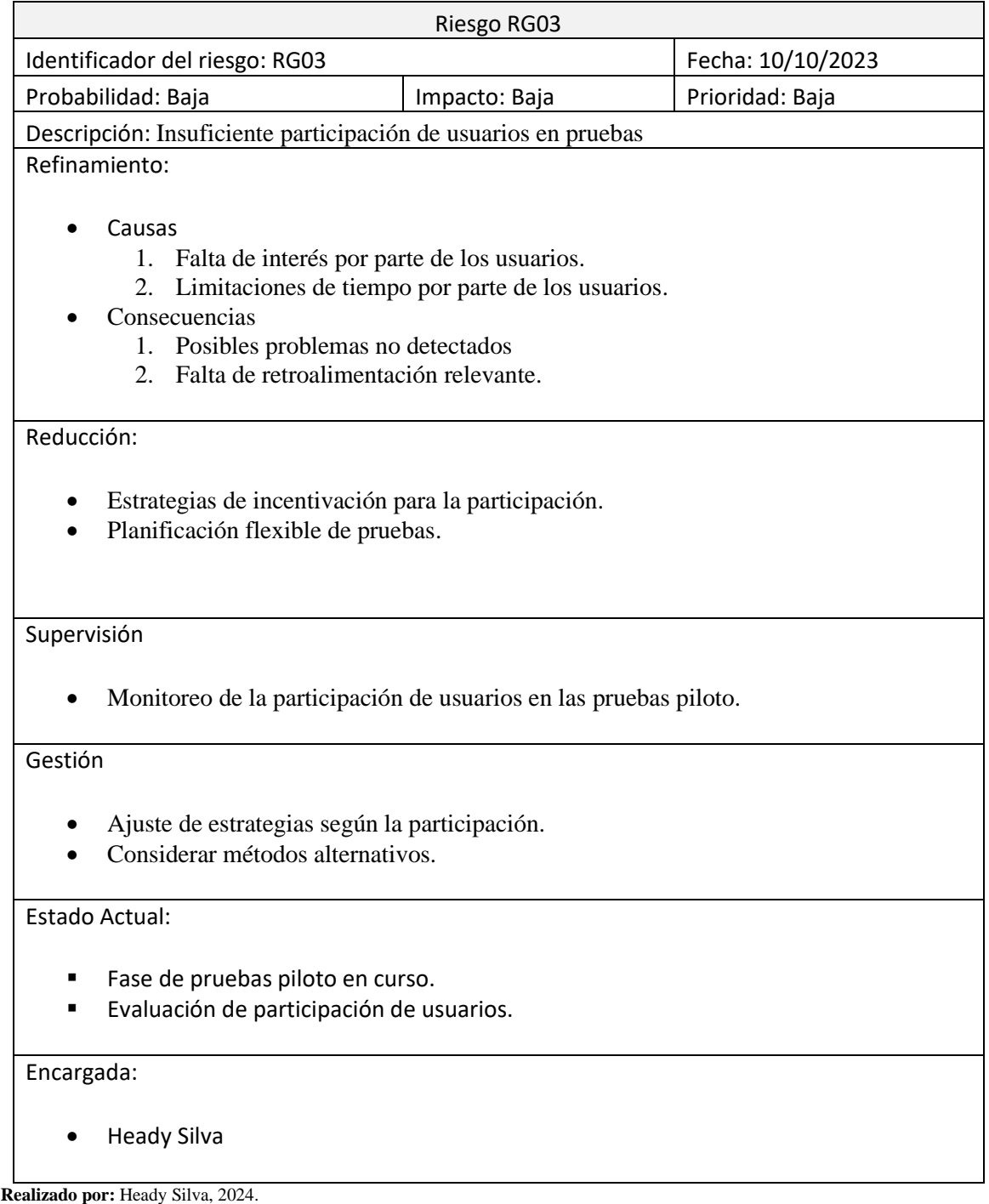

**Tabla 14**: Hoja de gestión de riesgos RG04

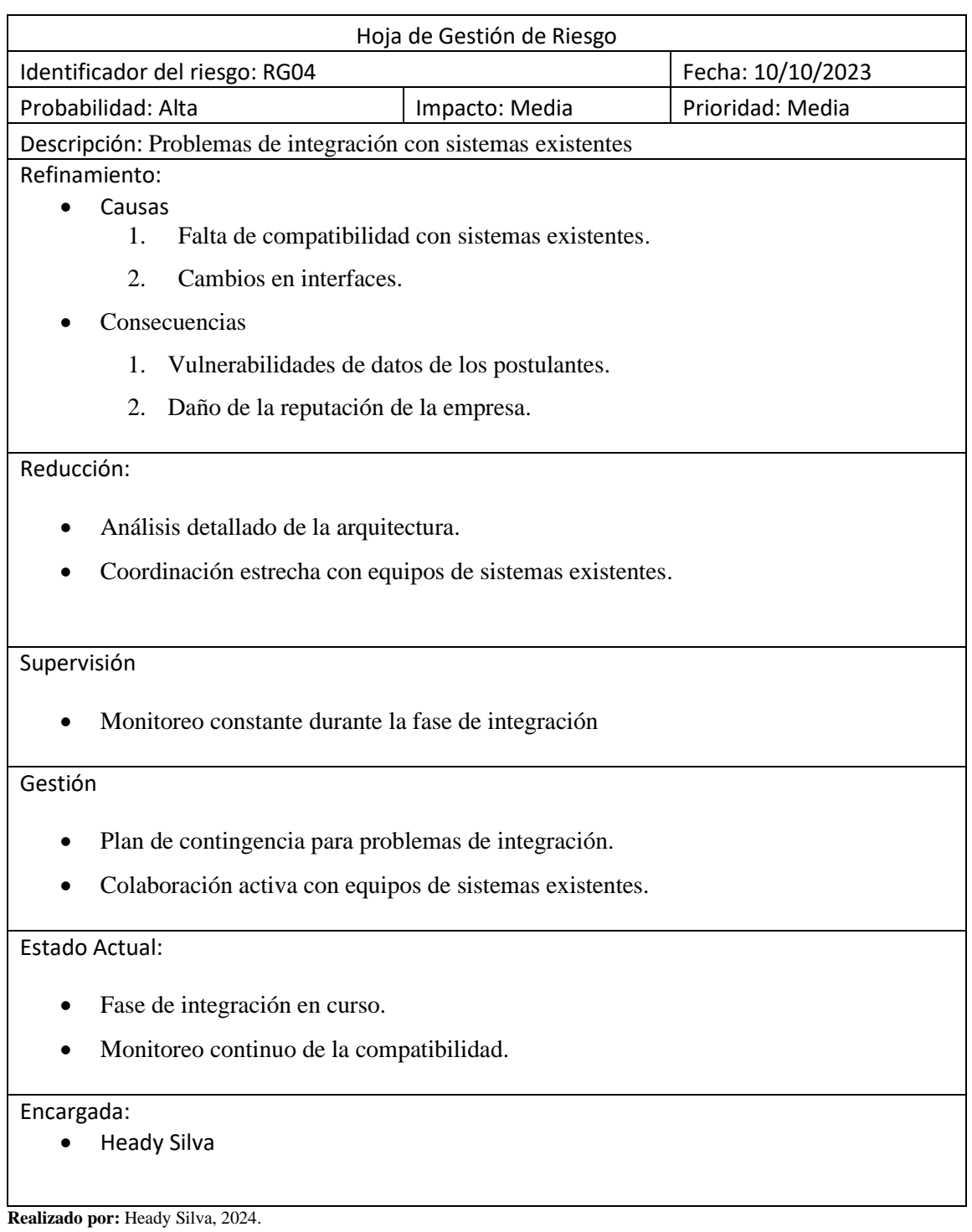

# **ANEXO D:** CRONOGRAMA DE ACTIVIDADES- BACKLOG

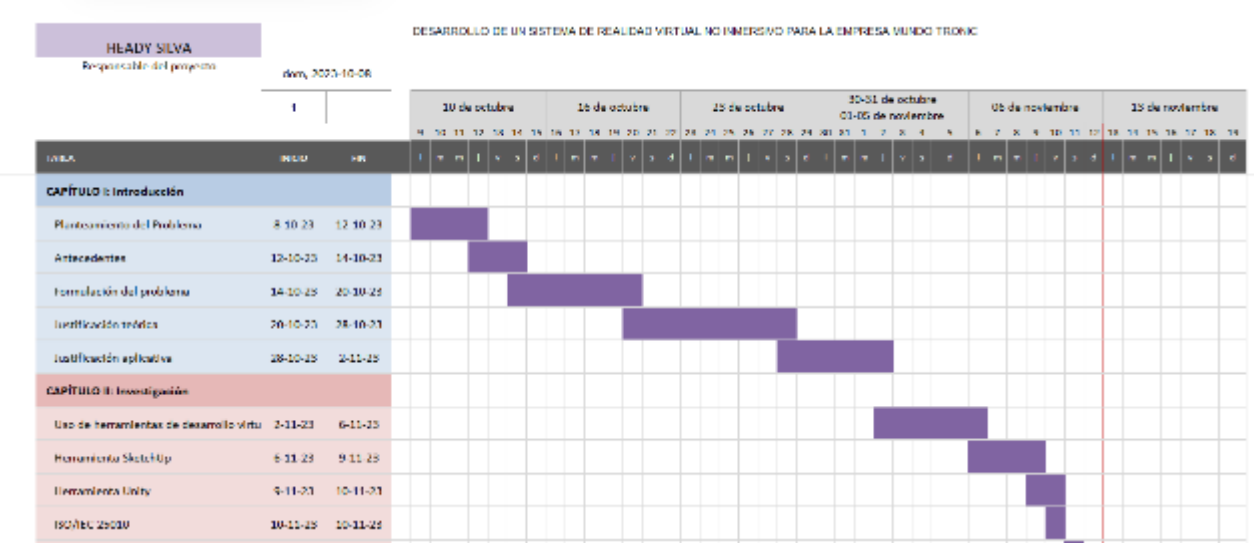

**Ilustración 1-3:** Diagrama de Gantt1

#### **Realizado por:** Heady Silva, 2024.

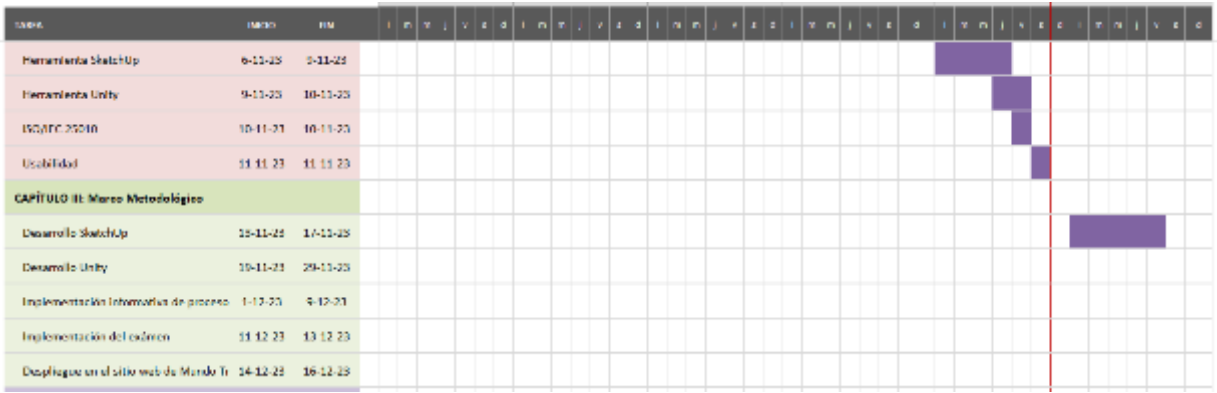

## **Ilustración 2-3:** Diagrama de Gantt2

**Realizado por:** Heady Silva, 2024.

| CAPITULO IV. Resultados                                    |                 |         |  |  |  |  |  |  |  |  |
|------------------------------------------------------------|-----------------|---------|--|--|--|--|--|--|--|--|
| Marco de resultados                                        | 10-12-23 2-1-24 |         |  |  |  |  |  |  |  |  |
| Análists.                                                  | 8-1-24 20-1-24  |         |  |  |  |  |  |  |  |  |
| CAPÍTULO V: Conclusiones y recomendationes                 |                 |         |  |  |  |  |  |  |  |  |
| Conclusiones y recomendaciones                             | 26-1-24         | 142.24  |  |  |  |  |  |  |  |  |
| <b>Glovenia</b>                                            | 9.2.04 12.2.24  |         |  |  |  |  |  |  |  |  |
| <b>Mbliggrafia</b>                                         | 12-1-24         | 24-2-24 |  |  |  |  |  |  |  |  |
| Revisiones generales del trabajo de Fito 24-2-24 - 1-8-24. |                 |         |  |  |  |  |  |  |  |  |

**Ilustración 3-3:** Diagrama de Gantt3

**Realizado por:** Heady Silva, 2024.

# **ANEXO E:** HISTORIAS DE USUARIO

Se proporciona una visión detallada de los requerimientos funcionales del sistema para satisfacer las necesidades y expectativas de los usuarios finales, como se muestra en la **Tabla 15, 16, 17, 18** y **19**.

# **Tabla 15:** Historia de Usuario 1

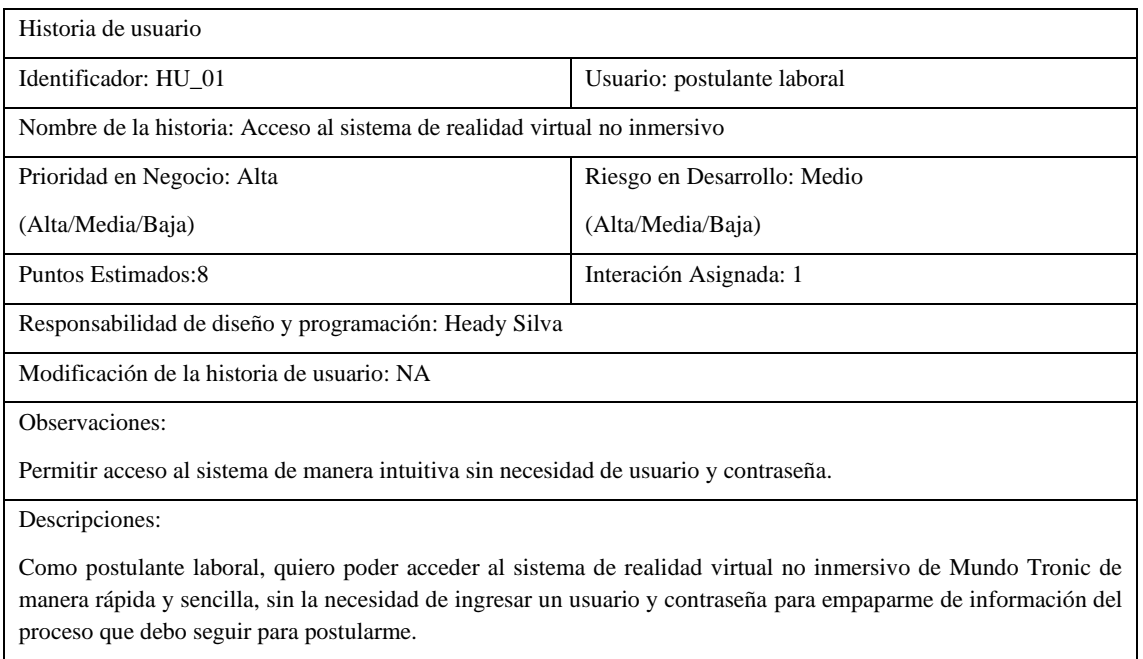

**Realizado por:** Heady Silva, 2024.

# **Tabla 16:** Historia de Usuario 2

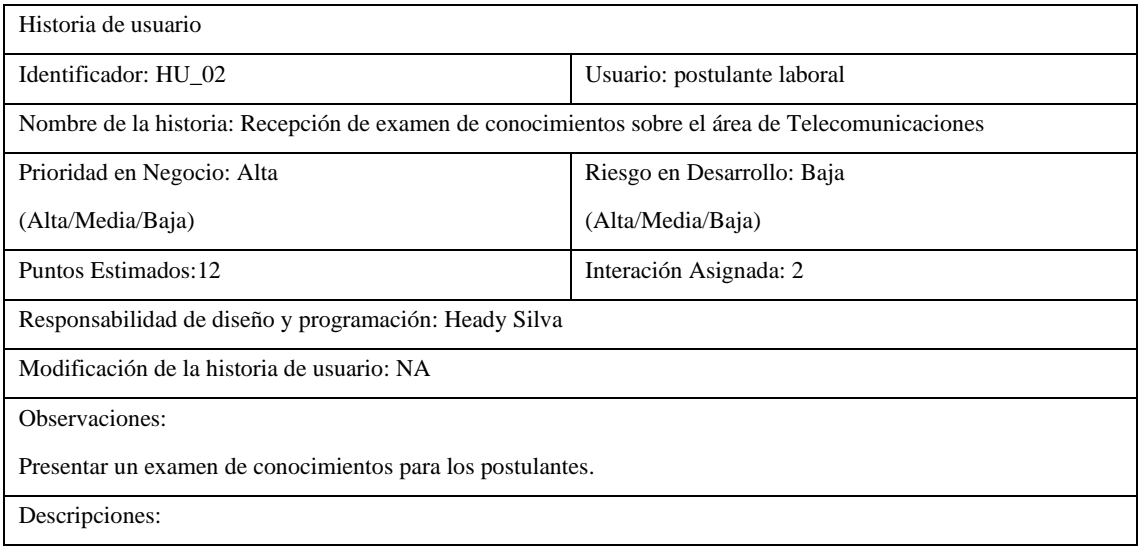

Como postulante laboral, deseo rendir una prueba de conocimiento sobre el área de Telecomunicaciones para desempeñarme en la empresa, en cuanto a mis aptitudes.

**Realizado por:** Heady Silva, 2024.

## **Tabla 17:** Historia de Usuario 3

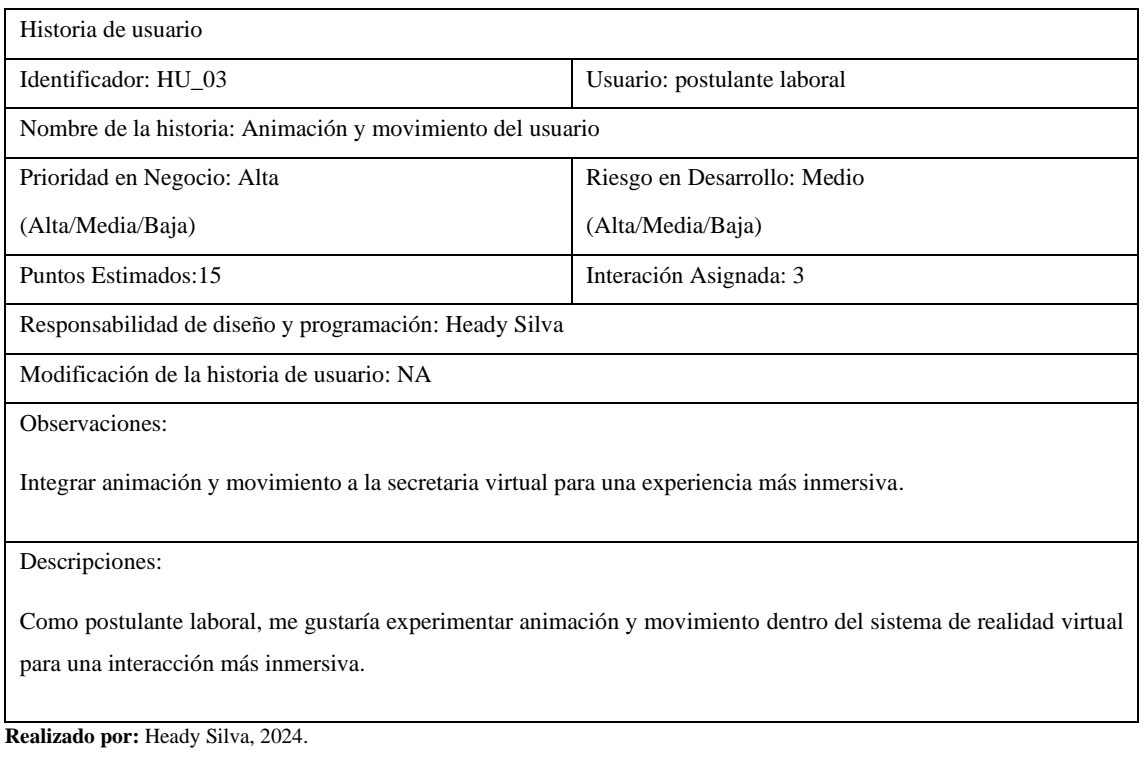

### **Tabla 18:** Historia de Usuario 4

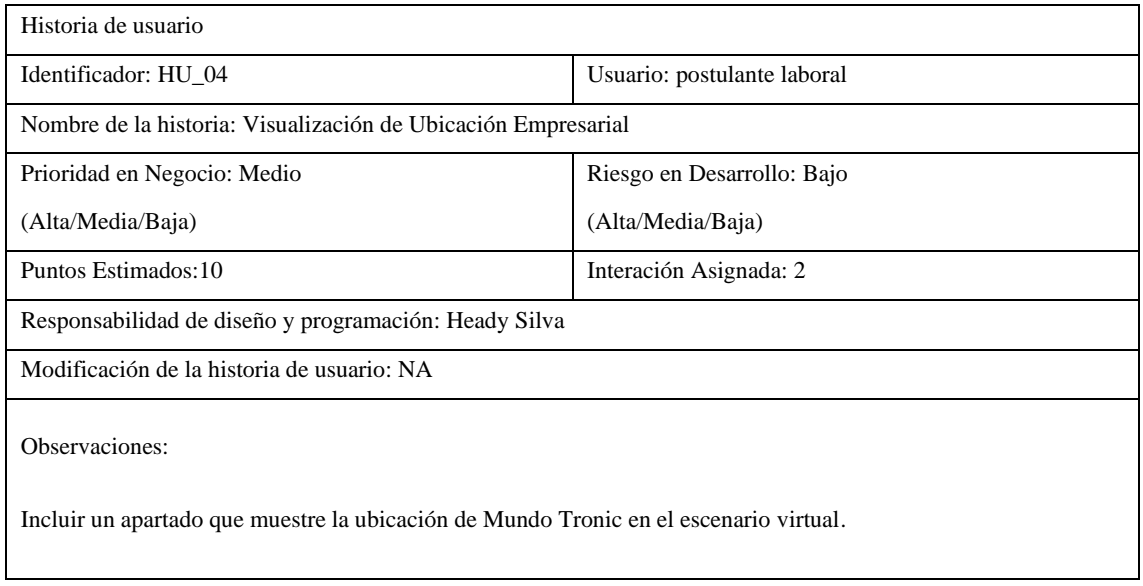

Descripciones:

Como postulante laboral, deseo visualizar la ubicación de Mundo Tronic dentro del escenario virtual para obtener una perspectiva clara de la empresa.

**Realizado por:** Heady Silva, 2024.

# **Tabla 19:** Historia de Usuario 5

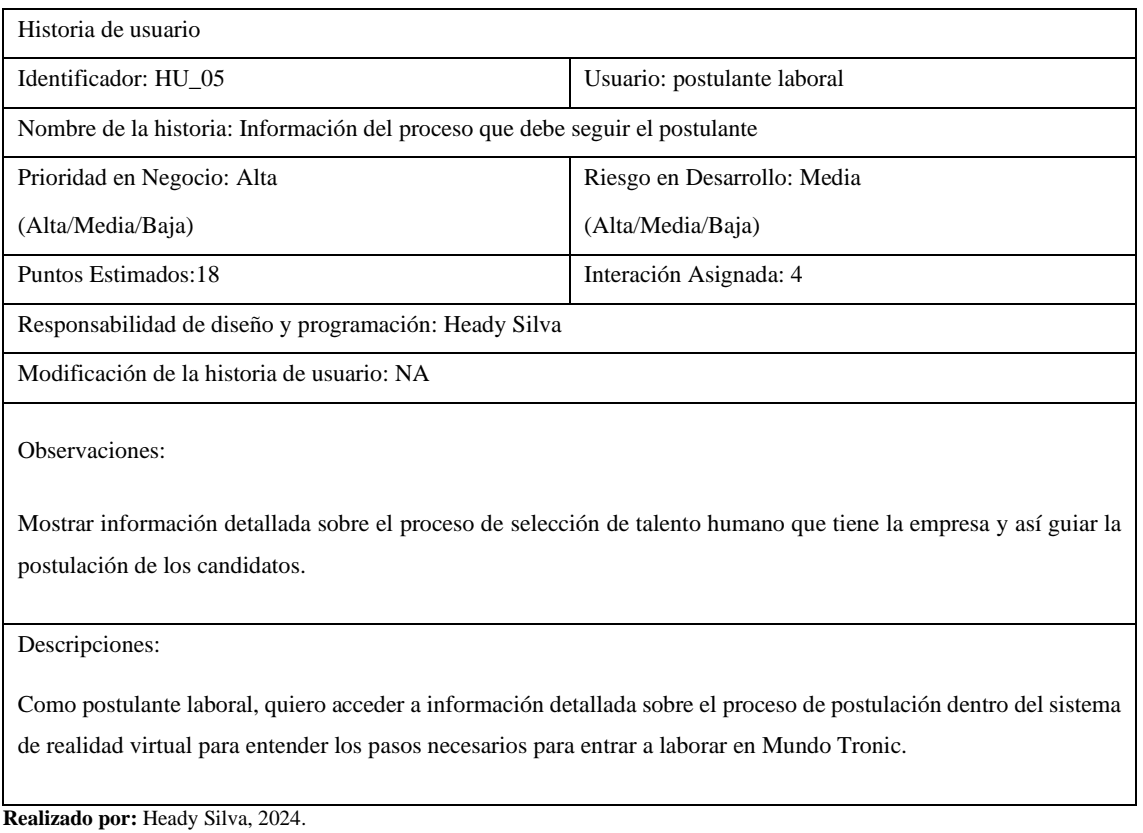

# **ANEXO F:** HISTORIAS TÉCNICAS

Se proporciona una visión detallada de los requerimientos funcionales del sistema para satisfacer las necesidades y expectativas de los usuarios finales, como se muestra en la **Tabla 20, 21, 22** ,**23, 24, y 25**.

# **Tabla 20:** Historia Técnica 1

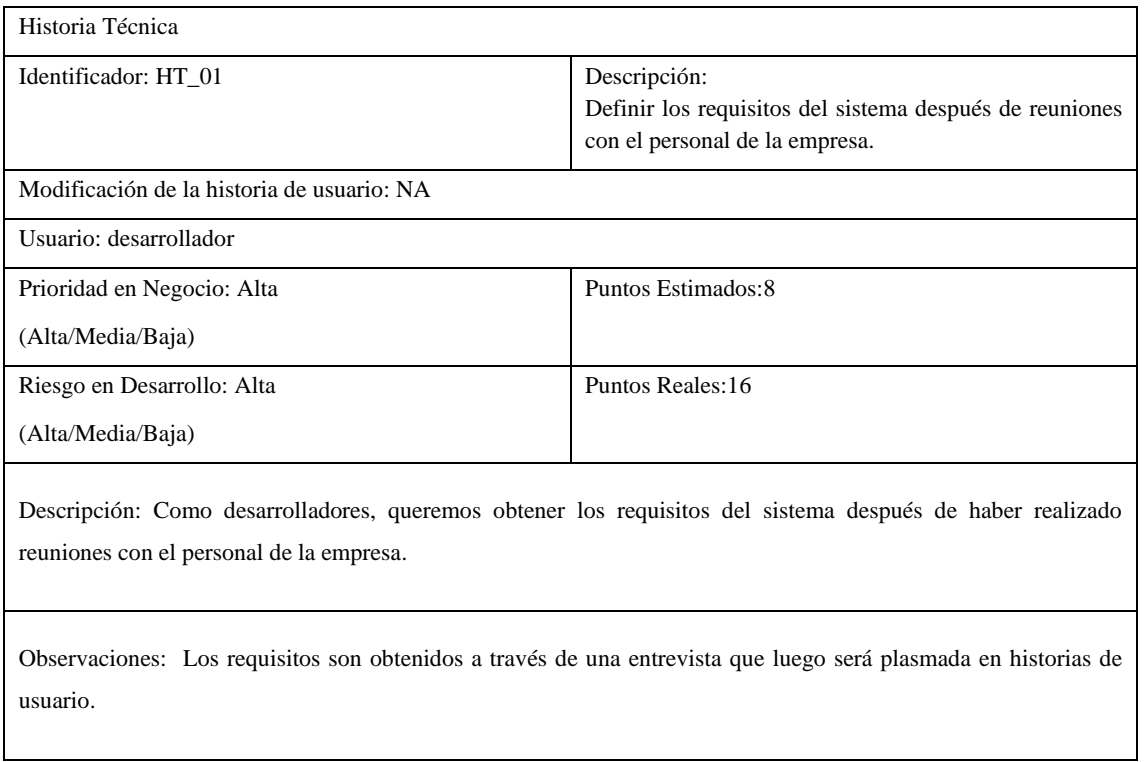

**Realizado por:** Heady Silva, 2024.

## **Tabla 21:** Historia Técnica 2

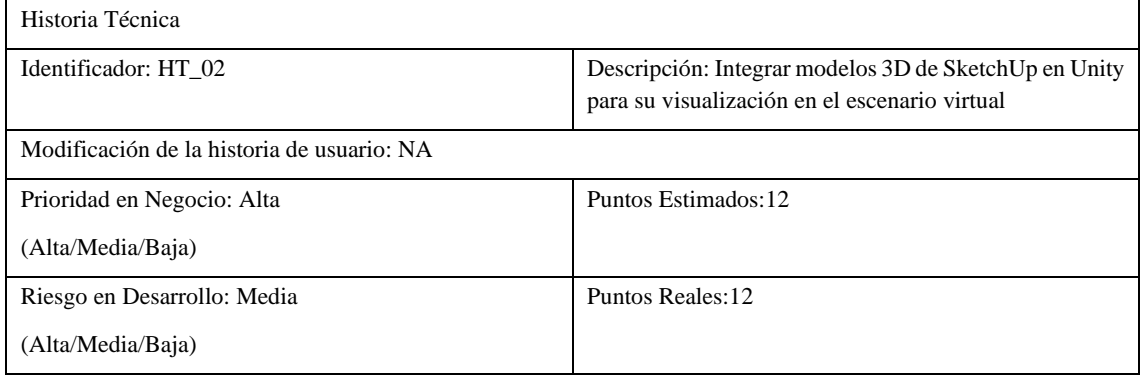

Descripción: Integrar modelos 3D previamente creados en SketchUp en Unity para permitir su visualización dentro del escenario virtual.

**Realizado por:** Heady Silva, 2024.

### **Tabla 22:** Historia Técnica 3

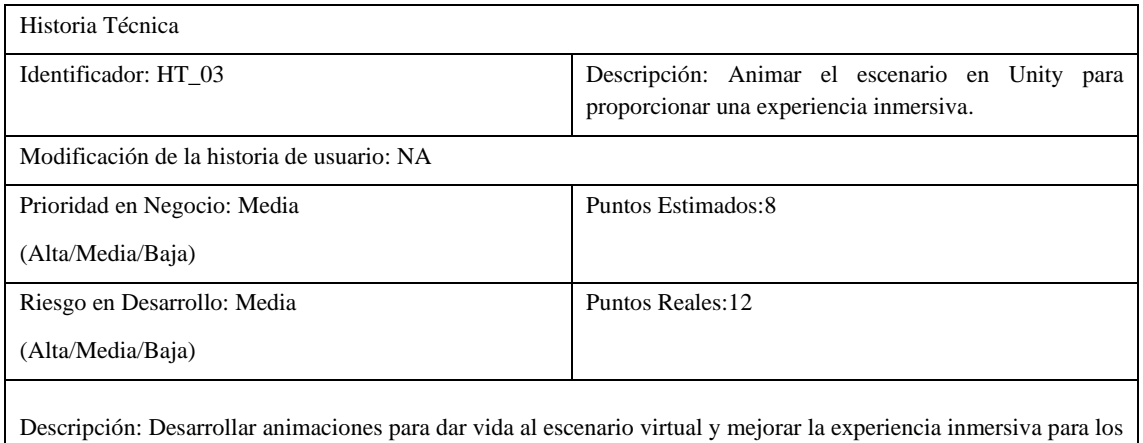

**Realizado por:** Heady Silva, 2024.

usuarios.

#### **Tabla 23:** Historia Técnica 4

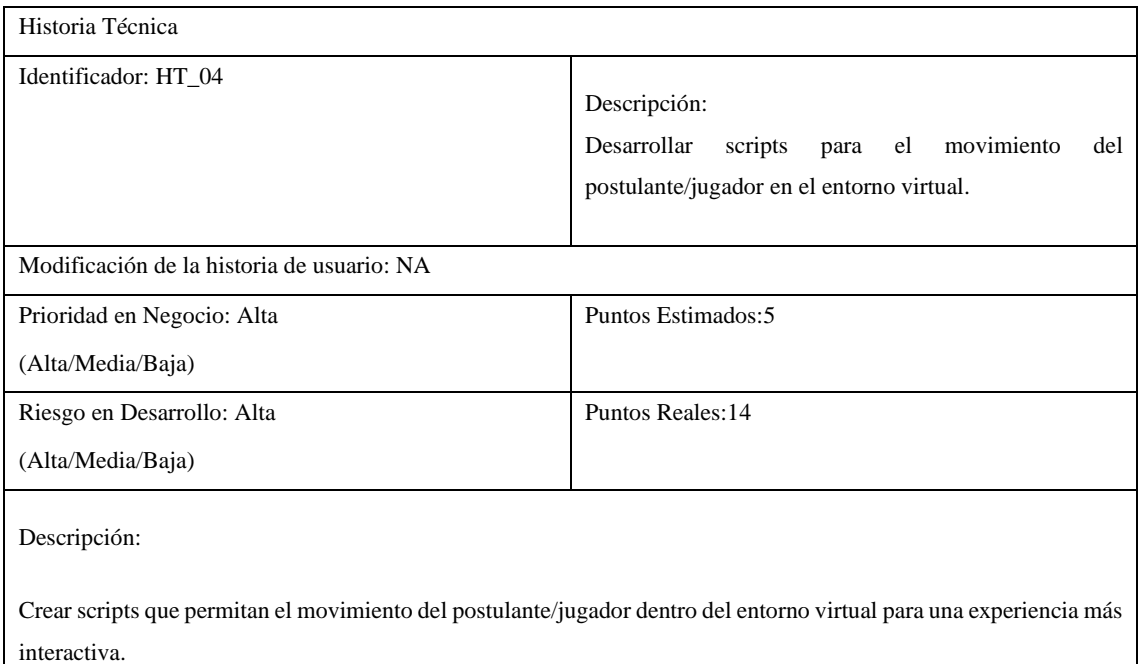

Observaciones: Se debe tener precaución debido al riesgo alto asociado.

**Realizado por:** Heady Silva, 2024.

# **Tabla 24:** Historia Técnica 5

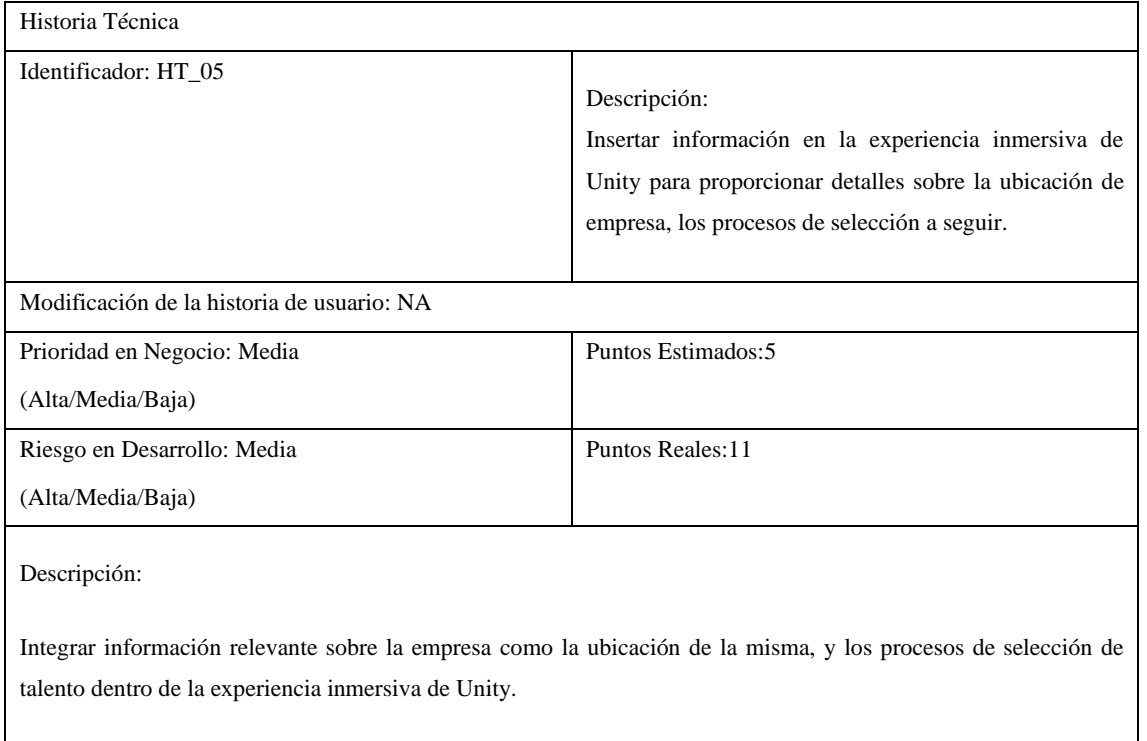

**Realizado por:** Heady Silva, 2024.

# **Tabla 25:** Historia Técnica 6

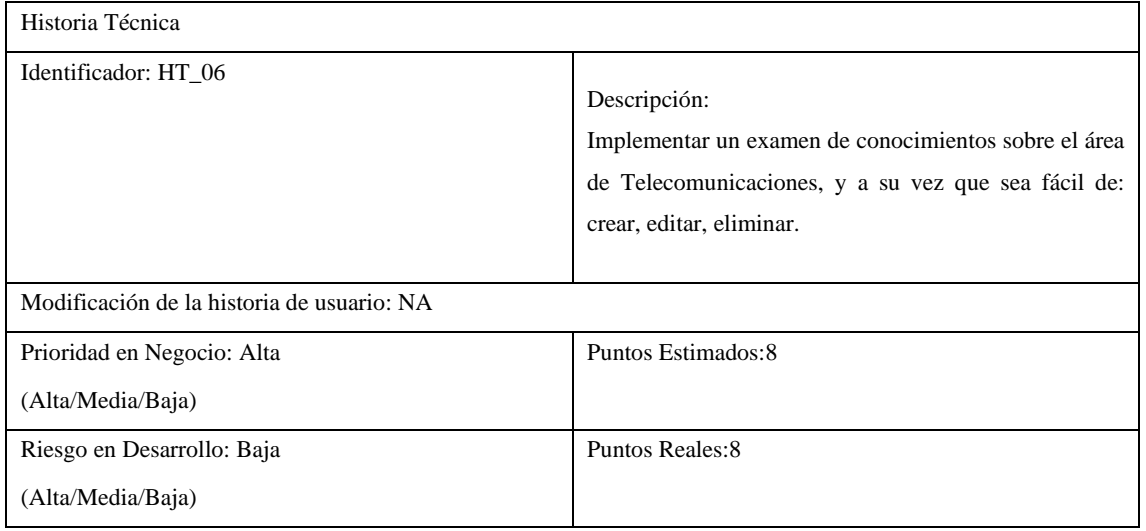

#### Descripción:

Insertar en el sistema de realidad virtual no inmersivo un examen de conocimientos, el mismo que sea fácil de crear, modificar o eliminar por el Gerente propietario de la empresa Mundo Tronic, ya sea para la temporada de aceptación de vacante laboral o pasantes.

**Realizado por:** Heady Silva, 2024.

# **ANEXO G:** INTERFACES DE USUARIO

Antes de la implementación integral de la aplicación de realidad virtual no inmersiva para la selección de talento en Mundo Tronic, se llevará a cabo una fase crucial centrada en el diseño de interfaces, este proceso implica la creación detallada y cuidadosa de las pantallas, elementos gráficos y la disposición visual de la aplicación, esto se puede evidenciar a continuación:

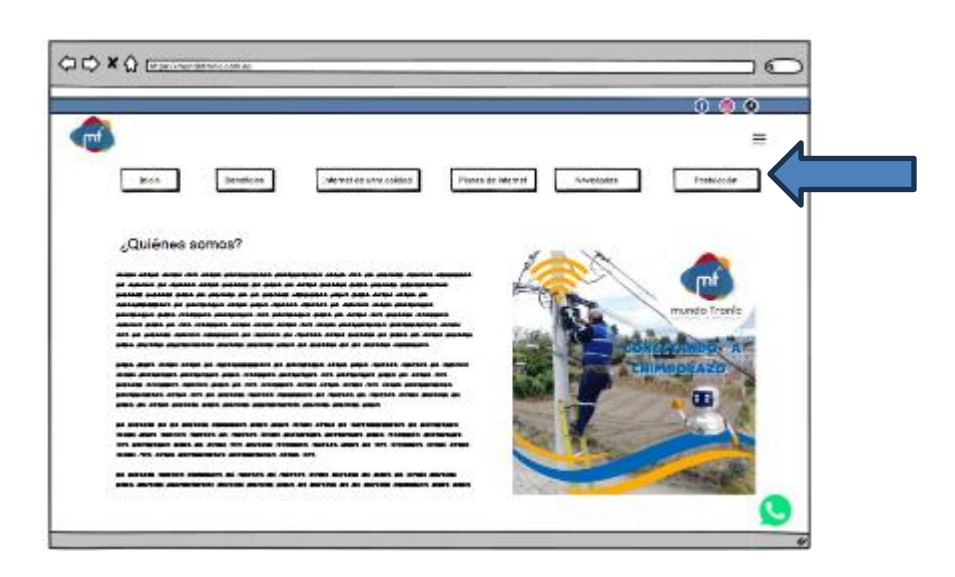

**Ilustración 1:** Ingreso al sistema dentro de la página web empresarial**. Realizado por:** Heady Silva, 2024.

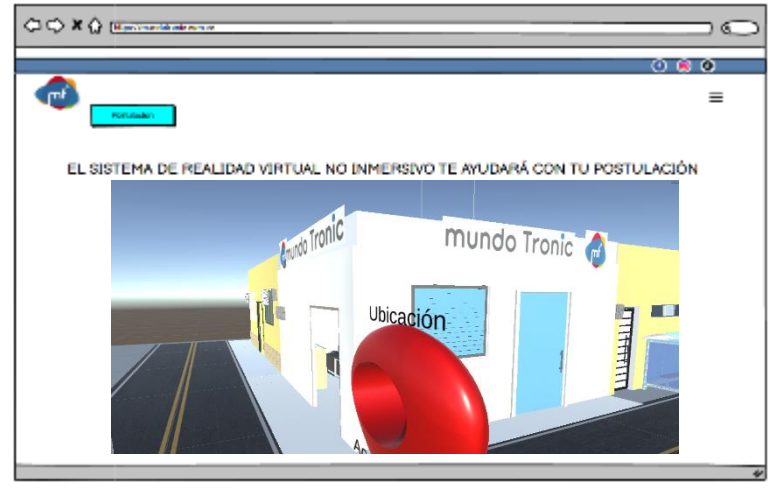

**Ilustración 2:** Apartado de inmersión**. Realizado por:** Heady Silva, 2024.

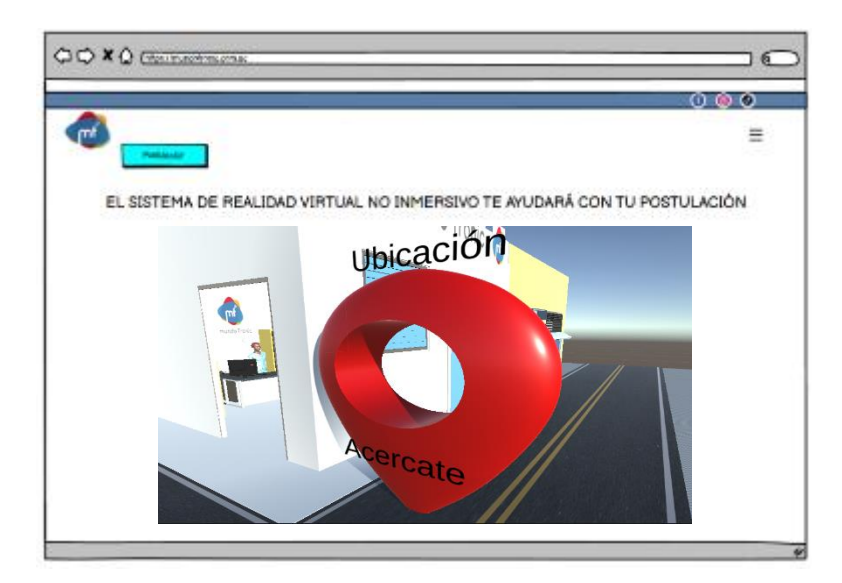

**Ilustración 3:** Locación de la empresa**. Realizado por:** Heady Silva, 2024.

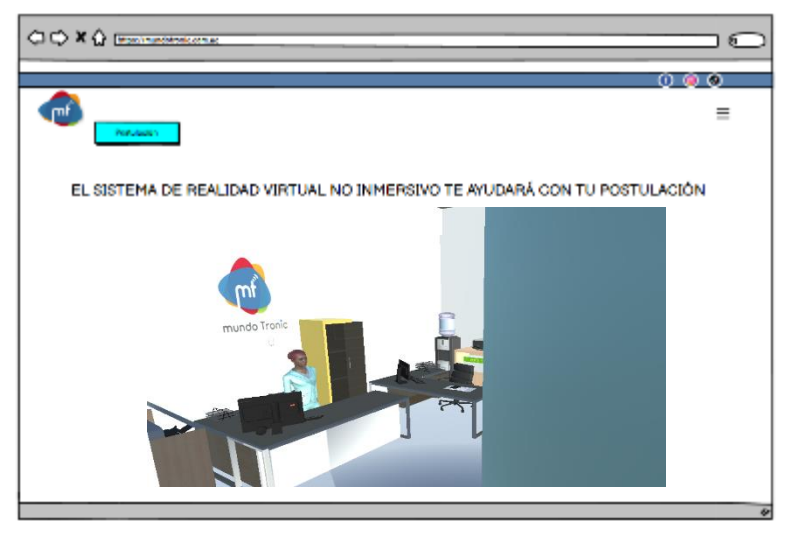

**Ilustración 4:** Información de procesos empresariales**. Realizad o por:** Heady Silva, 2024.

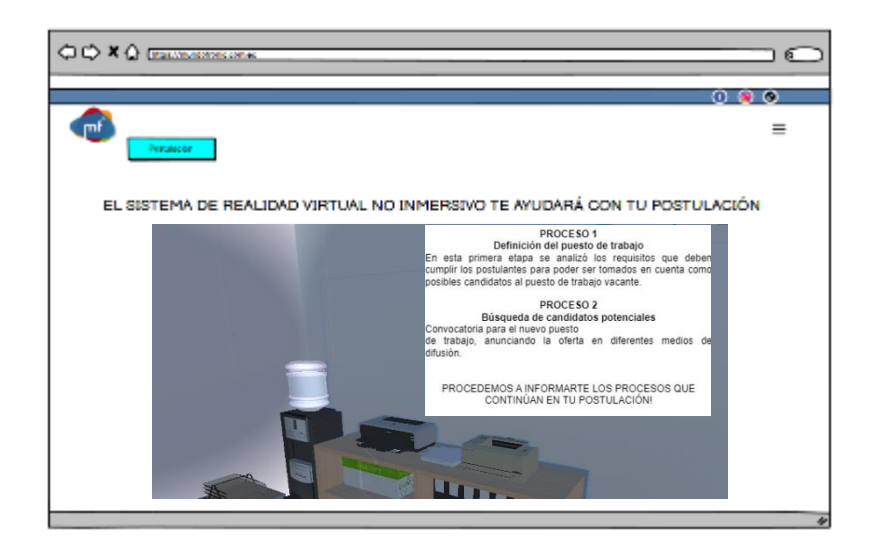

**Ilustración 5:** Información de procesos empresariales**. Realizado por:** Heady Silva, 2024.

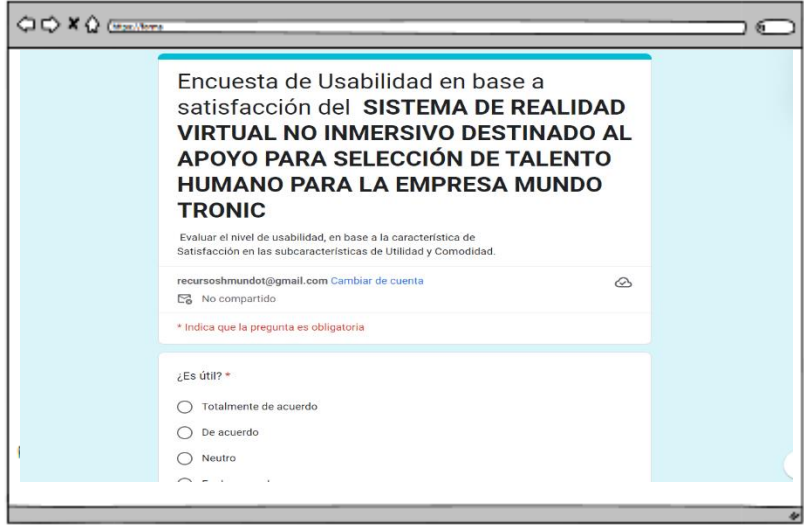

**Ilustración 6:** Examen de conocimiento**. Realizado por:** Heady Silva, 2024.

# **ANEXO H:** ENTREVISTA ESTRUCTURADA PARA LOS USUARIOS

Objetivo: Evaluar el nivel de usabilidad del sistema de realidad virtual no inmersivo, en base a la característica de Usabilidad tanto en Facilidad de Aprendizaje y Facilidad de Uso.

# Nombre y Apellidos:

1. ¿Aprendí a usarlo rápidamente?

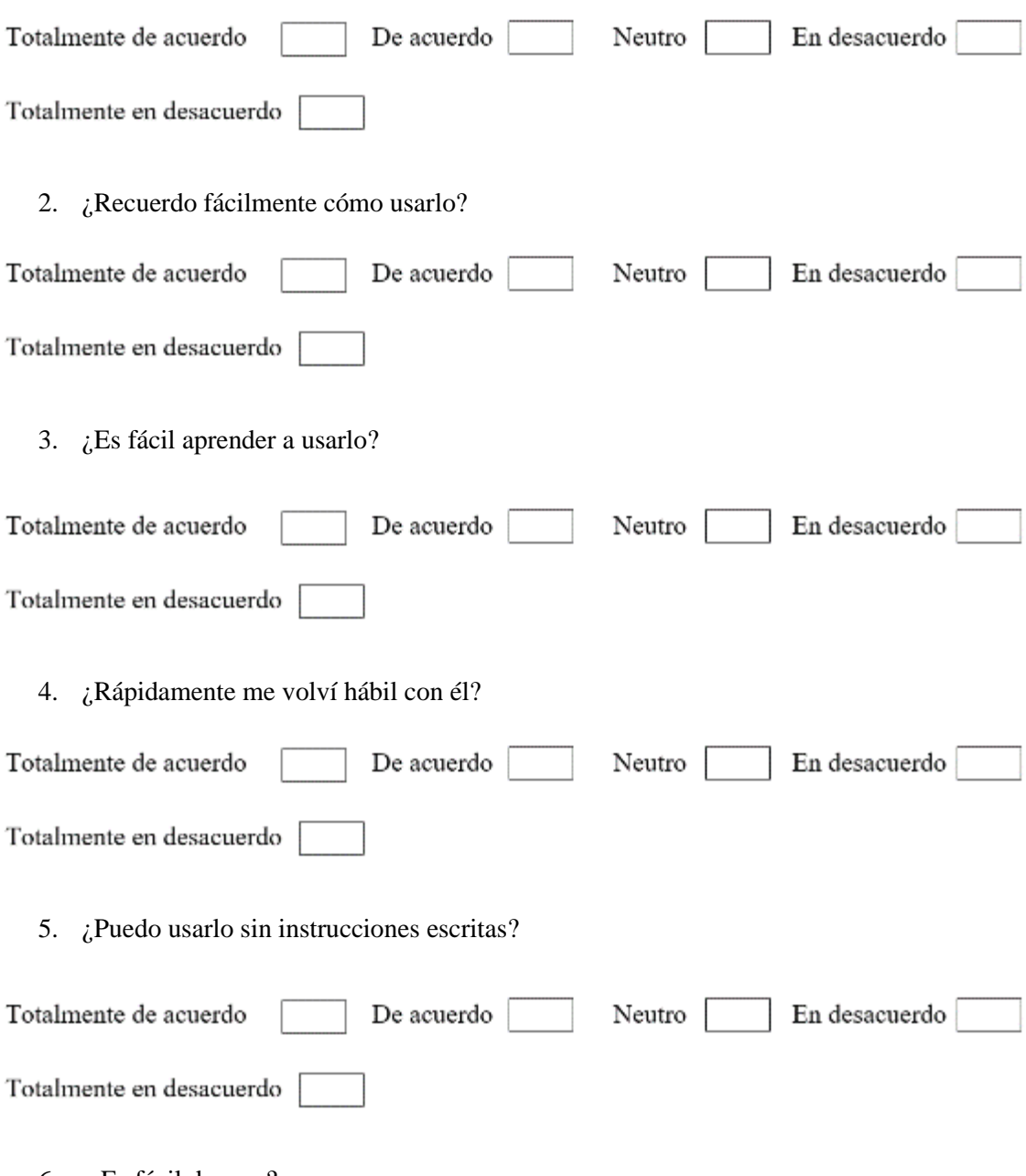

6.  $i$ Es fácil de usar?

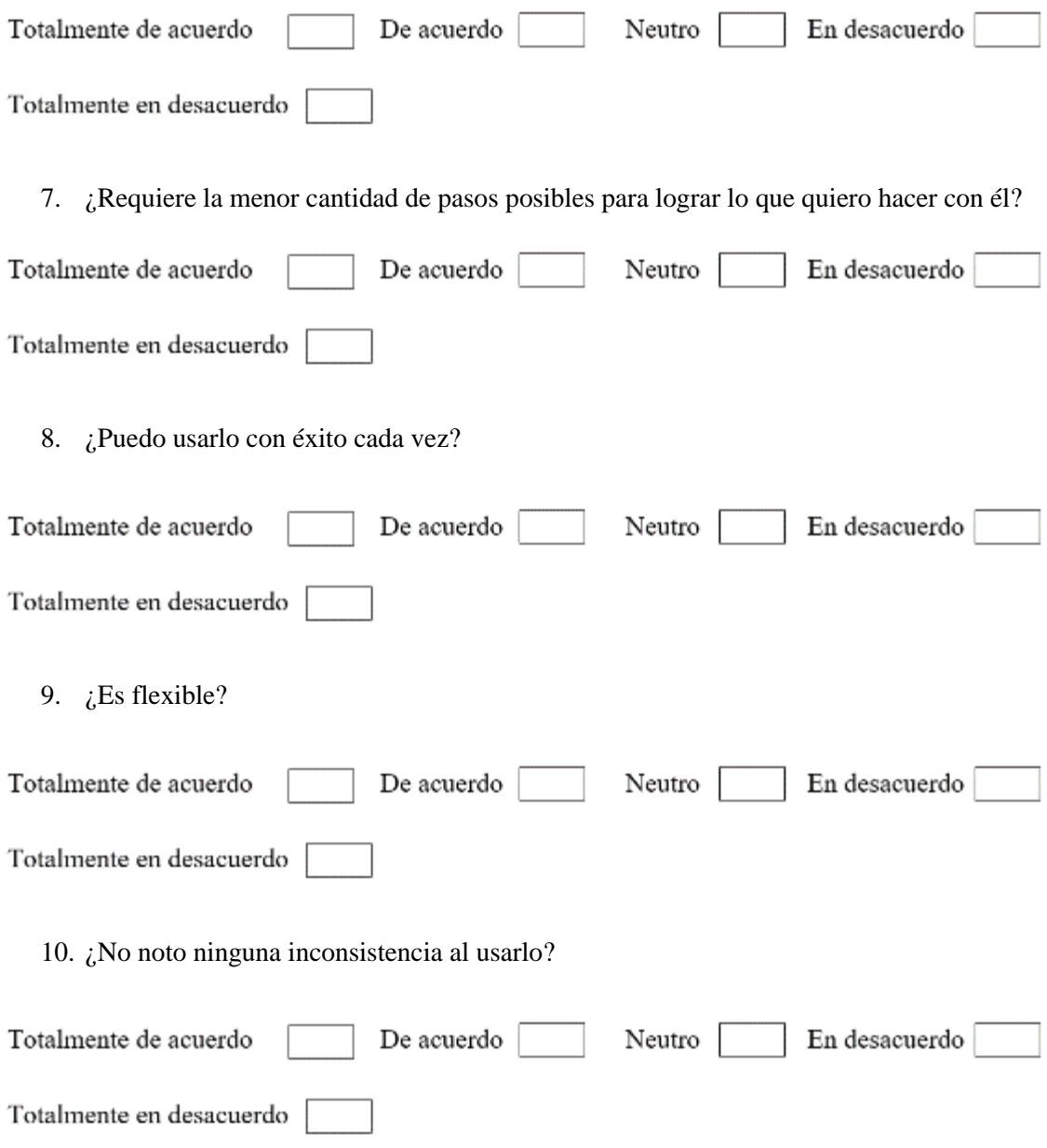

**ANEXO I:** MANUAL DE USUARIO

**MANUAL DE USUARIO**

# **SISTEMA DE REALIDAD VIRTUAL NO INMERSIVO DESTINADO AL APOYO PARA SELECCIÓN DE TALENTO HUMANO PARA LA EMPRESA MUNDO TRONIC**

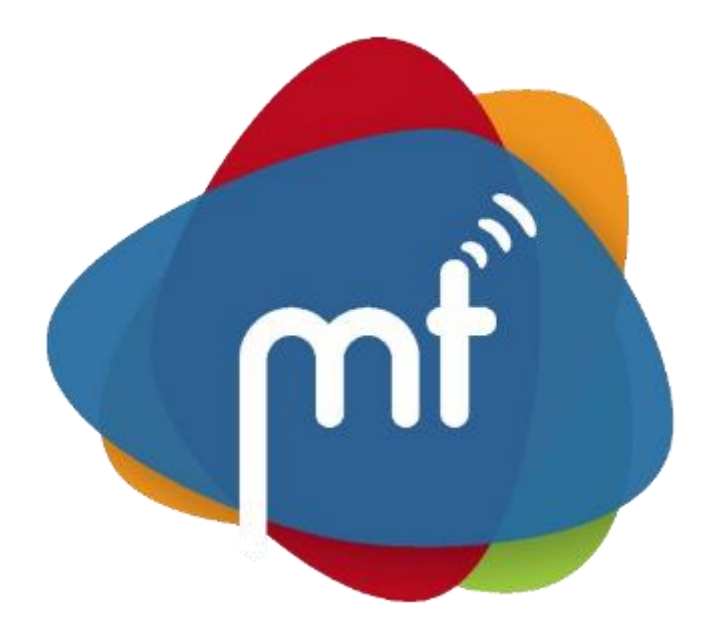

**AUTORA** HEADY ESTHER SILVA PULGAR **VERSIÓN:** 1.0 RIOBAMBA – ECUADOR 2024

#### **OBJETIVO**

Proporcionar a los usuarios una guía detallada y accesible que les permita familiarizarse con la interfaz y las funcionalidades específicas del sistema de realidad virtual diseñado para la selección de talento humano en Mundo Tronic.

# **DEFINICIÓN**

**Sistema de Realidad Virtual no Inmersivo para la selección de Talento en Mundo Tronic:** Es una plataforma que emplea tecnologías de realidad virtual no inmersiva para crear un entorno simulado que apoya el proceso de selección de talento humano en la empresa Mundo Tronic, facilita la interacción de los postulantes con el escenario animado de la ubicación de la empresa y, proporcionando información detallada sobre el proceso de selección y evaluando habilidades mediante pruebas integradas. Se detalla a continuación la **Ilustración 1, 2, 3, 4, 5, 6, 7, 8** , sobre los pasos en el sistema de realidad virtual no inmersivo.

### **PASOS EN EL SISTEMA**

#### **a) Ingreso al sistema por primera vez**

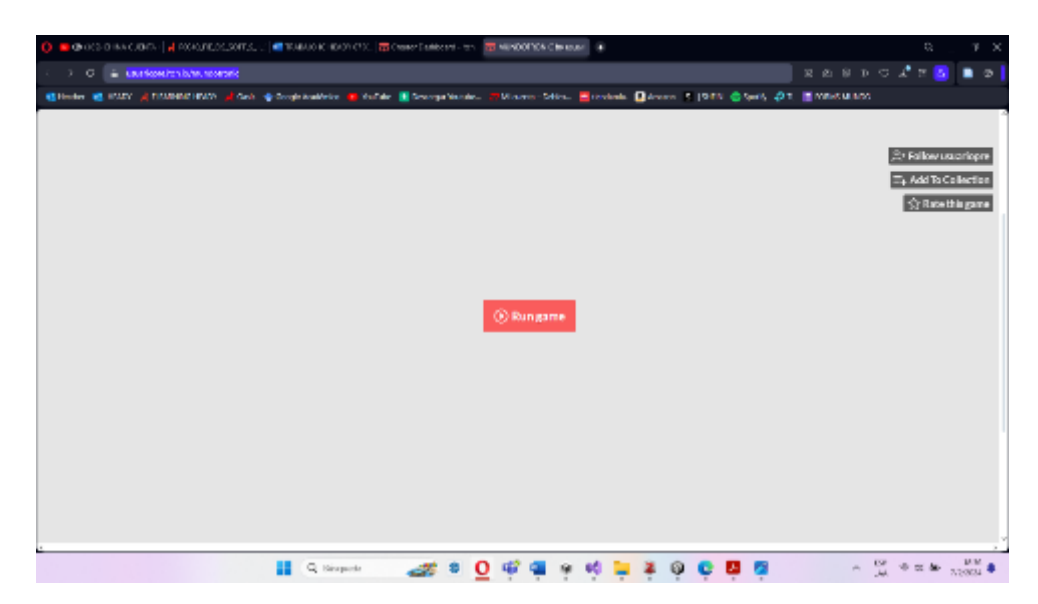

• En el navegador de tu preferencia ingresa al sitio:<https://usuariopre.itch.io/mundotronic>

**Ilustración 1:** Inicio del sistema de realidad virtual no inmersivo **Realizado por:** Heady Silva, 2024.

#### **b) Inmersión en el sistema**

• Después de que el sistema se haya cargado por completo, accederás al entorno virtual de Mundo Tronic. Utilizando el cursor, tendrás la capacidad de explorar el entorno de izquierda a derecha. Empleando la tecla W, te desplazarás hacia adelante, D te llevará hacia la derecha, A hacia la izquierda, y S hacia atrás. Por otro lado, la primera interacción, podrás identificar con precisión la ubicación exacta de la empresa.

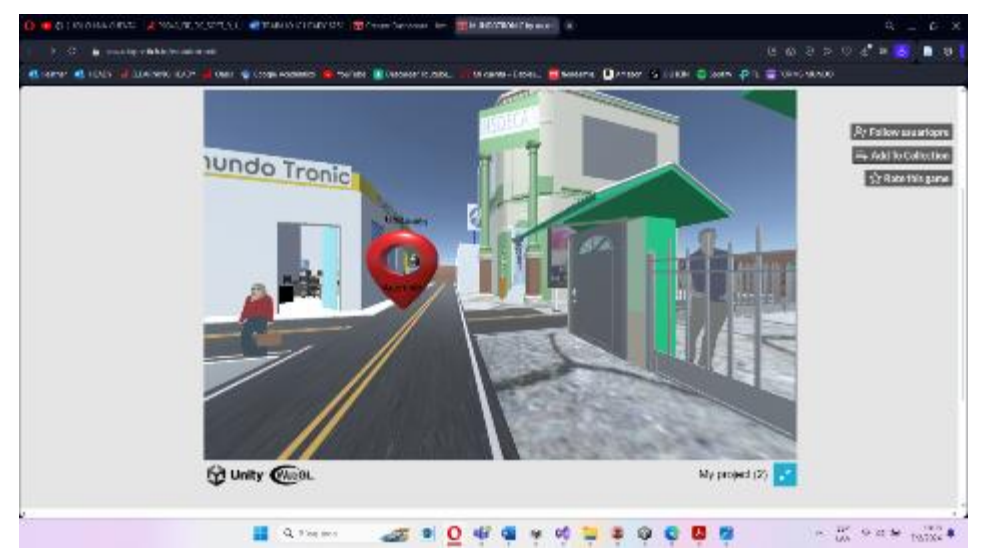

**Ilustración 2:** Inmersión en el sistema **Realizado por:** Heady Silva, 2024.

• Cuando te aproximes al ícono de ubicación en el escenario, de manera automática, en el navegador que hayas elegido para abrir el sistema, se abrirá el mapa mostrando la posición de Mundo Tronic.

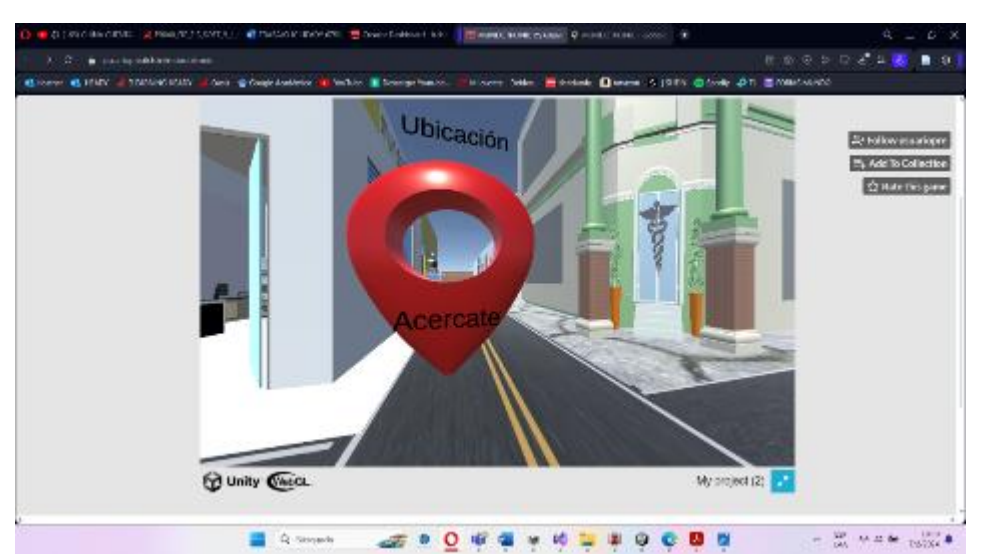

**Ilustración 3:** Ubicación en el Sistema **Realizado por:** Heady Silva, 2024.

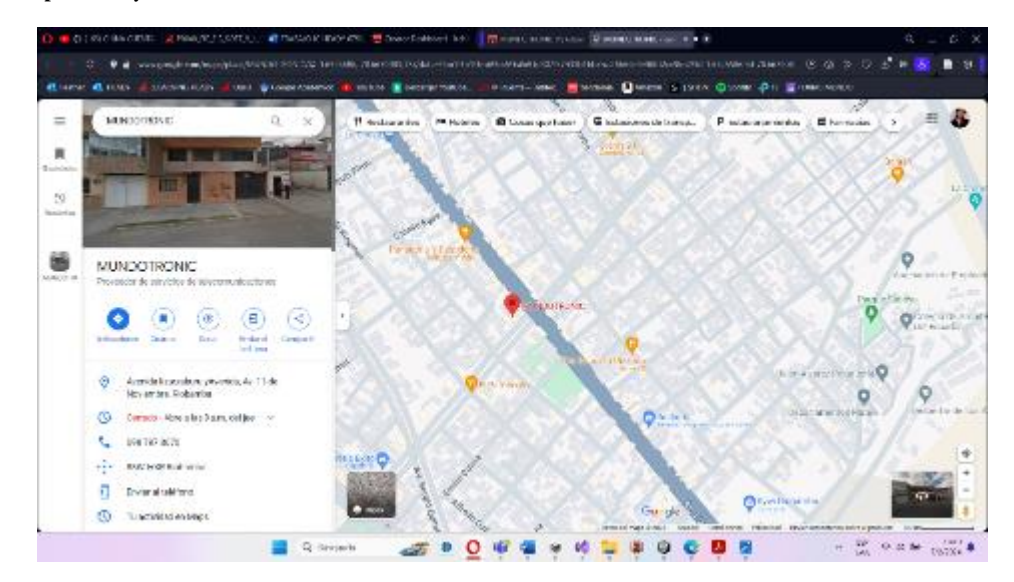

**Ilustración 4:** Ubicación en Google Maps de Mundo Tronic **Realizado por:** Heady Silva, 2024.

• Interacción en las instalaciones de Mundo Tronic con la secretaria: es decir, al aproximarte a la secretaria que se encuentra dentro de las instalaciones de Mundo Tronic, se mostrará la información sobre los procesos de selección de personal y te dirigirá al examen de conocimientos, dicho examen se encuentra en Google Forms y forma parte del proceso 3 de la empresa.

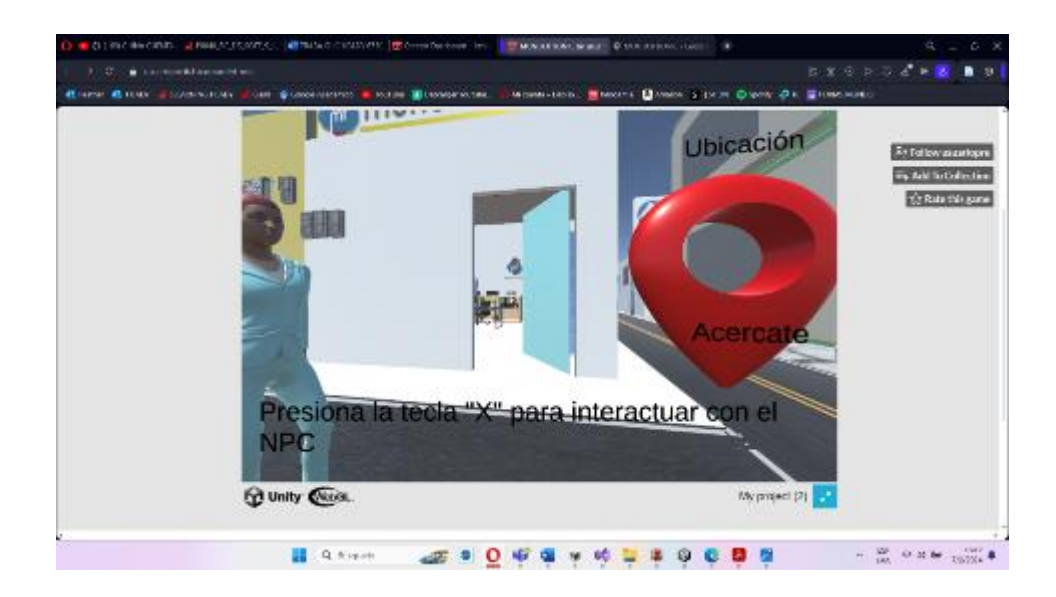

**Ilustración 5:** Ubicación en Google Maps de Mundo Tronic **Realizado por:** Heady Silva, 2024.

• Accede a la información detallada sobre los procesos empresariales dentro del sistema, y al hacer clic en el último mensaje informativo, se abrirá Google Forms. Aquí podrás realizar un examen sobre conocimientos generales en el área de telecomunicaciones, ya que Mundo Tronic es una empresa especializada en la instalación de servicios de internet.

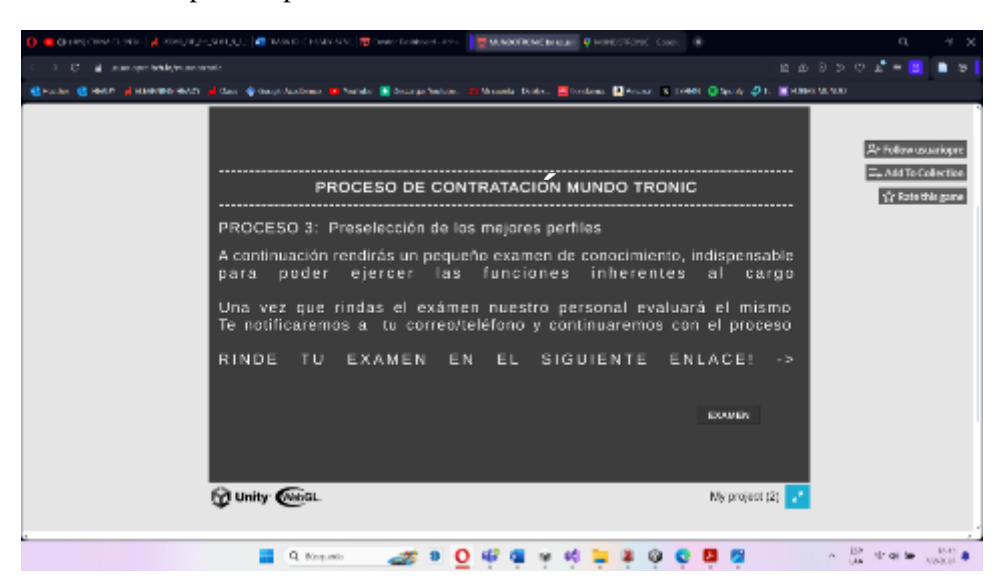

**Ilustración 6:** Fin de la información dentro del sistema y el siguiente paso de rendir el examen de conocimientos **Realizado por:** Heady Silva, 2024.

**c) Ingreso en el examen de conocimientos y finalización del proceso de información e inmersión**
• Después de hacer clic en el botón que indica rendir el examen de conocimiento dentro del sistema, este abrirá un Google Forms para rendir los conocimientos sobre el área. Además, dentro del Forms existe un apartado para ingresar datos personales de contacto y agregar la Hoja de vida que se analizará por miembros de Mundo Tronic.

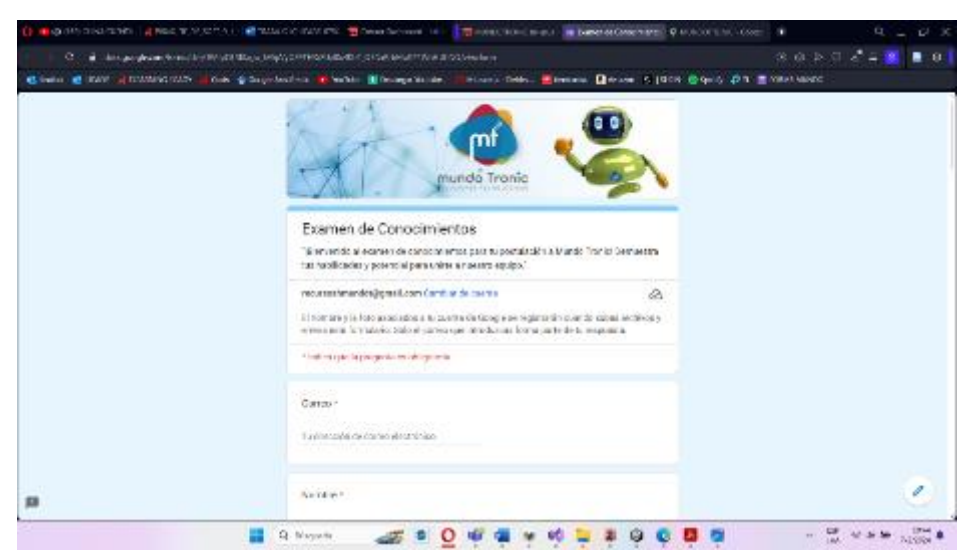

**Ilustración 7:** Entrega de conocimientos **Realizado por:** Heady Silva, 2024.

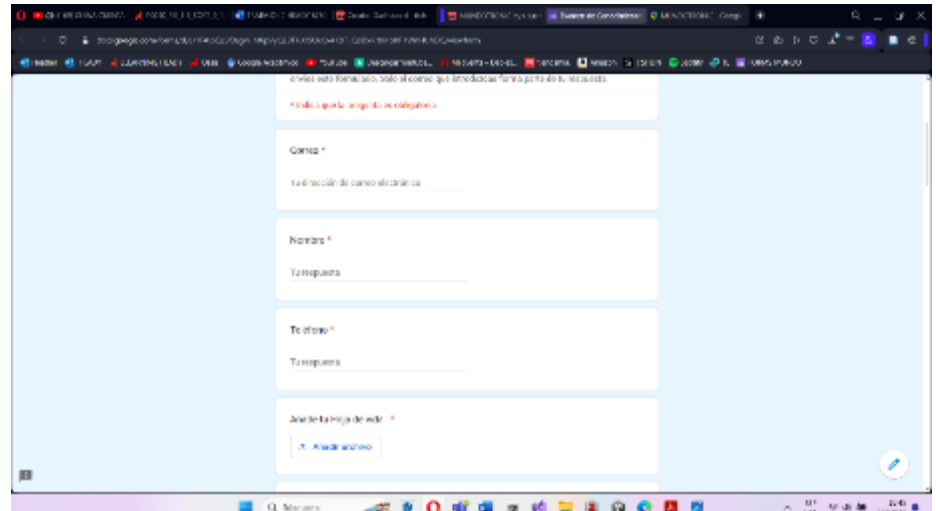

**Ilustración 8:** Entrega de hoja de vida **Realizado por:** Heady Silva, 2024.

## **ANEXO J:** EXÁMEN DE CONOCIMIENTO DENTRO DEL SISTEMA

Dentro del contexto del sistema de realidad virtual no inmersivo desarrollado para la empresa Mundo Tronic, se ha integrado un componente crucial para evaluar el conocimiento y las habilidades de los usuarios. Este examen, administrado a través de una plataforma digital integrada en el entorno virtual, tiene como objetivo principal medir la comprensión y el dominio de los temas relevantes para las funciones laborales dentro de Mundo Tronic.

Se hace evidente en la **Ilustración 1, 2, 3, 4, 5, 6, 7**, las preguntas del examen de conocimientos, dirigido a los postulantes, el cuestionario abarca temas generales sobre el área de Redes y Telecomunicaciones.

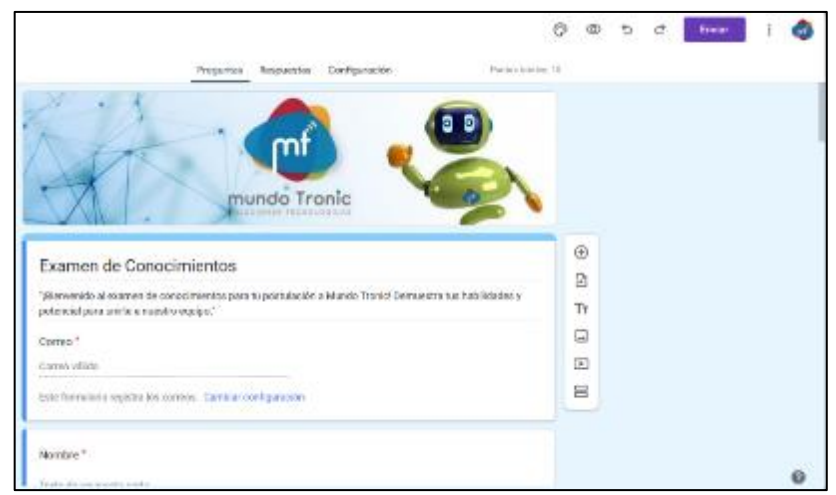

**Ilustración 1:** Inicio del examen de conocimientos dirigido a los postulantes de Mundo Tronic **Realizado por:** Heady Silva, 2024.

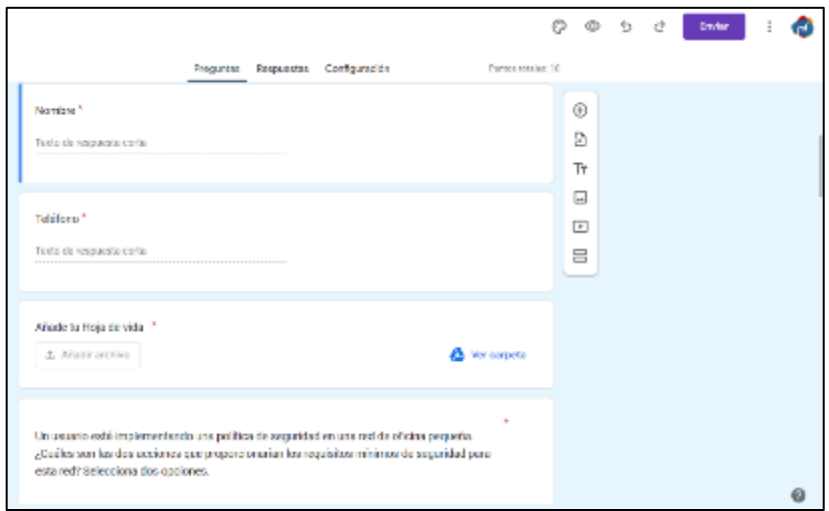

**Ilustración 2:** El cuestionario en Google Forms que permite subir el pdf de la hoja de vida **Realizado por:** Heady Silva, 2024.

|                                                                                                    | o<br>Œ0                                            | ₽ | ÷ | Erwlar |  |
|----------------------------------------------------------------------------------------------------|----------------------------------------------------|---|---|--------|--|
| Configuración<br><b>Respuestas</b><br>Puehas totales: 50<br>Preguntes                                                                                                    |                                                    |   |   |        |  |
| ○ La implementación de un sistema de detección de intrusiones<br>○ La instalación de una red insiántitrica<br>La implementación de un fineval<br>$\bigcirc$ La instalación de un software antivirus | $^{\circ}$<br>囶<br>Tт<br>囗<br>$\boxed{\mathbf{r}}$ |   |   |        |  |
|                                                                                                    | 吕                                                  |   |   |        |  |
| ă.<br>¿Qué tres protocolos de la capa de aplicación forman parte del pequete del protocolo TCP/IP?<br>Elija tres opciones.                                                                          |                                                    |   |   |        |  |
| $\bigcirc$ ARP                                                                                                    |                                                    |   |   |        |  |
| $\bigcirc$ FIP                                                                                                    |                                                    |   |   |        |  |
| $\bigcirc$ chap                                                                                                    |                                                    |   |   |        |  |
| $\bigcirc$ DNS                                                                                                    |                                                    |   |   |        |  |

**Ilustración 3:** Cuestionario en Google Forms **Realizado por:** Heady Silva, 2024.

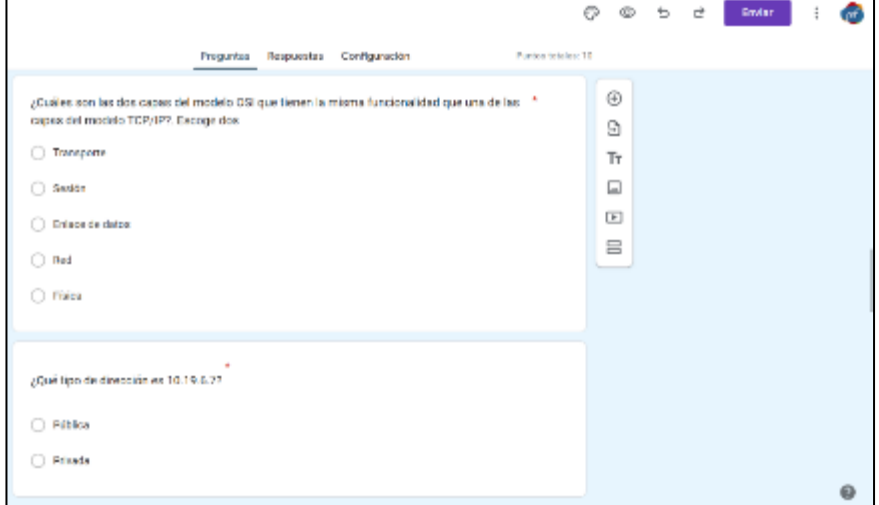

**Ilustración 4:** Cuestionario en Google Forms **Realizado por:** Heady Silva, 2024.

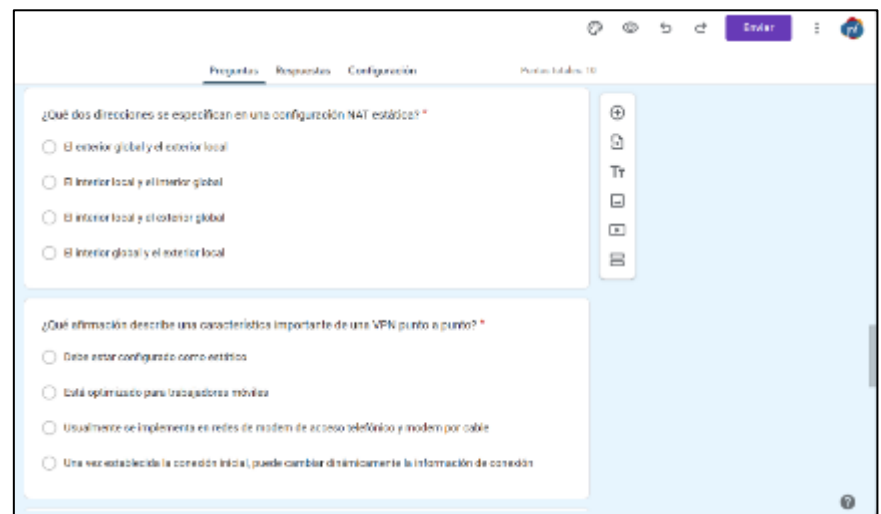

**Ilustración 4:** Cuestionario en Google Forms

**Realizado por:** Heady Silva, 2024.

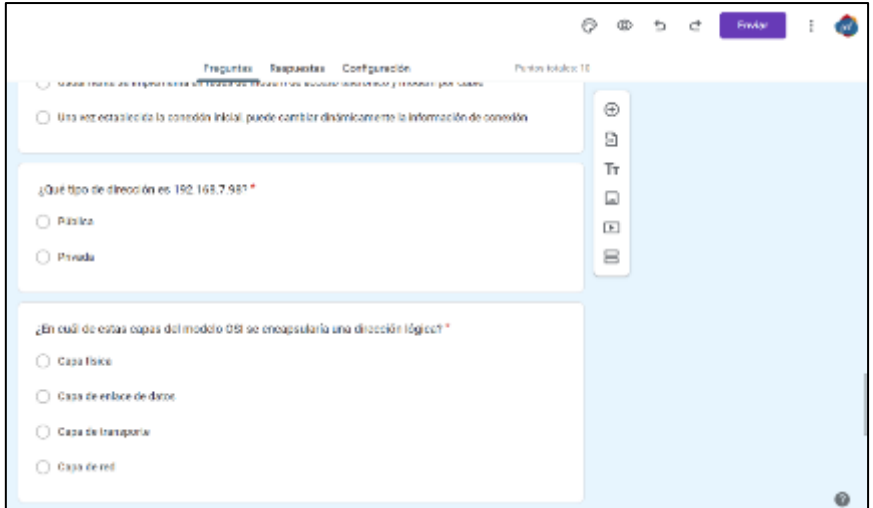

**Ilustración 5:** Cuestionario en Google Forms **Realizado por:** Heady Silva, 2024.

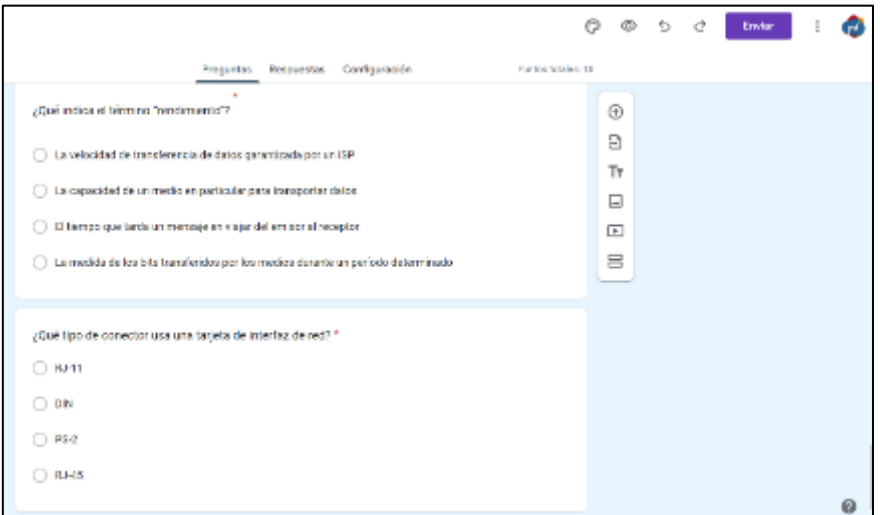

**Ilustración 6:** Cuestionario en Google Forms **Realizado por:** Heady Silva, 2024.

## **ANEXO K:** CERTIFICADO DE CULMINACIÓN DE SISTEMA

El certificado adjunto representa el reconocimiento oficial de cumplimiento del sistema, emitido por Mundo Tronic, validando la finalización exitosa del sistema de realidad virtual no inmersivo del Trabajo de Integración Curricular. Se pone en evidencia el Certificado de culminación en la **Ilustración 1.**

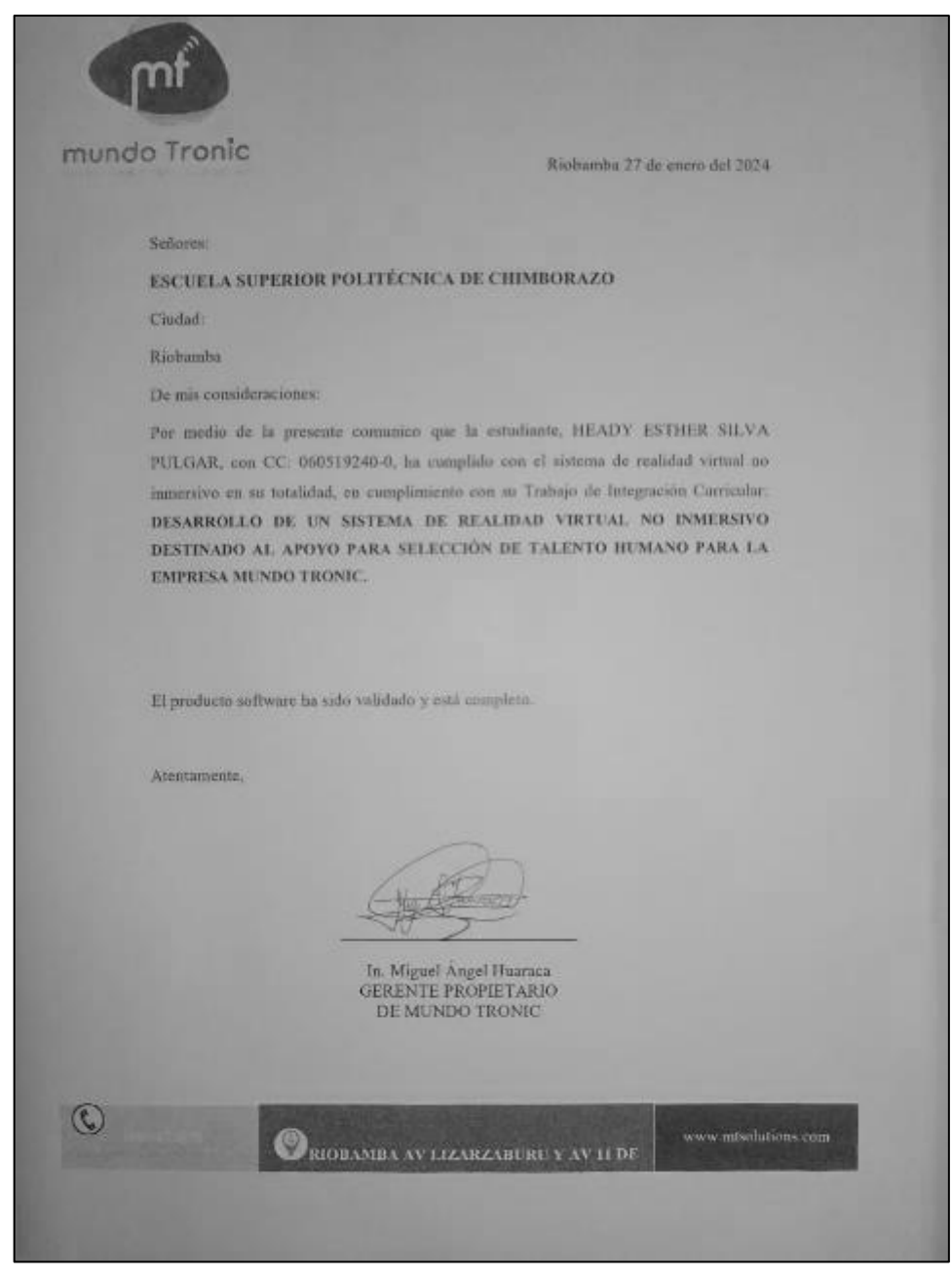

**Ilustración 1:** Certificado de culminación otorgado y firmado por el Gerente de Mundo Tronic **Realizado por:** Heady Silva, 2024.

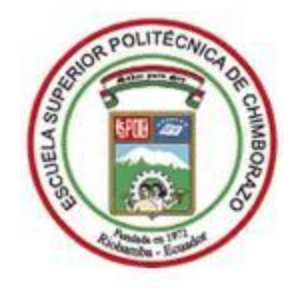

## **ESCUELA SUPERIOR POLITÉCNICA DE CHIMBORAZO CERTIFICADO DE CUMPLIMIENTO DE LA GUÍA PARA NORMALIZACIÓN DE TRABAJOS DE FIN DE GRADO**

**Fecha de entrega:** 16/04/2024

**INFORMACIÓN DEL AUTOR**

**Nombres – Apellidos:** Heady Esther Silva Pulgar

**INFORMACIÓN INSTITUCIONAL**

**Facultad:** Informática y Electrónica

**Carrera:** Software

**Título a optar:** Ingeniera en Software

Ing. Omar Salvador Gómez Gómez **DIRECTOR DEL TRABAJO DE INTEGRACIÓN CURRICULAR**

Barde

Ing. Katerine Gisel Bastidas Guacho **ASESORA DEL TRABAJO DE INTEGRACIÓN CURRICULAR**